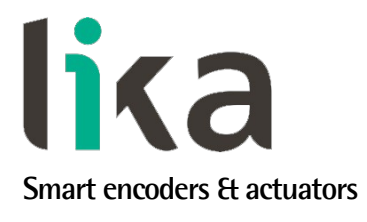

# <span id="page-0-0"></span>**Manuale d'uso**

**EM58 PL HS58 PL HM58 PL**

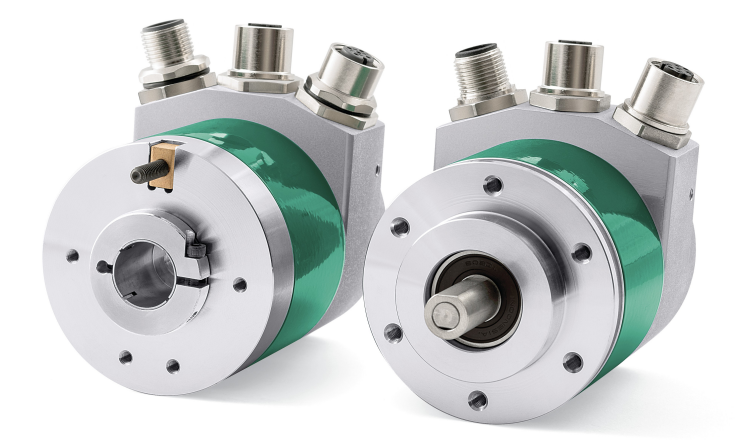

# **ETHERNETI POWERLINK**

**Questo prodotto è ancora in produzione, ma in fase di progressiva dismissione, pertanto non è consigliato per nuove applicazioni. Raccomandiamo l'utilizzo del nuovo encoder EXM58- EXO58.**

**Descrive i seguenti modelli:**

- **EM58, EM58S PL**
- **EMC58, EMC59, EMC60 PL**
- **HS58, HS58S PL**
- **HSC58, HSC59, HSC60 PL**
- **HM58, HM58S PL**
- **HMC58, HMC59, HMC60 PL**

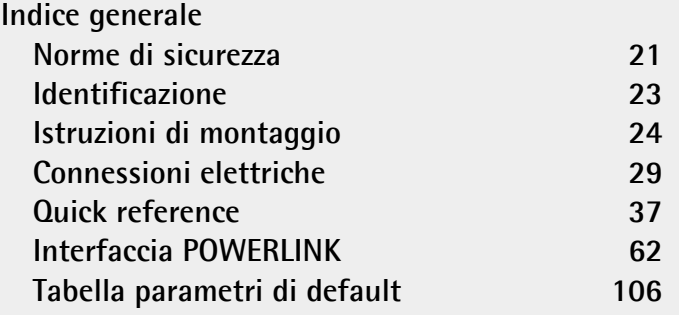

Questa pubblicazione è edita da Lika Electronic s.r.l. 2023. All rights reserved. Tutti i diritti riservati. Alle Rechte vorbehalten. Todos los derechos reservados. Tous droits réservés.

Il presente manuale e le informazioni in esso contenute sono proprietà di Lika Electronic s.r.l. e non possono essere riprodotte né interamente né parzialmente senza una preventiva autorizzazione scritta di Lika Electronic s.r.l. La traduzione, la riproduzione e la modifica totale o parziale (incluse le copie fotostatiche, i film, i microfilm e ogni altro mezzo di riproduzione) sono vietate senza l'autorizzazione scritta di Lika Electronic s.r.l.

Le informazioni contenute nel presente manuale sono soggette a modifica senza preavviso e non devono essere in alcun modo ritenute vincolanti per Lika Electronic s.r.l. Lika Electronic s.r.l. si riserva il diritto di apportare delle modifiche al presente testo in qualunque momento e senza nessun obbligo di informazione a terzi.

Questo manuale è periodicamente rivisto e aggiornato. All'occorrenza si consiglia di verificare l'esistenza di aggiornamenti o nuove edizioni di questo manuale sul sito istituzionale di Lika Electronic s.r.l. Lika Electronic s.r.l. non si assume alcuna responsabilità per eventuali errori o omissioni riscontrabili in questo documento. Valutazioni critiche di questo manuale da parte degli utilizzatori sono gradite. Ogni eventuale osservazione ci è utile nella stesura della futura documentazione, al fine di redigere un prodotto che sia quanto più chiaro, utile e completo possibile. Per inviarci i Vostri commenti, suggerimenti e critiche mandate una e-mail all'indirizzo [info@lika.it.](mailto:info@lika.it)

lika

## <span id="page-2-0"></span>Indice generale

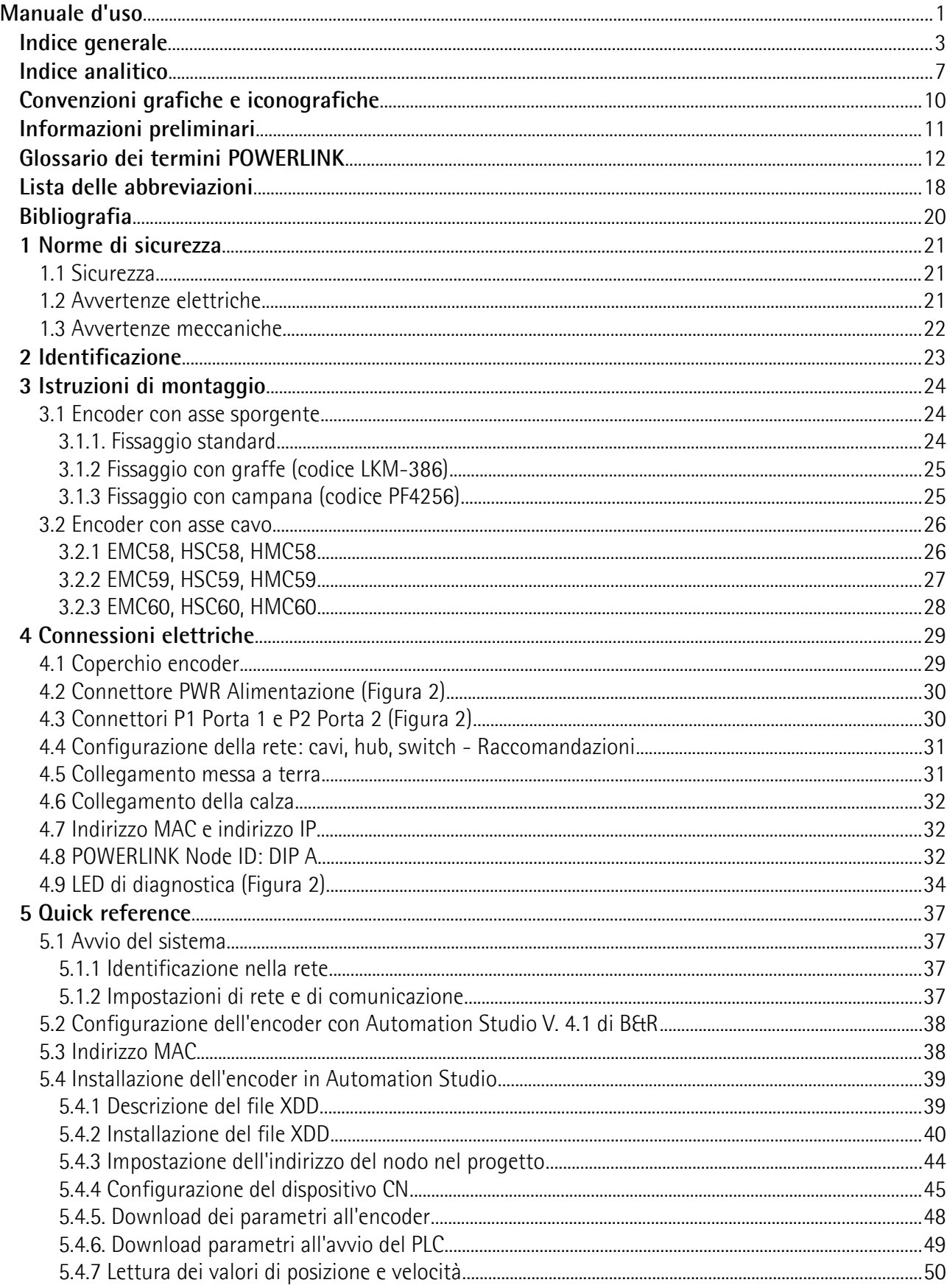

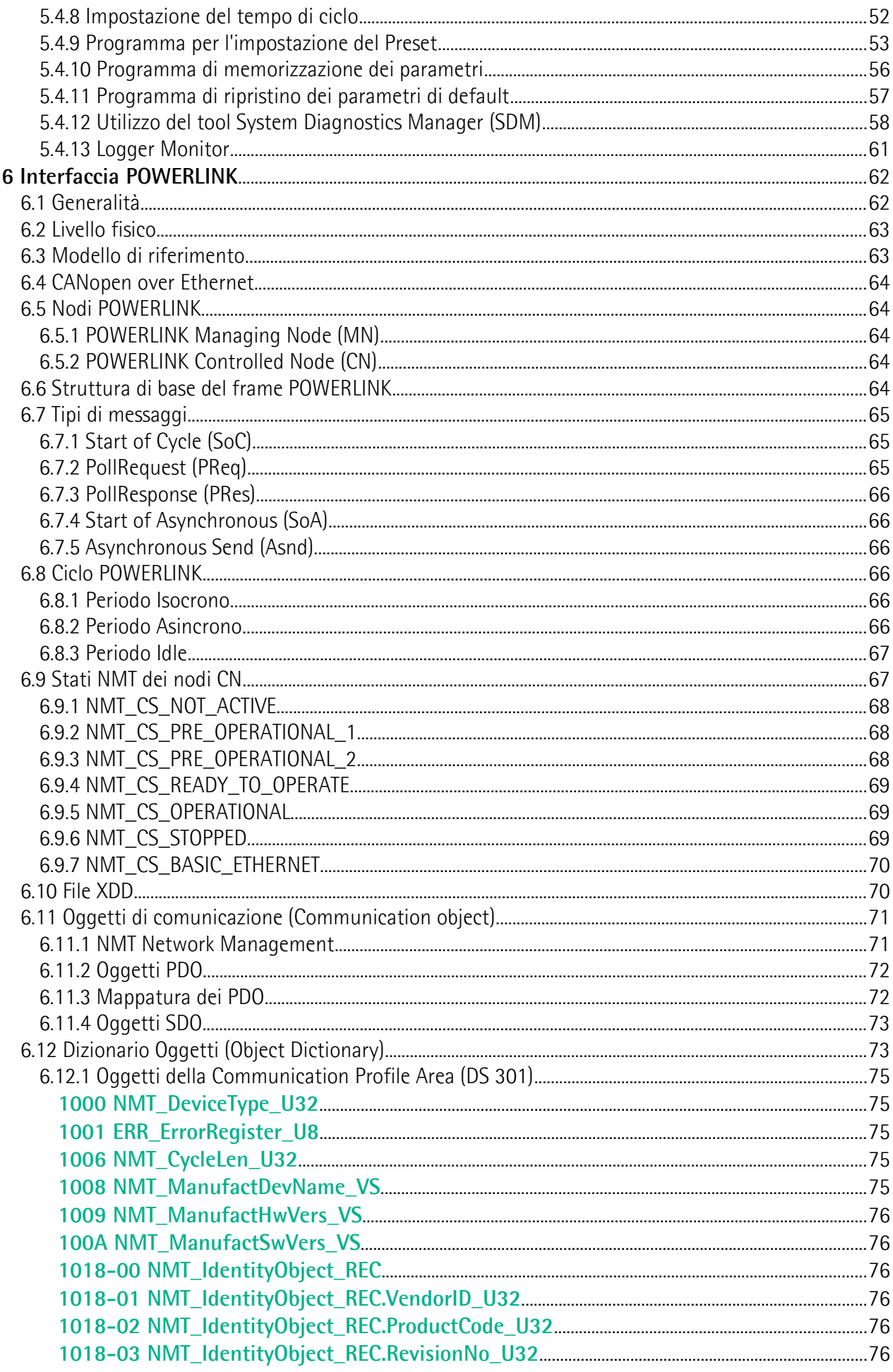

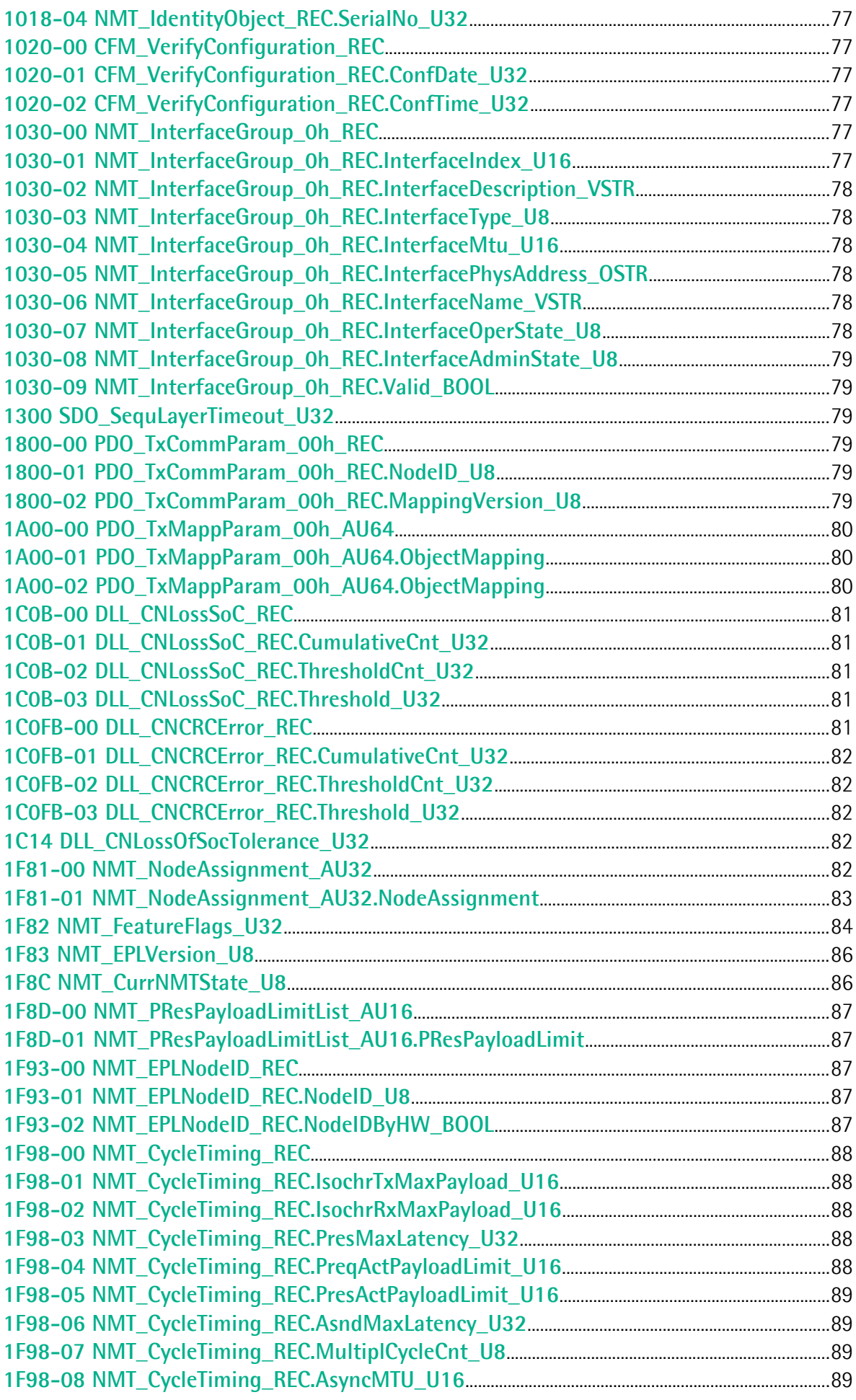

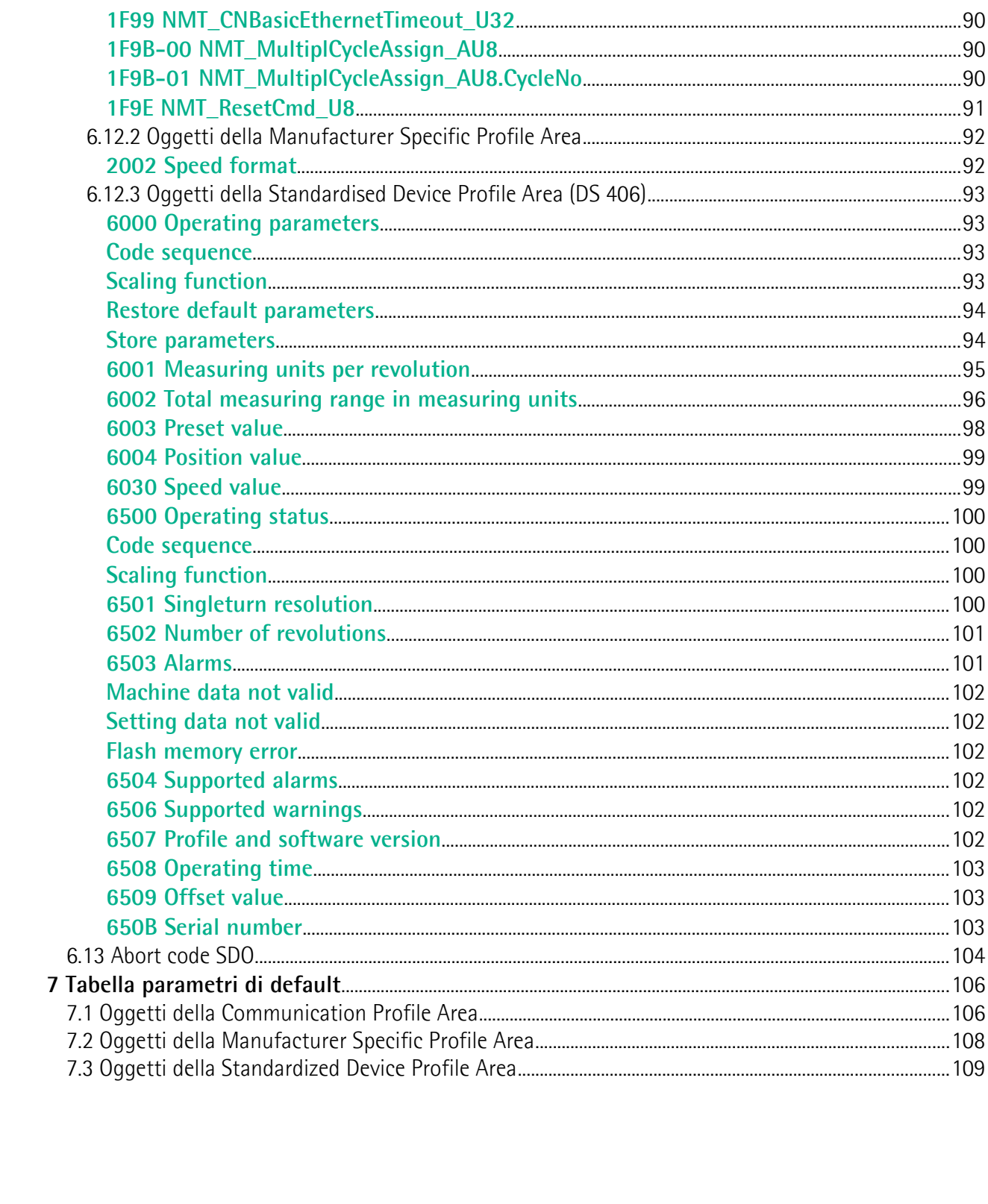

## <span id="page-6-0"></span>**Indice analitico**

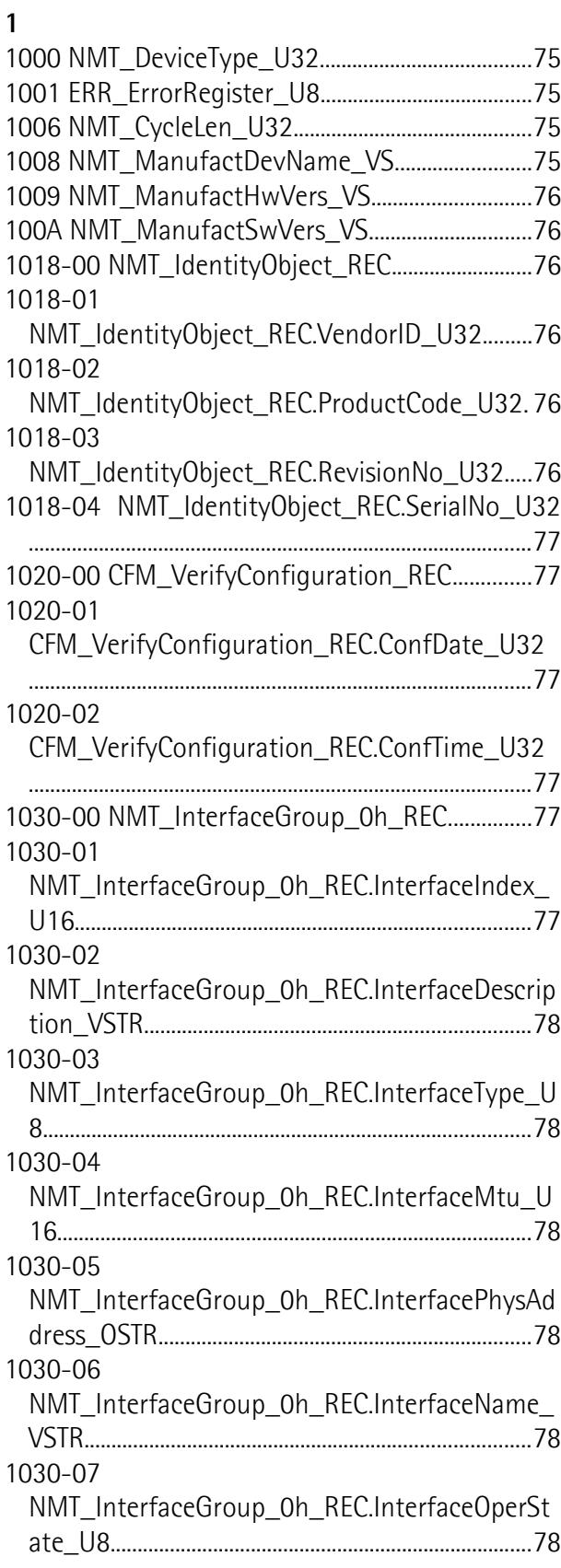

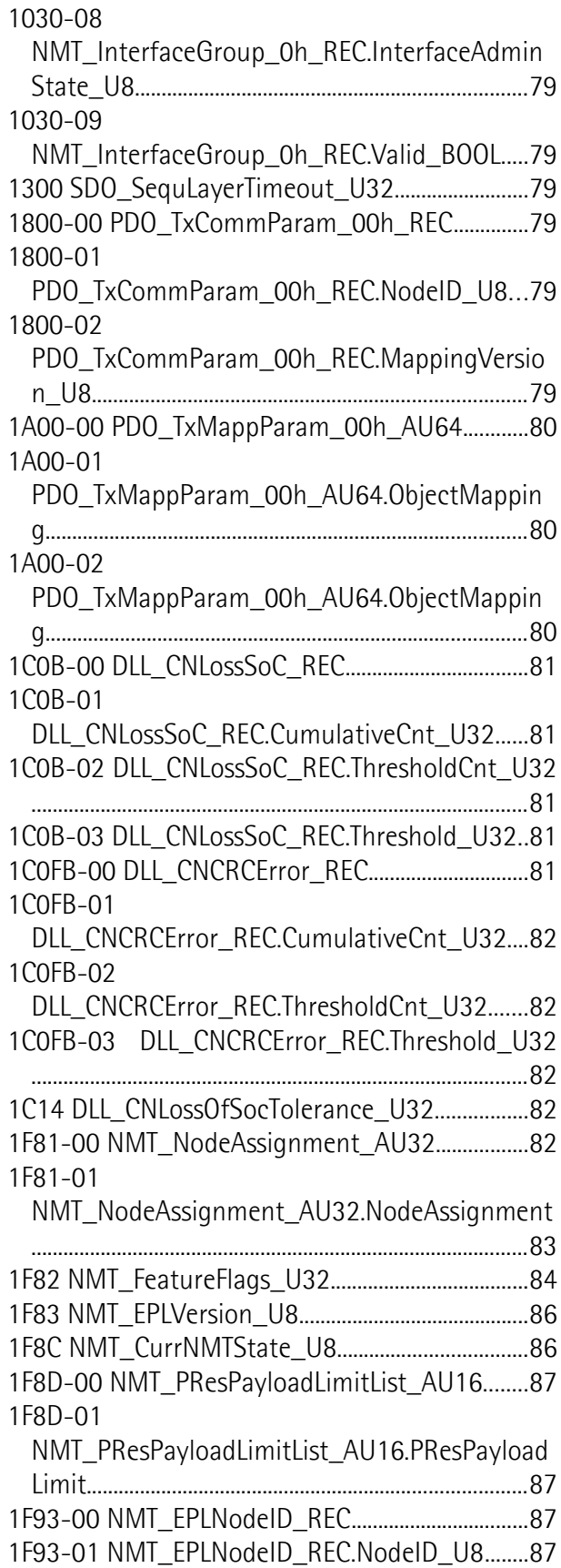

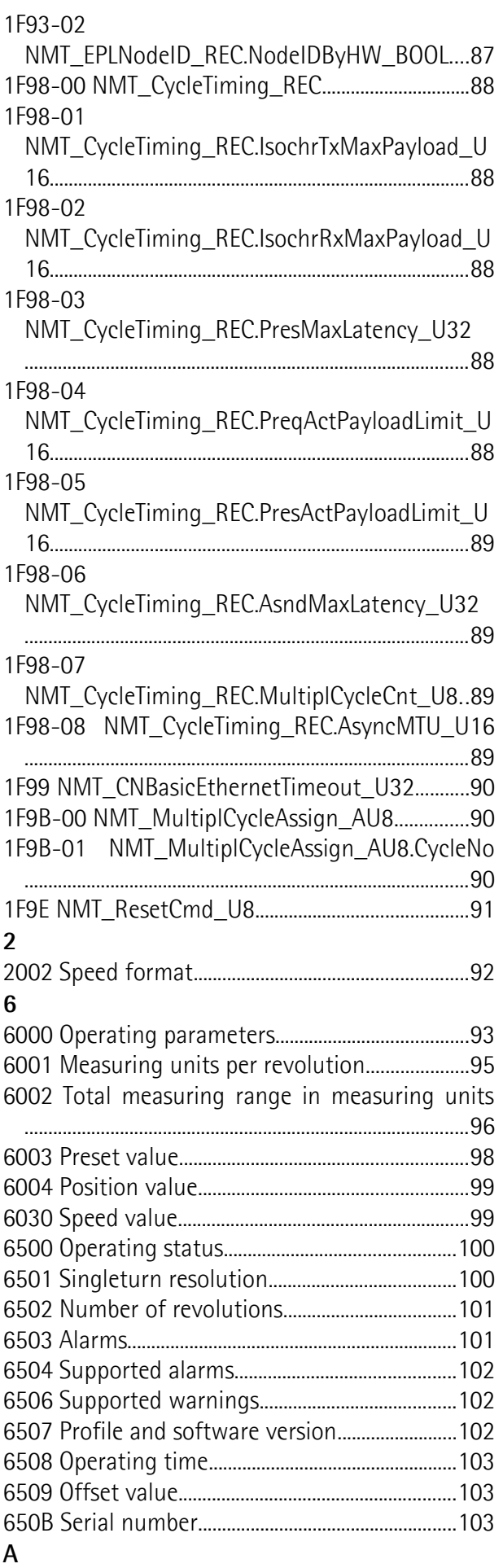

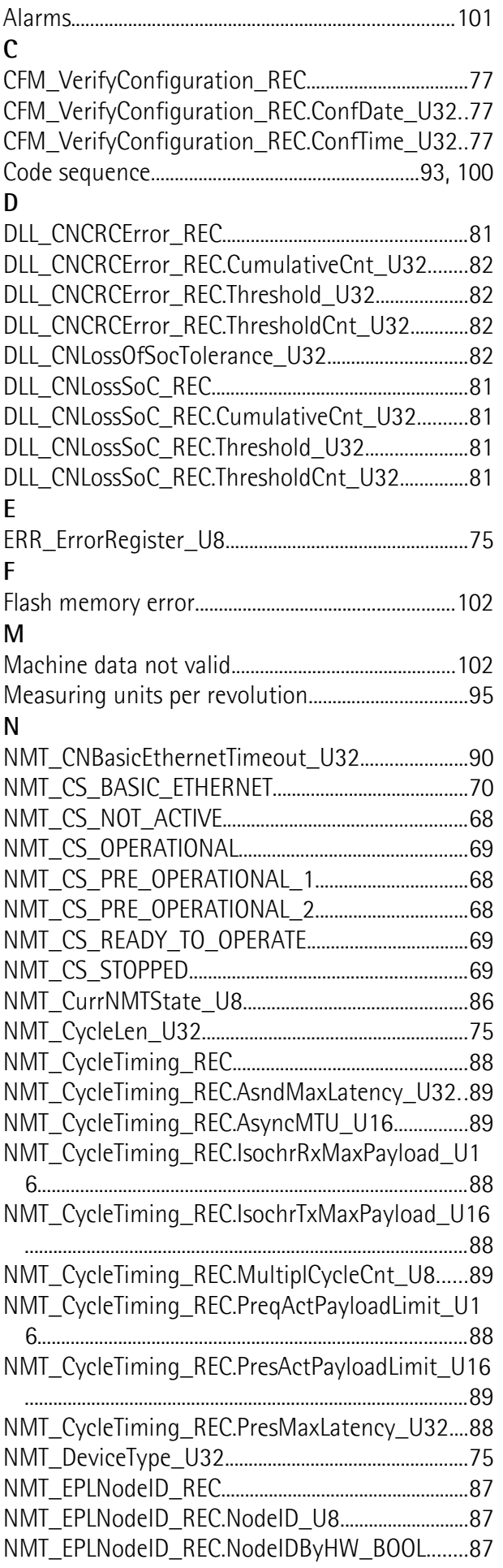

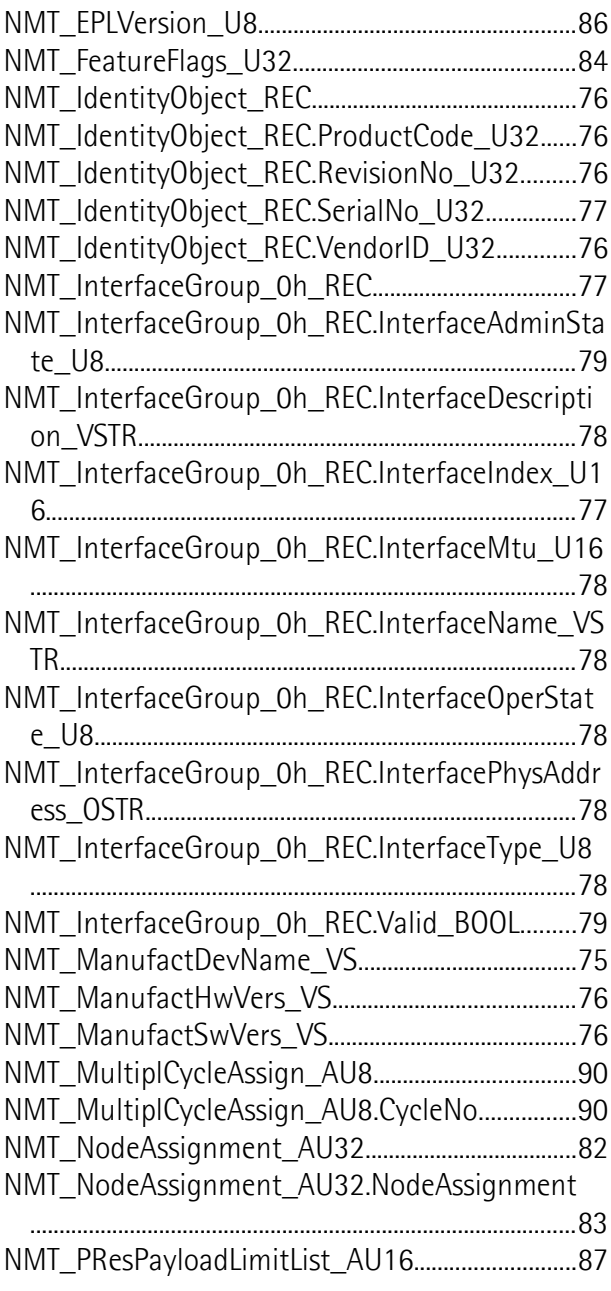

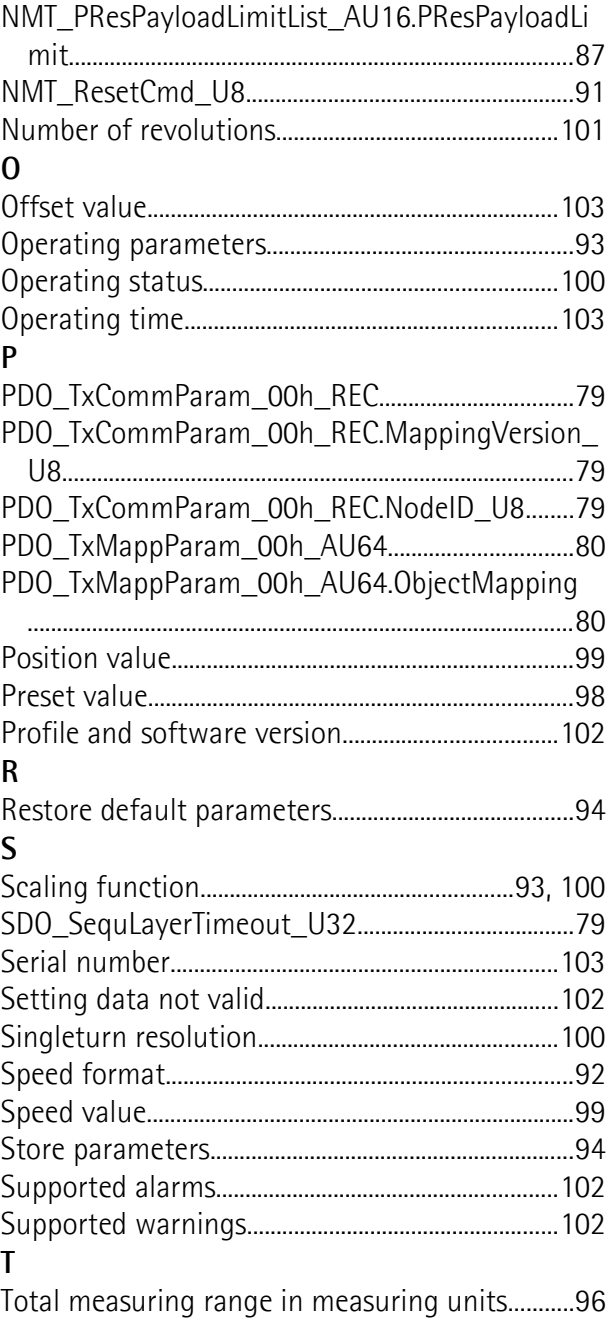

### <span id="page-9-0"></span>**Convenzioni grafiche e iconografiche**

Per rendere più agevole la lettura di questo testo sono state adottate alcune convenzioni grafiche e iconografiche. In particolare:

- i parametri e gli oggetti sia propri dell'interfaccia che del dispositivo Lika sono evidenziati in **VERDE**;
- gli allarmi sono evidenziati in **ROSSO**;
- gli stati sono evidenziati in **FUCSIA**.

Scorrendo il testo sarà inoltre possibile imbattersi in alcune icone che evidenziano porzioni di testo di particolare interesse o rilevanza. Talora esse possono contenere prescrizioni di sicurezza atte a richiamare l'attenzione sui rischi potenziali legati all'utilizzo del dispositivo. Si raccomanda di seguire attentamente le prescrizioni elencate nel presente manuale al fine di salvaguardare la sicurezza dell'utilizzatore oltre che le performance del dispositivo. I simboli utilizzati nel presente manuale sono i seguenti:

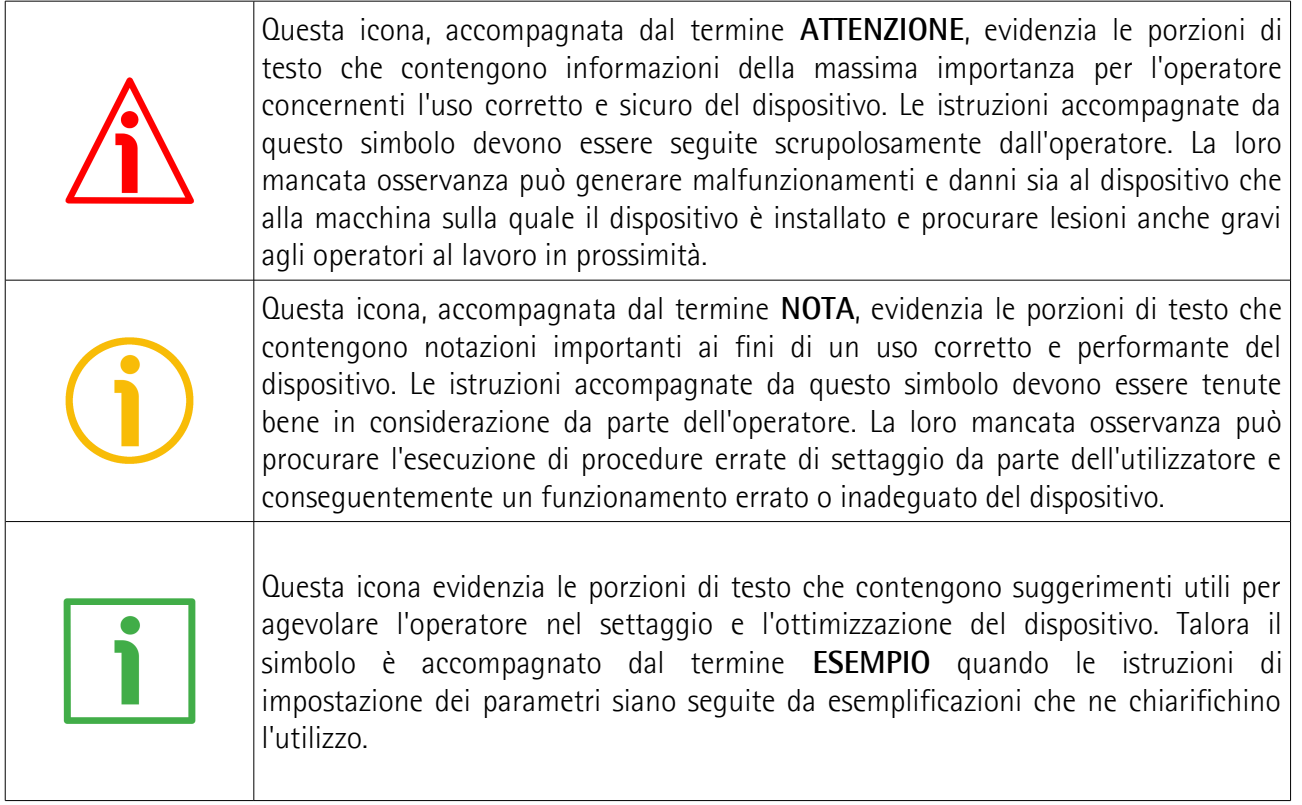

### <span id="page-10-0"></span>**Informazioni preliminari**

Questo manuale ha lo scopo di descrivere le caratteristiche tecniche, l'installazione e l'utilizzo corretto e sicuro dei seguenti encoder **con interfaccia POWERLINK**:

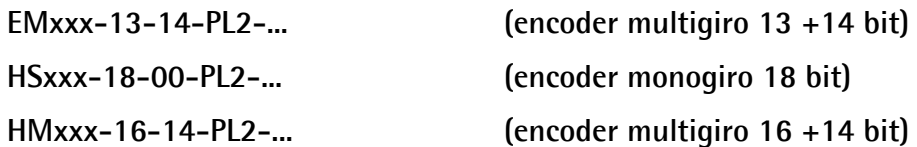

Per le specifiche tecniche riferirsi al datasheet di prodotto.

Per una più agevole consultazione questo manuale può essere diviso in alcune sezioni principali.

Nella prima sezione (dal capitolo 1 al capitolo 4) sono fornite le informazioni generali riguardanti il trasduttore comprendenti le norme di sicurezza, le istruzioni di montaggio meccanico e le prescrizioni relative alle connessioni elettriche.

Nella seconda sezione (capitolo 5) sono fornite le informazioni per l'installazione e la configurazione dell'encoder nell'ambiente di sviluppo Automation Studio, nonché ulteriori informazioni sul funzionamento e la corretta messa a punto del dispositivo.

Nella terza sezione (capitoli 6 e 7) sono fornite tutte le informazioni sia generali che specifiche relative all'interfaccia POWERLINK. In questa sezione sono descritte le caratteristiche dell'interfaccia e i parametri POWERLINK che l'unità implementa.

### <span id="page-11-0"></span>**Glossario dei termini POWERLINK**

POWERLINK, come molte altre interfacce di collegamento in rete, si avvale di una terminologia specifica. La tabella qui sotto contiene alcuni dei termini tecnici che sono utilizzati in questa guida per descrivere l'interfaccia POWERLINK. Sono elencati in ordine alfabetico.

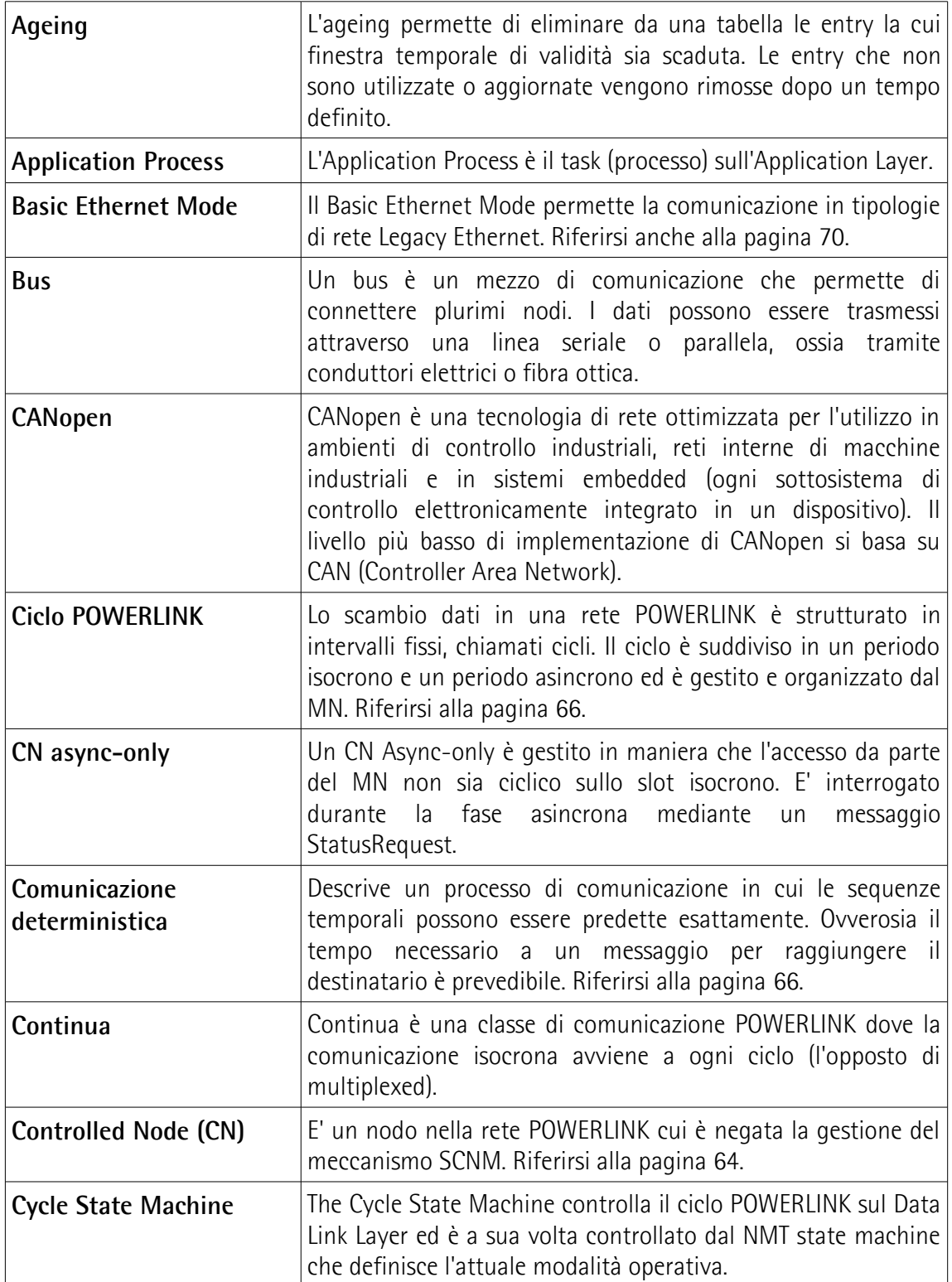

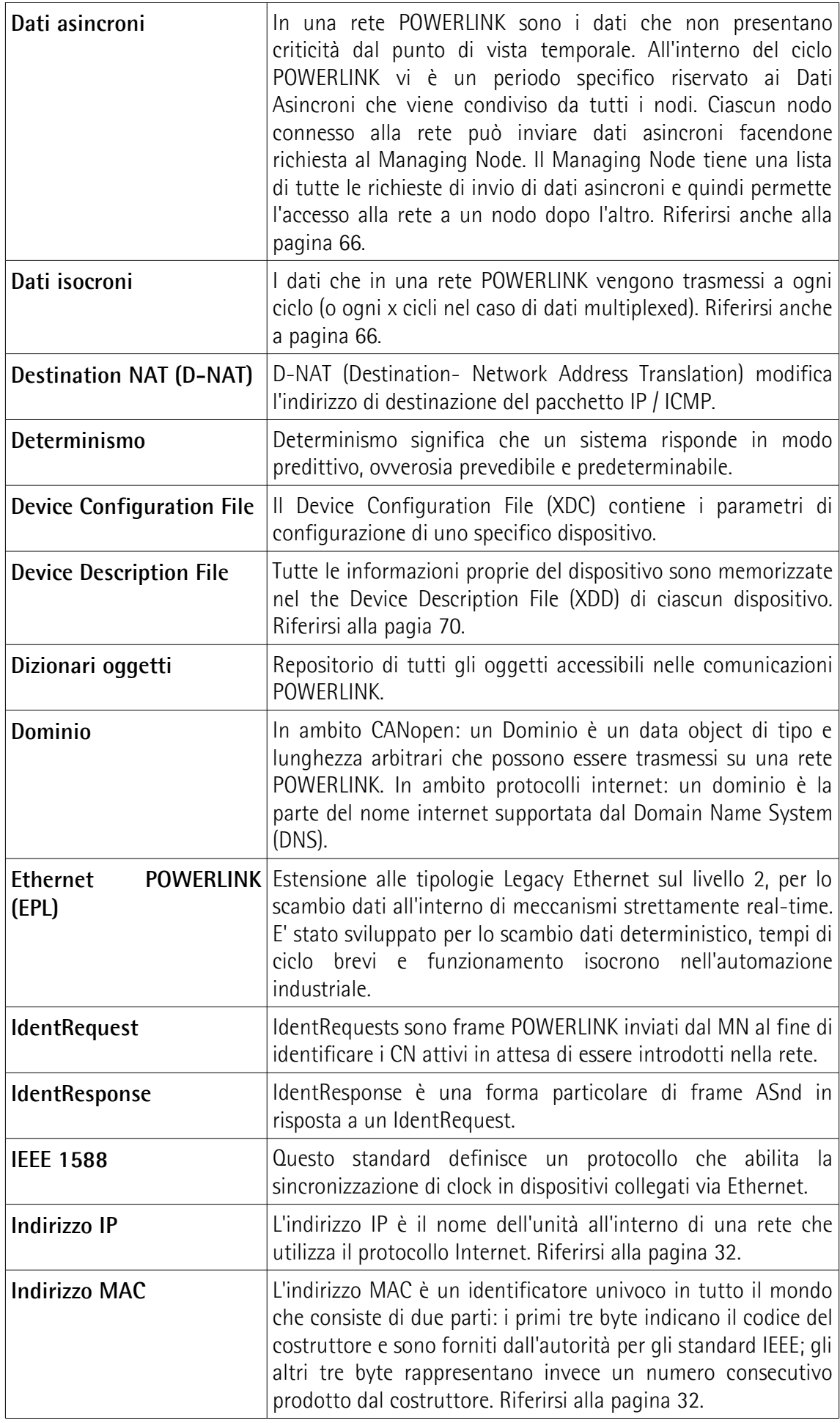

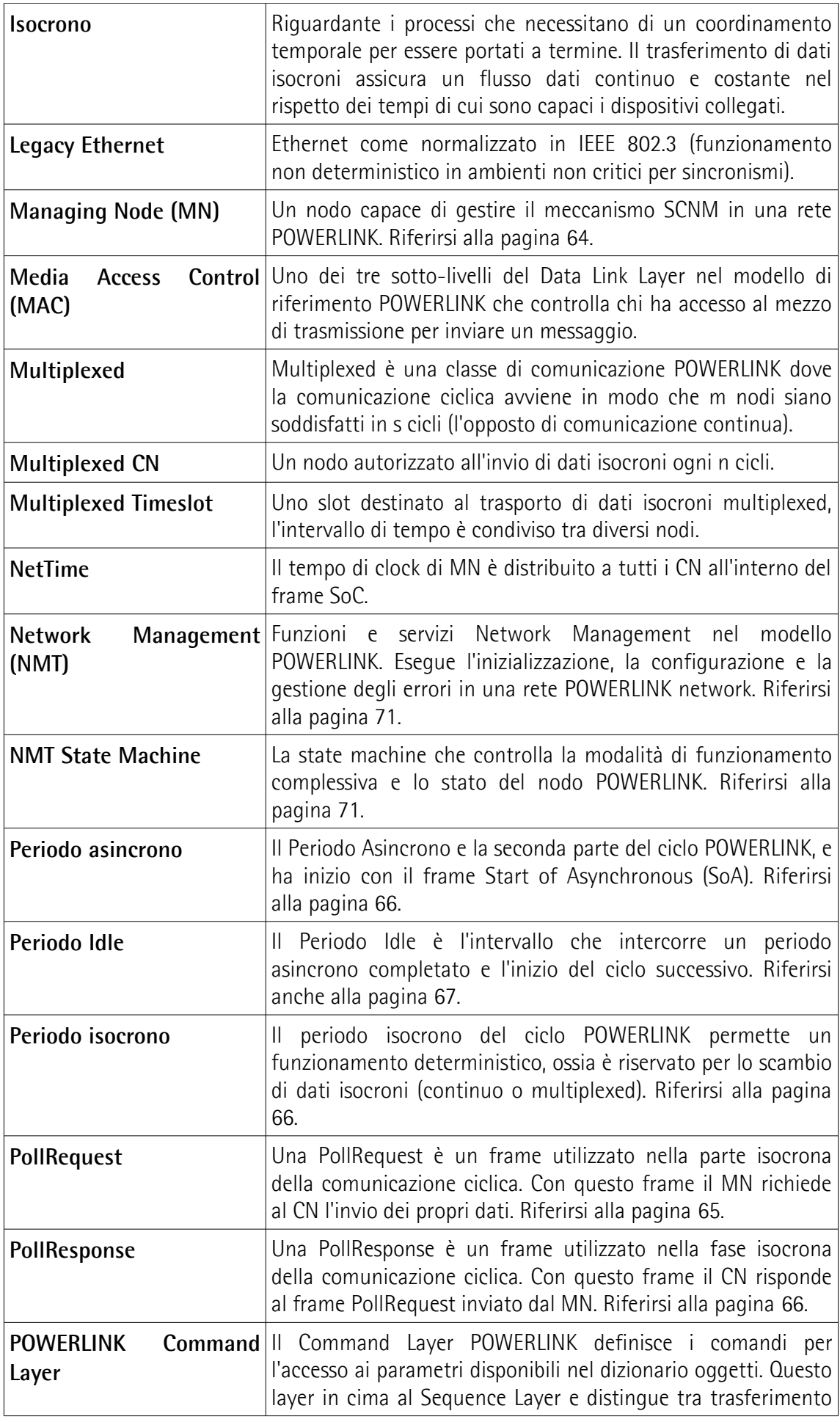

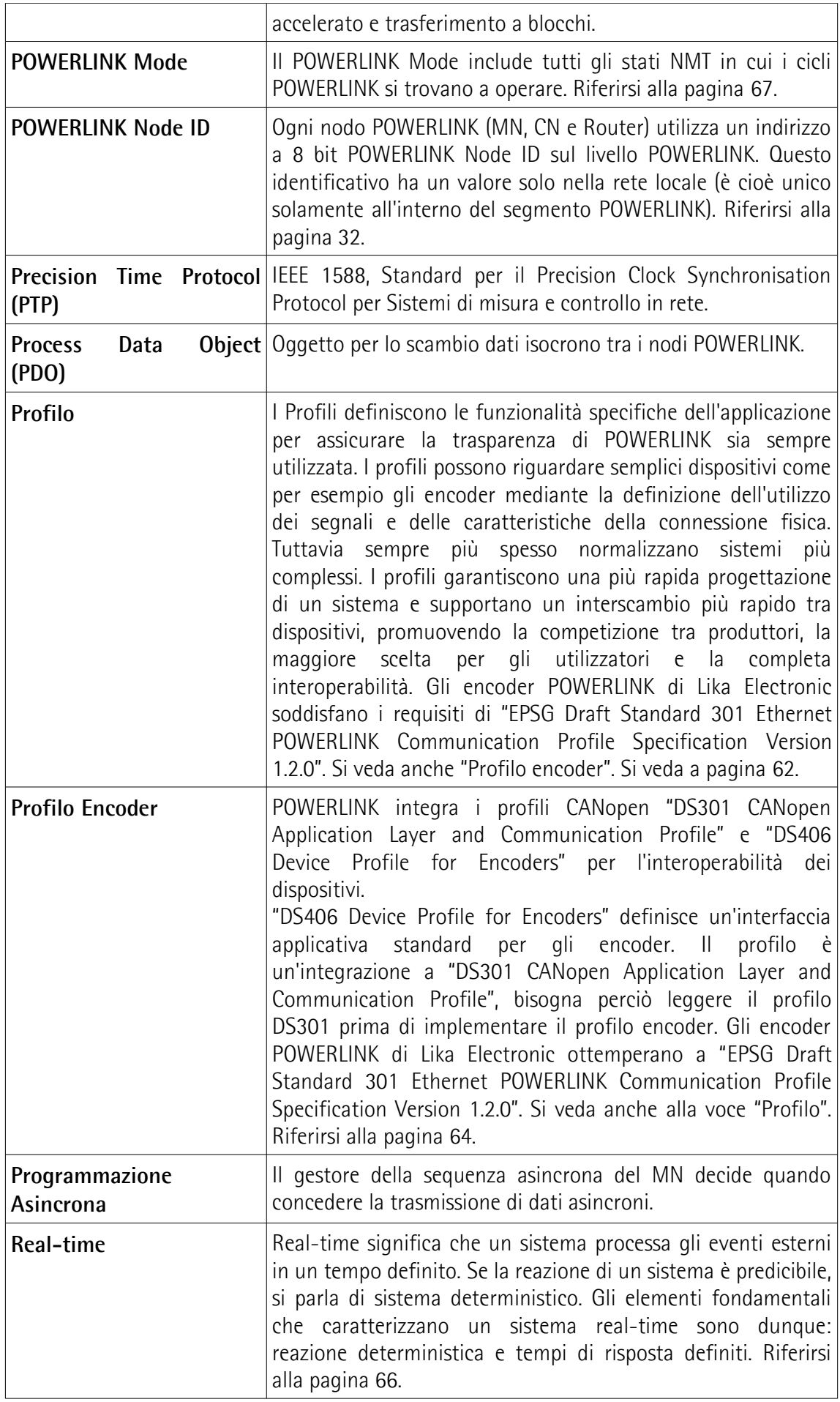

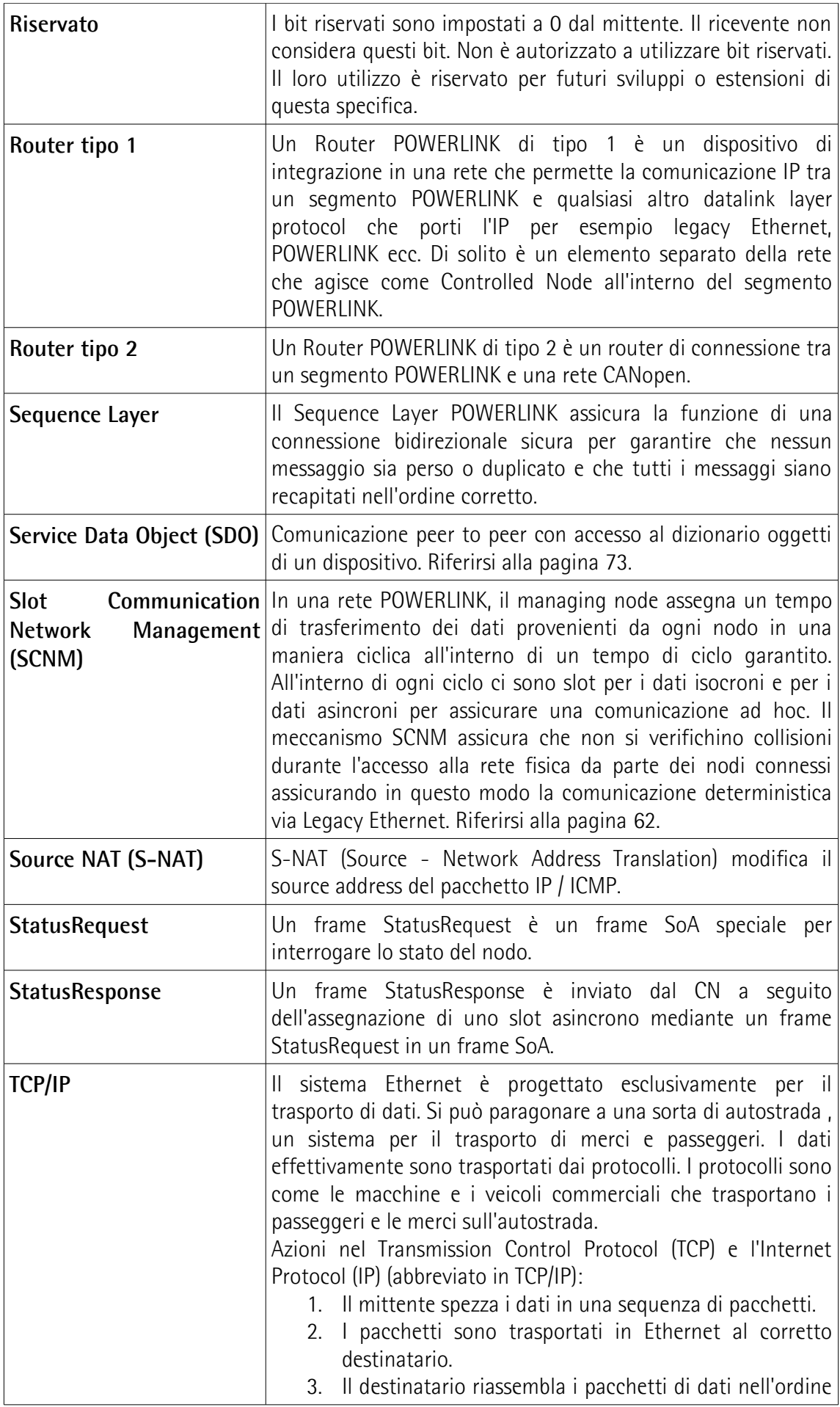

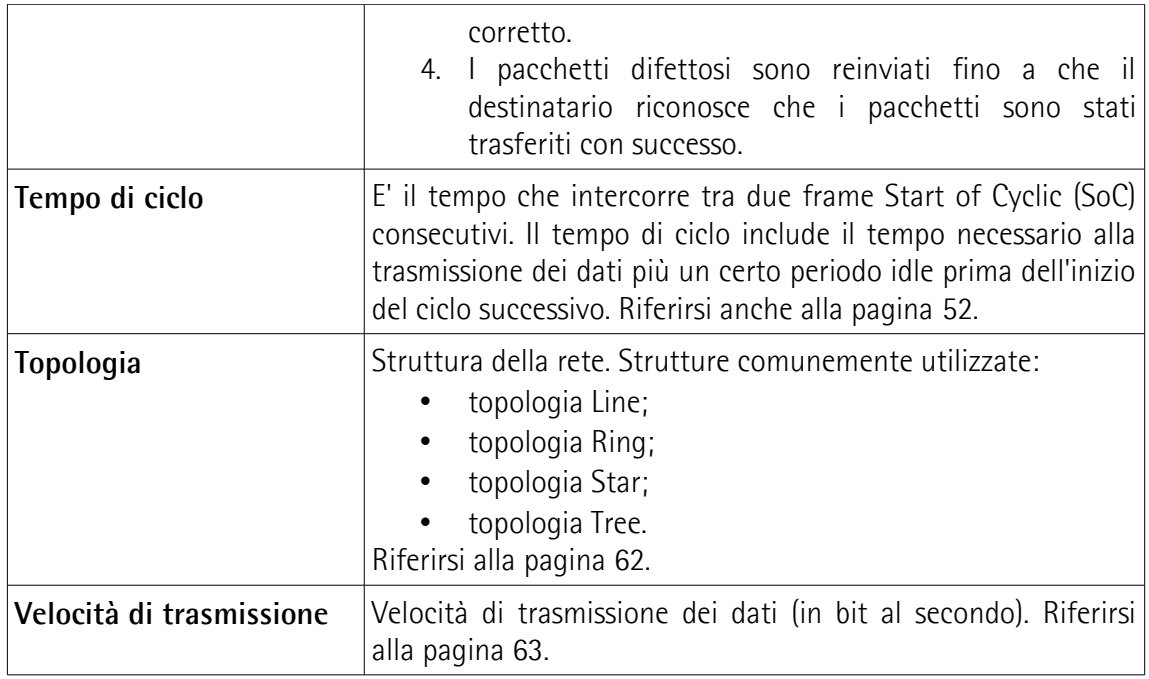

### <span id="page-17-0"></span>**Lista delle abbreviazioni**

La tabella in basso contiene una lista delle abbreviazioni (in ordine alfabetico) che possono essere utilizzate in questo manuale per descrivere l'interfaccia POWERLINK.

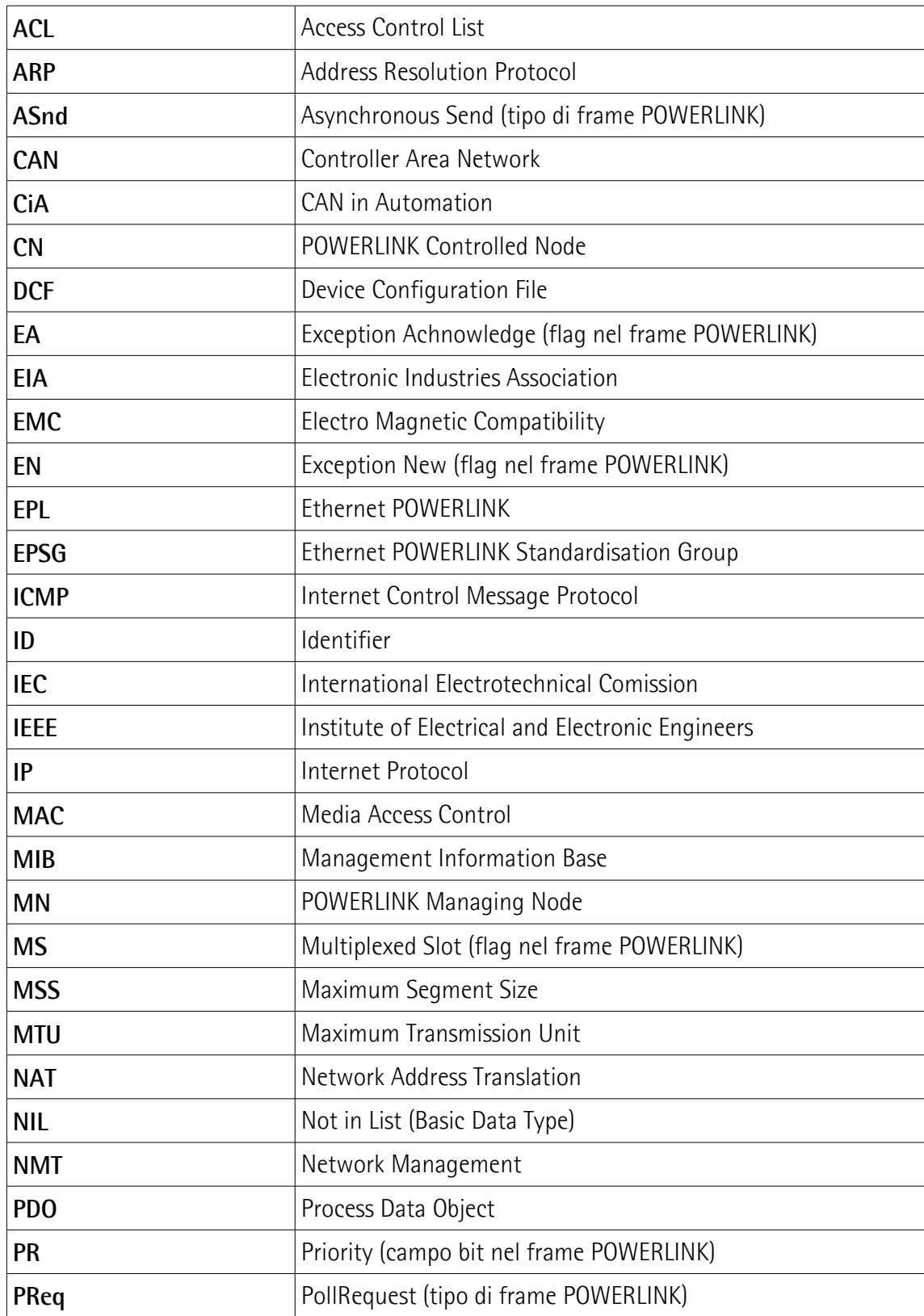

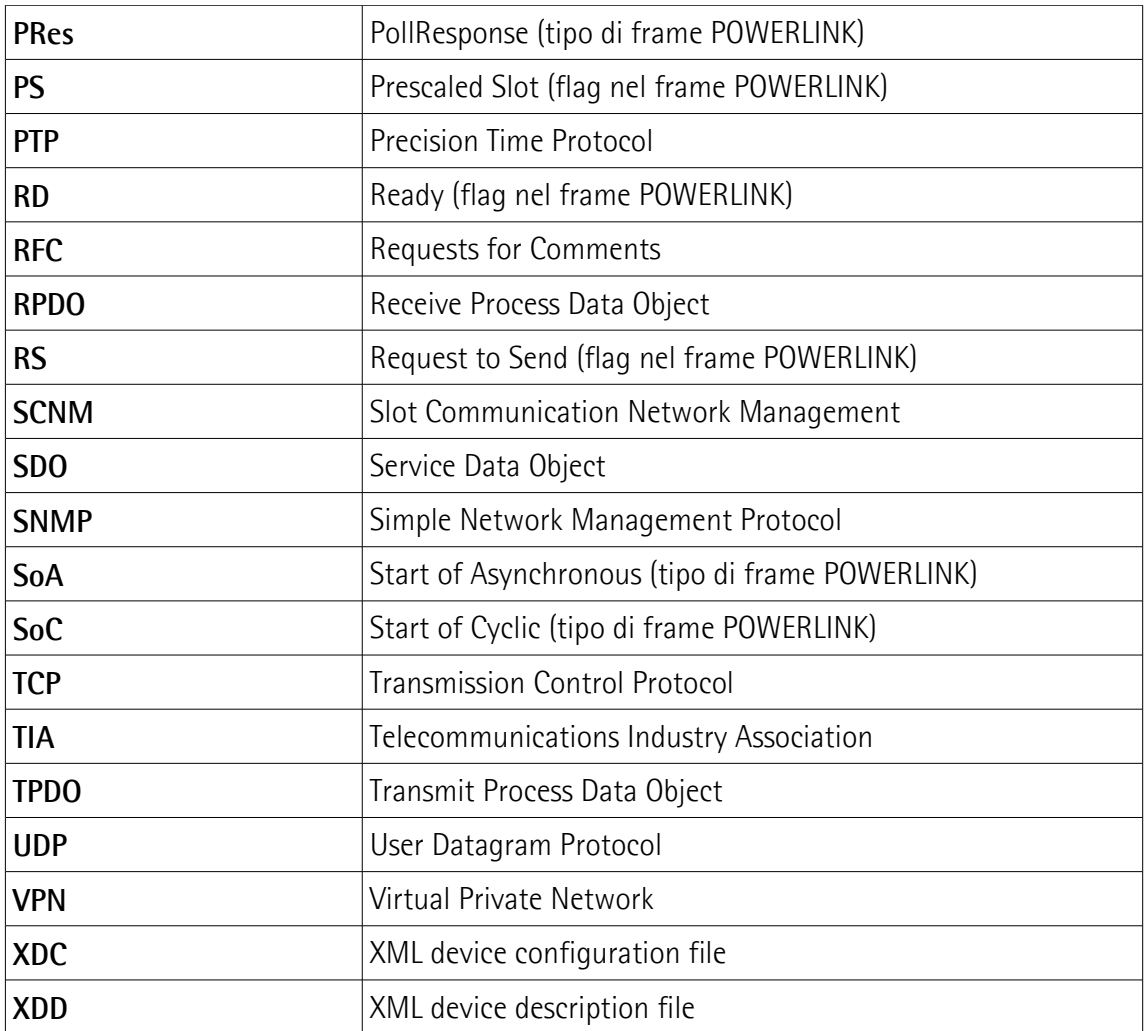

### <span id="page-19-0"></span>**Bibliografia**

- [1] EPSG Draft Standard 301, Ethernet POWERLINK, Communication Profile Specification, Version 1.2.0
- [2] EPSG Draft Standard 311, Ethernet POWERLINK, XML Device Description, Version 1.0.0
- [3] CiA Draft Standard Proposal 301, Application layer and communication profile, Version 4.2.0
- [4] CiA Draft Standard 406, Device profile for encoders, Version 4.0.1
- [5] EPSG Draft Standard 302-A (EPSG DS 302-A), Ethernet POWERLINK, Part A: High Availability, Version 1.1.0
- [6] EPSG Draft Standard 302-B (EPSG DS 302-B), Ethernet POWERLINK, Part B: Multiple-ASnd, Version 1.0.0
- [7] EPSG Draft Standard 302-C (EPSG DS 302-C), Ethernet POWERLINK, Part C: PollResponse Chaining, Version 1.0.0
- [8] EPSG Draft Standard 302-D (EPSG WDP 302-D), Ethernet POWERLINK, Part D: Multiple PReq/PRes, Version 1.0.0
- [9] EPSG Draft Standard 302-E (EPSG WDP 302-E), Ethernet POWERLINK, Part E: Dynamic Node Allocation, Version 1.0.0
- [10] IEC 61918 Industrial communication networks Installation of communication networks in industrial premises
- [11] IEC 61784-5-13 Industrial communication networks Profiles Part 5-13: Installation of fieldbuses – Installation profiles for CPF 13

# lika

### <span id="page-20-0"></span>**1 Norme di sicurezza**

#### <span id="page-20-2"></span>**1.1 Sicurezza**

- Durante l'installazione e l'utilizzo del dispositivo osservare le norme di prevenzione e sicurezza sul lavoro previste nel proprio paese;
- l'installazione e le operazioni di manutenzione devono essere eseguite da personale qualificato, in assenza di tensione e parti meccaniche in movimento;
- utilizzare il dispositivo esclusivamente per la funzione per cui è stato costruito: ogni altro utilizzo potrebbe risultare pericoloso per l'utilizzatore;
- alte correnti, tensioni e parti in movimento possono causare lesioni serie o fatali;
- non utilizzare in ambienti esplosivi o infiammabili;
- il mancato rispetto delle norme di sicurezza o delle avvertenze specificate in questo manuale è considerato una violazione delle norme di sicurezza standard previste dal costruttore o richieste dall'uso per cui lo strumento è destinato;
- Lika Electronic non si assume alcuna responsabilità per eventuali danni o lesioni derivanti dall'inosservanza delle norme di sicurezza da parte dell'utilizzatore.

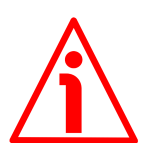

#### <span id="page-20-1"></span>**1.2 Avvertenze elettriche**

- Effettuare le connessioni elettriche esclusivamente in assenza di tensione;
- rispettare le connessioni riportate nella sezione "4  [Connessioni elettriche"](#page-28-0) a pagina [29;](#page-28-0)
- in conformità alla normativa 2014/30/UE sulla compatibilità elettromagnetica rispettare le seguenti precauzioni:

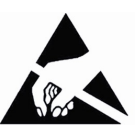

- prima di maneggiare e installare il dispositivo eliminare la presenza di carica elettrostatica dal proprio corpo e dagli utensili che verranno in contatto con il dispositivo;
- alimentare il dispositivo con tensione stabilizzata e priva di disturbi; se necessario, installare appositi filtri EMC all'ingresso dell'alimentazione;
- utilizzare sempre cavi schermati e possibilmente "twistati";
- non usare cavi più lunghi del necessario;
- evitare di far passare il cavo dei segnali del dispositivo vicino a cavi di potenza;
- installare il dispositivo il più lontano possibile da possibili fonti di interferenza o schermarlo in maniera efficace;
- per garantire un funzionamento corretto del dispositivo, evitare l'utilizzo di apparecchiature con forte carica magnetica in prossimità dell'unità;
- collegare la calza del cavo e/o la custodia del connettore e/o il corpo del dispositivo a un buon punto di terra; assicurarsi che il punto di terra sia privo di disturbi. Il collegamento a terra può essere effettuato sul lato dispositivo e/o sul lato utilizzatore; è compito dell'utilizzatore valutare la soluzione

migliore da adottare per minimizzare i disturbi. Si consiglia di effettuare il collegamento a terra il più vicino possibile all'encoder. Per la messa a terra si consiglia di utilizzare il punto di collegamento previsto sul coperchio del dispositivo (utilizzare 1 vite TCEI M3 x 6 a testa cilindrica con 2 rondelle zigrinate).

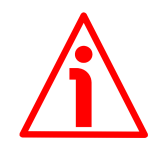

#### <span id="page-21-0"></span>**1.3 Avvertenze meccaniche**

- Montare il dispositivo rispettando rigorosamente le istruzioni riportate nella sezione "3 [- Istruzioni di montaggio"](#page-23-0) a pagina [24;](#page-23-0)
- effettuare il montaggio meccanico esclusivamente in assenza di parti meccaniche in movimento;
- non disassemblare il dispositivo;
- non eseguire lavorazioni meccaniche sul dispositivo;
- dispositivo elettronico delicato: maneggiare con cura; evitare urti o forti sollecitazioni sia all'asse che al corpo del dispositivo;
- utilizzare il dispositivo in accordo con le caratteristiche ambientali previste dal costruttore;
- encoder con asse sporgente: utilizzare giunti elastici per collegare encoder e motore; rispettare le tolleranze di allineamento ammesse dal giunto elastico;
- encoder con asse cavo: l'encoder può essere montato direttamente su un albero che rispetti le caratteristiche definite nel foglio d'ordine e fissato mediante il collare e, ove previsto, un pin antirotazione.

## <span id="page-22-0"></span>**2 Identificazione**

Il dispositivo è identificato mediante il **codice di ordinazione**, il **numero di serie** e il MAC address stampati sull'etichetta applicata al dispositivo stesso; i dati sono ripetuti anche nei documenti di trasporto che lo accompagnano. Citare sempre il codice di ordinazione, il numero di serie e il MAC address quando si contatta Lika Electronic per l'acquisto di un ricambio o nella necessità di assistenza tecnica. Per ogni informazione sulle caratteristiche tecniche del dispositivo [fare riferimento al catalogo del prodotto.](https://www.lika.it/ita/prodotti/encoder-rotativi/assoluti/ethernet/)

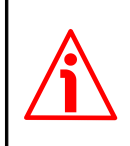

lika

**Attenzione**: gli encoder con codice di ordinazione finale "/Sxxx" possono avere caratteristiche meccaniche ed elettriche diverse dallo standard ed essere provvisti di documentazione aggiuntiva per cablaggi speciali (Technical info).

## <span id="page-23-0"></span>**3 Istruzioni di montaggio**

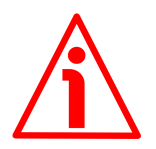

#### **ATTENZIONE**

lika

L'installazione e le operazioni di manutenzione devono essere eseguite da personale qualificato, in assenza di tensione e componenti meccaniche in movimento.

Per ogni informazione sulle caratteristiche meccaniche e i dati elettrici dell'encoder [riferirsi al datasheet del prodotto.](https://www.lika.it/ita/prodotti/encoder-rotativi/assoluti/ethernet/)

#### <span id="page-23-2"></span>**3.1 Encoder con asse sporgente**

- Fissare il giunto elastico **1** all'encoder;
- fissare l'encoder alla flangia **2** o alla campana utilizzando le viti **3**;
- fissare la flangia **2** al supporto o la campana al motore;
- fissare il giunto elastico **1** al motore;
- assicurarsi che le tolleranze di disallineamento ammesse dal giunto elastico **1** siano rispettate.

#### <span id="page-23-1"></span>**3.1.1. Fissaggio standard**

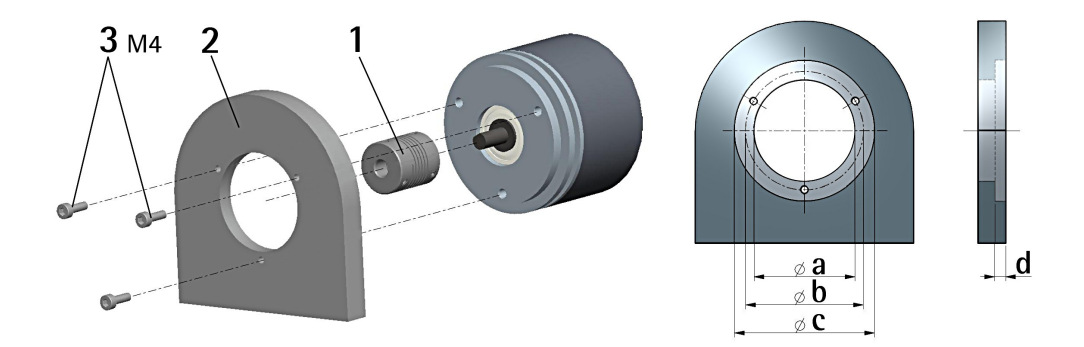

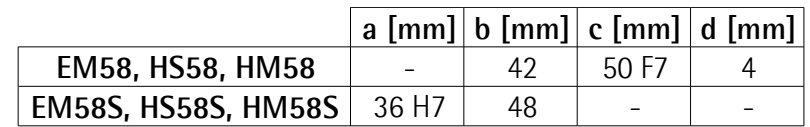

#### <span id="page-24-1"></span>**3.1.2 Fissaggio con graffe (codice LKM-386)**

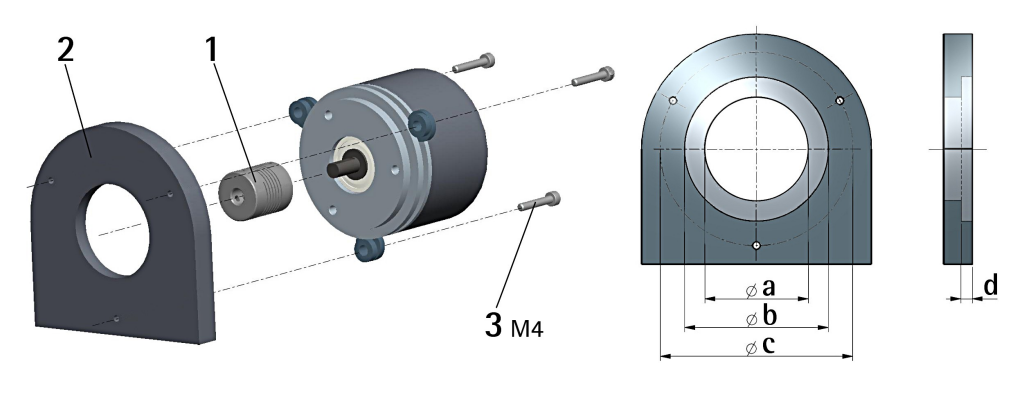

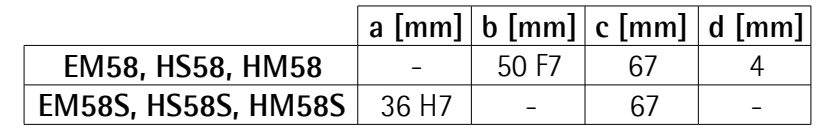

#### <span id="page-24-0"></span>**3.1.3 Fissaggio con campana (codice PF4256)**

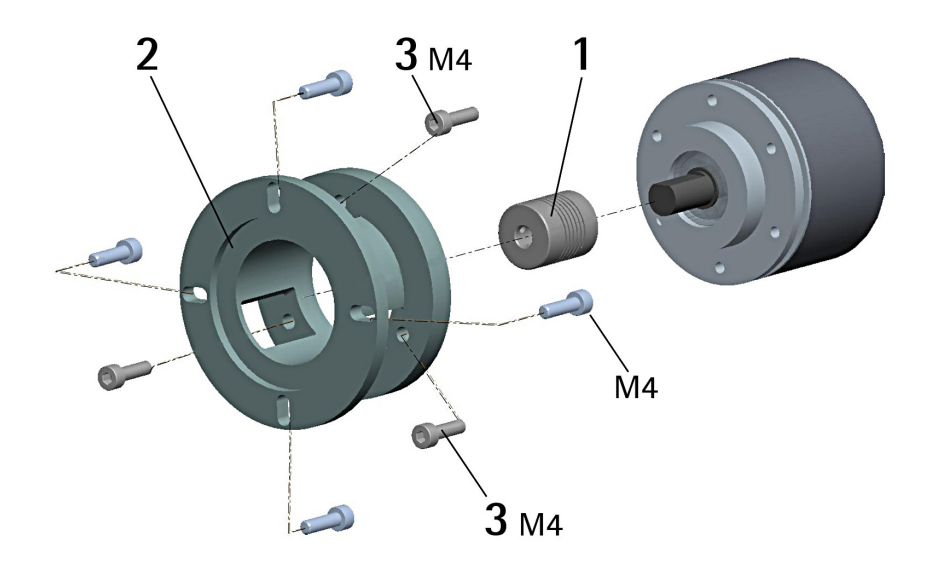

**NOTA**

Si raccomanda di utilizzare giunti elastici per collegare encoder ad asse sporgente e motore; rispettare le tolleranze di disallineamento ammesse dal giunto elastico.

#### <span id="page-25-1"></span>**3.2 Encoder con asse cavo**

#### <span id="page-25-0"></span>**3.2.1 EMC58, HSC58, HMC58**

- Fissare il pin antirotazione **1** sul retro del motore (fissaggio con controdado);
- inserire l'encoder sull'albero del motore utilizzando la boccola di riduzione **8** (se fornita). Evitare sforzi sull'albero encoder;
- inserire il pin antirotazione **1** nella fresatura della flangia encoder; esso rimane così in posizione grazie al grano **2** prefissato da Lika;
- fissare il collare **3** dell'albero encoder (fissare la vite **3** con frenafiletto).

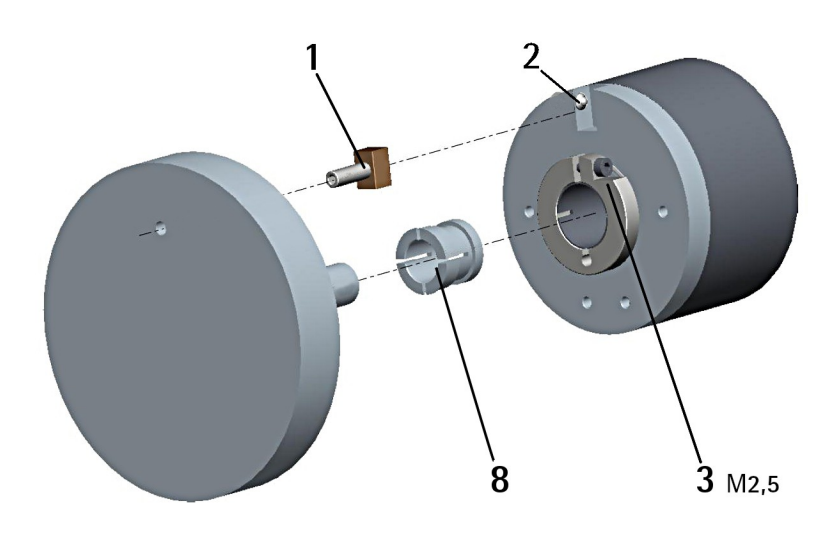

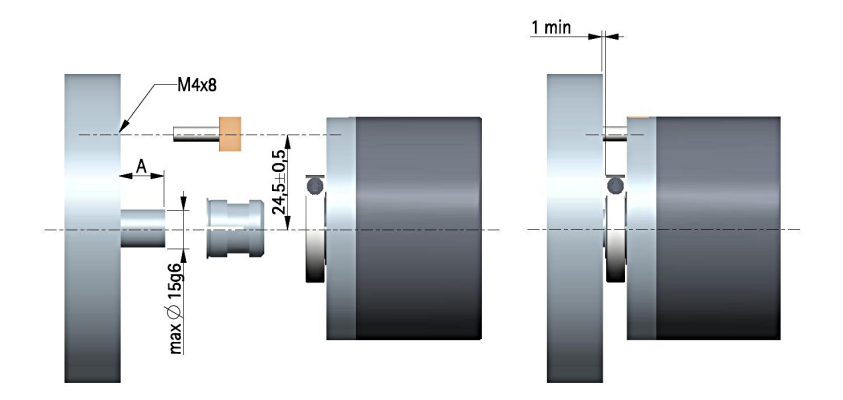

 $A = min. 8 mm, max. 18 mm$ 

#### <span id="page-26-0"></span>**3.2.2 EMC59, HSC59, HMC59**

lika

- Inserire l'encoder sull'albero del motore utilizzando la boccola di riduzione **8** (se fornita); evitare sforzi sull'albero encoder;
- fissare la molla di fissaggio **4** sul retro del motore utilizzando due viti M3 x 8 a testa cilindrica **5**;
- fissare il collare **3** dell'albero encoder mediante la vite predisposta (fissare la vite **3** con frenafiletto).

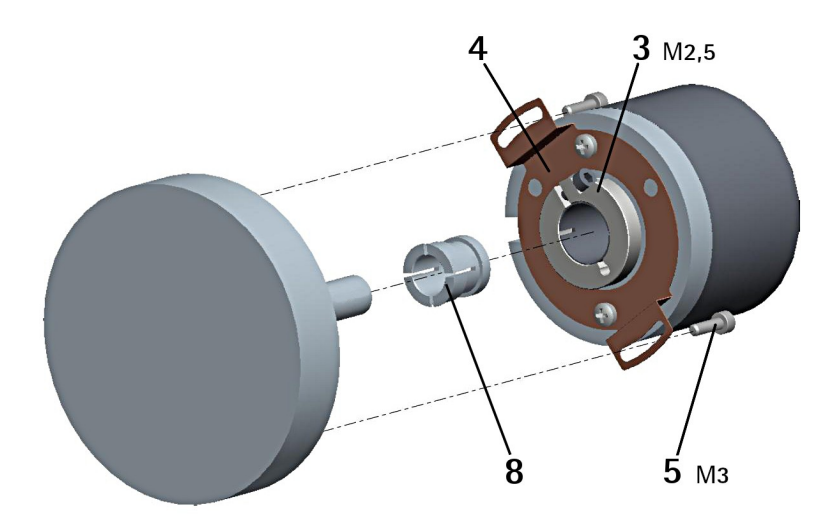

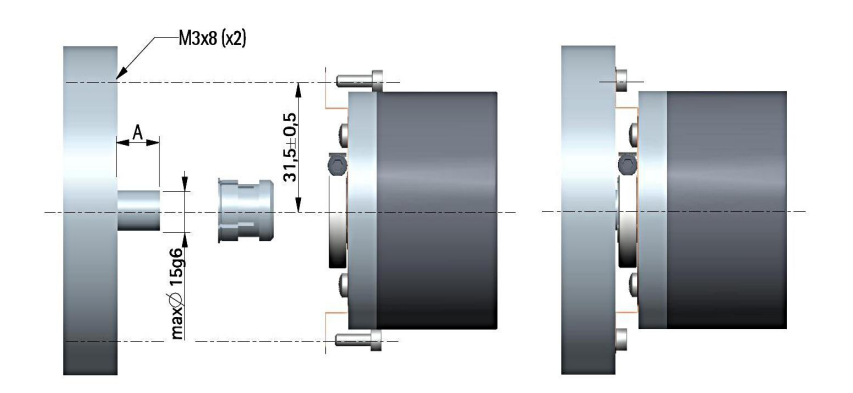

 $A = min. 8 mm, max. 18 mm$ 

#### <span id="page-27-0"></span>**3.2.3 EMC60, HSC60, HMC60**

- Fissare la spina temprata **6** sul retro del motore;
- inserire l'encoder sull'albero del motore utilizzando la boccola di riduzione **8** (se fornita); evitare sforzi sull'albero encoder;
- assicurarsi che il pin antirotazione **6** sia inserito nella molla di fissaggio **7**;
- fissare il collare **3** dell'albero encoder mediante la vite predisposta (fissare la vite **3** con frenafiletto).

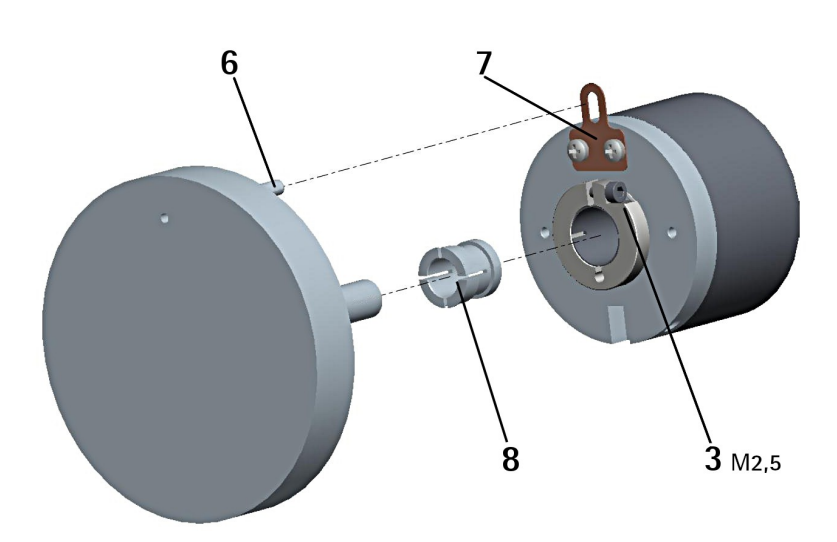

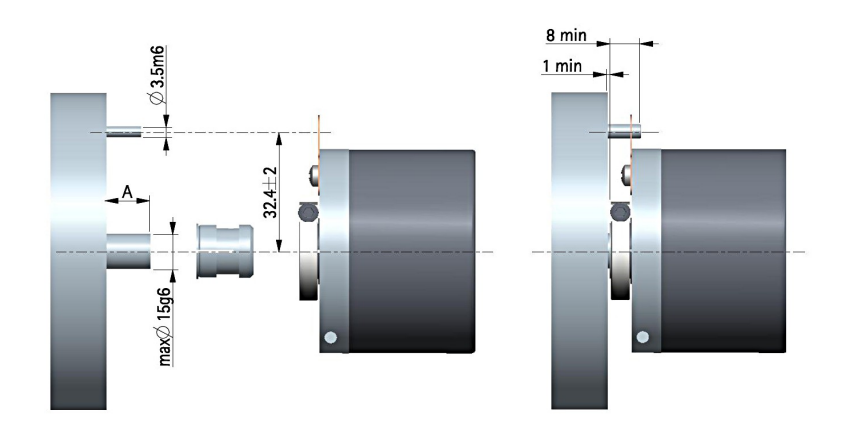

 $A = min. 8 mm, max. 18 mm$ 

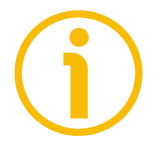

#### **NOTA**

Si raccomanda di non eseguire lavorazioni meccaniche con trapani o fresatrici sull'albero dell'encoder. Si potrebbero procurare danni irrimediabili ai componenti interni con immediata perdita della garanzia. Si prega di contattare il nostro servizio tecnico per ogni informazione sulla gamma disponibile di alberi "personalizzati".

## <span id="page-28-0"></span>**4 Connessioni elettriche**

#### **ATTENZIONE**

lika

Effettuare le connessioni elettriche esclusivamente in assenza di tensione.

<span id="page-28-1"></span>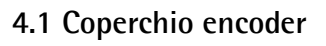

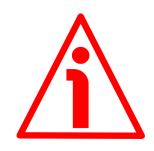

#### **ATTENZIONE**

Non rimuovere o connettere il coperchio dell'encoder con tensione di alimentazione inserita. Alcuni componenti interni potrebbero danneggiarsi.

Il DIP switch che serve per impostare l'indirizzo del nodo dell'encoder è montato all'interno del coperchio. Per accedere a questo elemento è pertanto necessario rimuovere il coperchio.

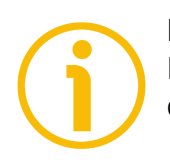

#### **NOTA**

Eseguire questa operazione con estrema prudenza per non danneggiare i componenti interni.

Per togliere il coperchio svitare le due viti di fissaggio **1**. Prestare la massima attenzione alla disconnessione del connettore interno.

Avere cura di ripristinare il coperchio al termine delle operazioni. Ricollegare con cura il connettore interno. Fissare le viti **1** con una coppia di serraggio di 2,5 Nm.

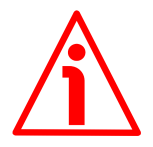

#### **ATTENZIONE**

Prima di ripristinare il coperchio è fondamentale assicurarsi che il corpo dell'encoder e il coperchio siano allo stesso potenziale!

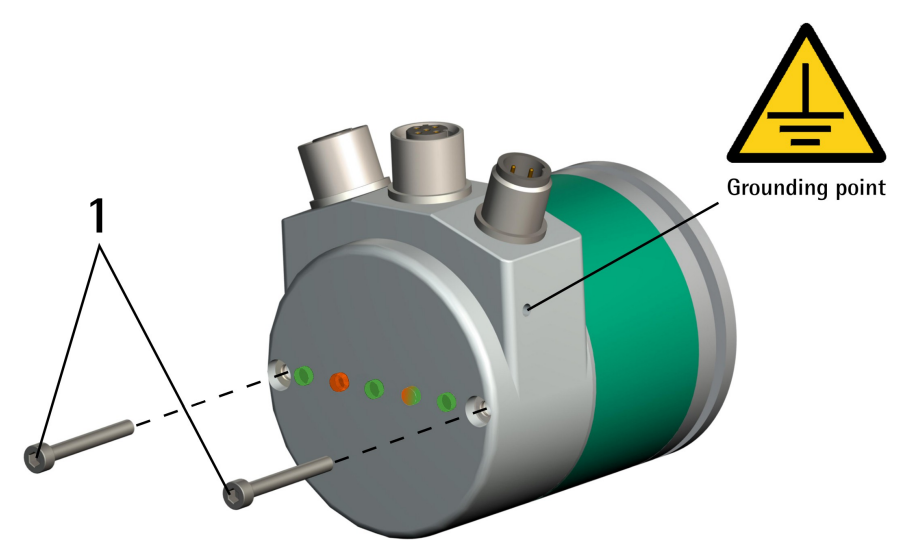

**Figura 1 - Rimozione del coperchio**

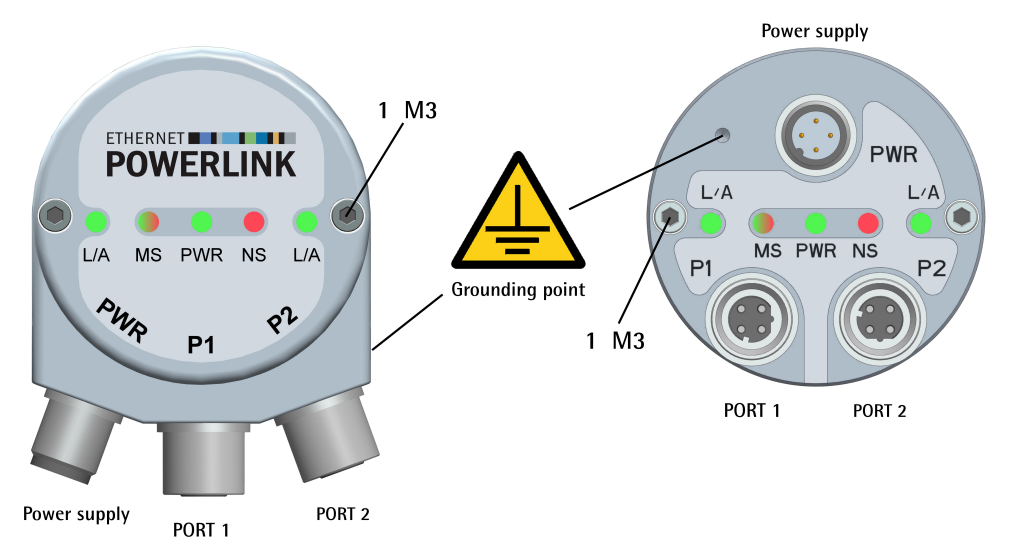

<span id="page-29-2"></span>**Figura 2 - Connettori e LED di diagnostica**

#### <span id="page-29-1"></span>**4.2 Connettore PWR Alimentazione [\(Figura 2\)](#page-29-2)**

Connettore M12 4 poli maschio codifica A per alimentazione.

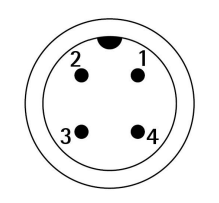

lika

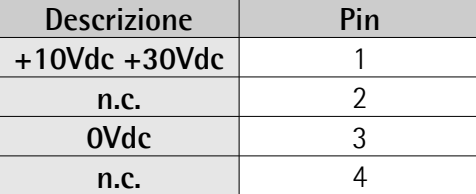

n.c. = non collegato

#### <span id="page-29-0"></span>**4.3 Connettori P1 Porta 1 e P2 Porta 2 [\(Figura 2\)](#page-29-2)**

Due connettori M12 4 poli femmina codifica D sono utilizzati per il collegamento alla rete Ethernet attraverso la porta 1 e la porta 2.

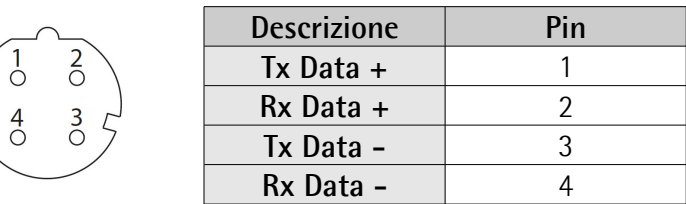

L'interfaccia Ethernet supporta la velocità di trasmissione 100 Mbit/s half duplex.

I connettori M12 P1 PORT 1 e P2 PORT 2 hanno pin-out in conformità con le specifiche POWERLINK. Pertanto si possono utilizzare cavi POWERLINK standard normalmente disponibili in commercio.

I connettori P1 PORT 1 e P2 PORT 2 sono intercambiabili.

#### <span id="page-30-1"></span>**4.4 Configurazione della rete: cavi, hub, switch - Raccomandazioni**

I cavi e i connettori sono conformi alle specifiche POWERLINK. I cavi sono del tipo schermato CAT-5.

Si possono utilizzare cavi POWERLINK standard normalmente disponibili in commercio.

Per informazioni complete riferirsi alle norme IEC 61918, IEC 61784-5-13 e IEC 61076-2-101.

Per aumentare l'immunità ai disturbi utilizzare solamente cavi S/FTP o SF/FTP (CAT-5).

Rispettare rigorosamente la lunghezza massima dei cavi (100 metri) definita da Ethernet 100Base-TX.

EPL raccomanda l'utilizzo di hub per soddisfare i requisiti di jitter di POWERLINK. Si possono utilizzare switch per la realizzazione della rete POWERLINK.

Si badi che qualsiasi rete POWERLINK realizzata con dispositivi che non siano Class 2 Repeater Devices non è conforme alle specifiche POWERLINK.

Per quanto riguarda le connessioni elettriche e le misure EMC, considerare le norme IEC 61918 e IEC 61784-5-13.

Per una lista completa delle prolunghe e i kit di connessione riferirsi al datasheet di prodotto (lista "Accessories").

#### <span id="page-30-0"></span>**4.5 Collegamento messa a terra**

Collegare il corpo del dispositivo e/o la calza del cavo e/o la custodia del connettore a un buon punto di terra. Collegare la calza del cavo sul lato utilizzatore. I cavi intestati EC- di Lika Electronic prevedono il collegamento della calza alla ghiera del connettore per la messa a terra attraverso il corpo del dispositivo. I connettori volanti E- di Lika Electronic utilizzano un connettore plastico; pertanto non è possibile la raccolta calza. Nel caso in cui si utilizzi un connettore metallico collegare opportunamente la calza del cavo attenendosi alle istruzioni del costruttore. In tutti i casi assicurarsi che il punto di terra sia privo di disturbi e il più vicino possibile al dispositivo. Per la messa a terra si consiglia di utilizzare il punto di collegamento previsto sul coperchio del dispositivo (si veda la [Figura 2,](#page-29-2) utilizzare una vite TCEI M3 x 6 a testa cilindrica con due rondelle zigrinate).

# lika

#### <span id="page-31-2"></span>**4.6 Collegamento della calza**

Districare la calza **1** e tagliarla alla giusta misura; quindi piegarla sul particolare **2**; posizionare poi la ghiera **3** assicurandosi che la calza **1** e la ghiera **3** siano adeguatamente in contatto.

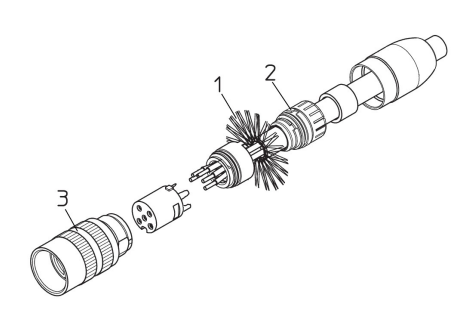

#### <span id="page-31-1"></span>**4.7 Indirizzo MAC e indirizzo IP**

E' possibile identificare l'unità nella rete tramite l'**indirizzo MAC** e l'**indirzzo IP**. L'indirizzo MAC è un identificativo unico, permanente e globale assegnato all'unità per la comunicazione nel livello fisico; l'indirizzo IP invece è il nome dell'unità nella rete che utilizza il protocollo Internet. L'indirizzo MAC ha una lunghezza di 6 byte ed è immodificabile. Consiste di due parti, i numeri sono espressi in notazione esadecimale: i primi tre byte identificano il costruttore (OUI, ossia Organizationally Unique Identifier), mentre gli altri tre byte costituiscono l'identificativo specifico dell'unità. L'indirizzo MAC è leggibile nell'etichetta applicata all'encoder.

L'indirizzo IP deve essere assegnato dall'utilizzatore a ogni interfaccia dell'unità che deve essere collegata in rete (nel caso in cui fossero presenti più schede di rete), mentre la subnet mask è sempre 255.255.255.0 trattandosi di rete in classe C.

Per ulteriori informazioni sull'indirizzo MAC riferirsi alla sezione "[5.3 Indirizzo](#page-37-0) [MAC"](#page-37-0) a pagina [38.](#page-37-0)

Per ulteriori informazioni sull'indirizzo IP riferirsi alla sezione ["4.8 POWERLINK](#page-31-0) [Node ID: DIP A"](#page-31-0) a pagina [32.](#page-31-0)

#### <span id="page-31-0"></span>**4.8 POWERLINK Node ID: DIP A**

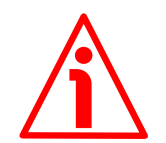

#### **ATTENZIONE**

Questa impostazione deve essere effettuata con dispositivo non in tensione! Il POWERLINK Node ID non può essere impostato via software.

Nella rete POWERLINK si utilizza il Net ID della rete privata di classe C **192.168.100.0**. Una rete di classe C permette 254 indirizzi IP (1-254) tanti quanti sono i POWERLINK Node ID validi. Dato che sono CN, gli encoder Lika accettano valori da 1 a 239, in conformità con le specifiche POWERLINK. L'indirizzo 0 non è valido, gli indirizzi da 240 a 255 sono riservati ai MN o a funzioni speciali. Il POWERLINK MN (MN attivo) ha indirizzo 240. L'Host ID del Net ID 192.168.100.0 della rete privata in classe C è identico al POWERLINK Node ID. L'ultimo byte dell'indirizzo IP (Host ID) ha perciò lo stesso valore del POWERLINK Node ID. Qui sotto è raffigurata la costruzione dell'indirizzo IP.

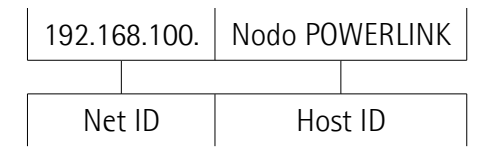

Nella seguente tabella sono riassunti i parametri IP di default.

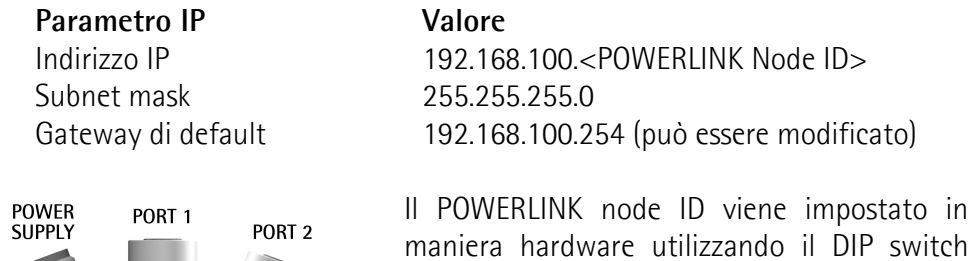

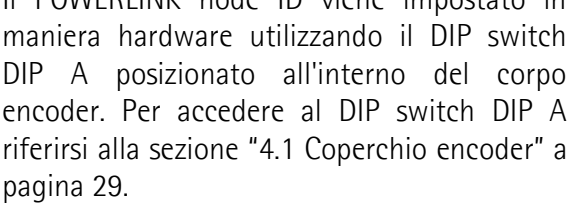

Gli indirizzi del nodo accettati vanno da 1 a 239. L'indirizzo 0 non è valido. L'indirizzo di default è 1.

Se si imposta un indirizzo non valido oppure un valore maggiore di 239, l'indirizzo viene

forzato al valore di default.

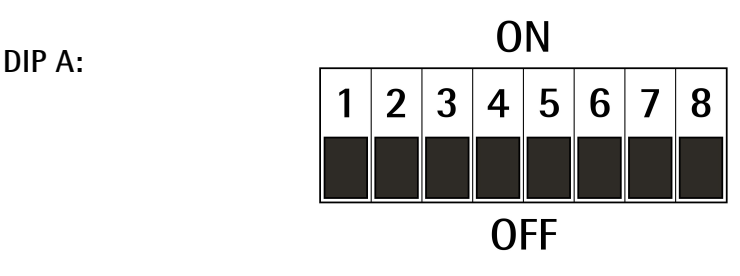

DIP A

Impostare il POWERLINK node ID in valore binario considerando che:  $ON = 1$ ,  $OFF = 0$ 

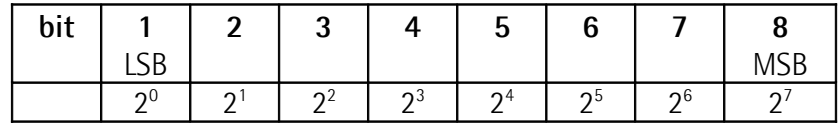

# lika

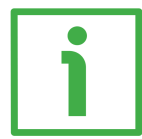

#### **ESEMPIO**

Impostare il node ID = 25: **2510 = 0001 10012** (valore binario)

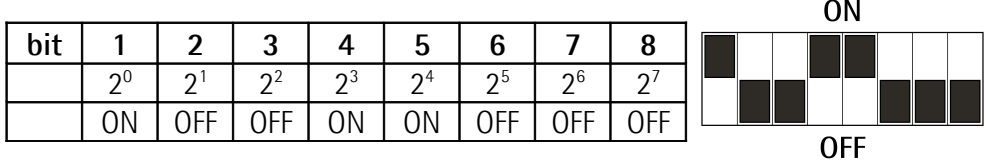

Impostare il node ID = 55: **5510 = 0011 01112** (valore binario)

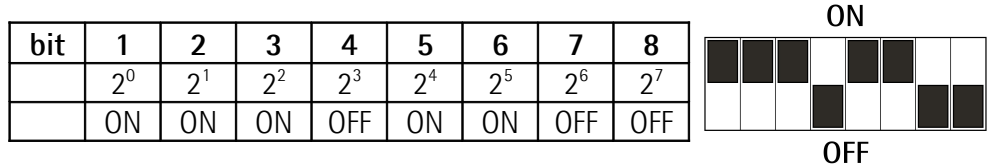

#### <span id="page-33-0"></span>**4.9 LED di diagnostica [\(Figura 2\)](#page-29-2)**

Cinque led anche bicolori, posizionati nella parte posteriore dell'encoder (si veda la [Figura 2\)](#page-29-2), segnalano visivamente la condizione di funzionamento del dispositivo e dell'interfaccia POWERLINK, come esplicitato nella seguente tabella:

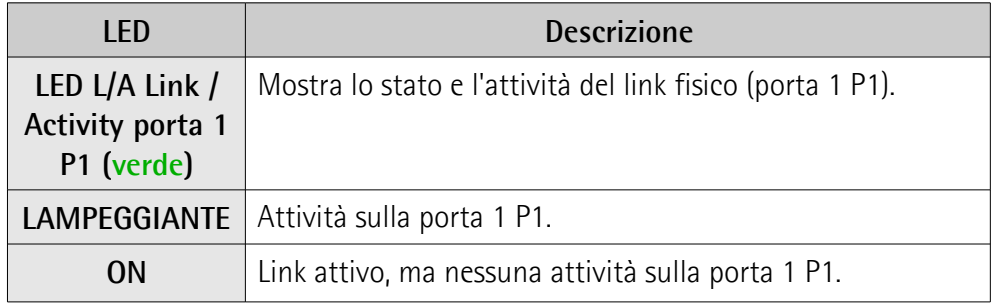

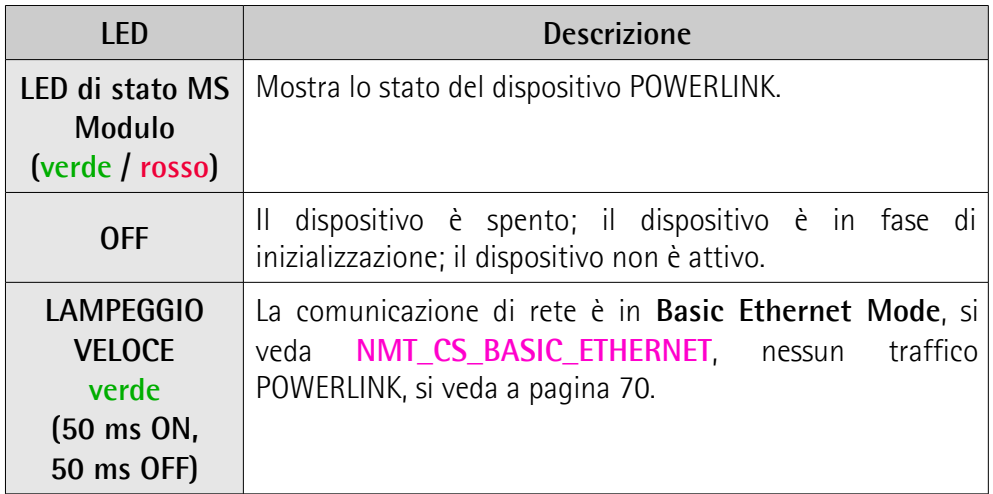

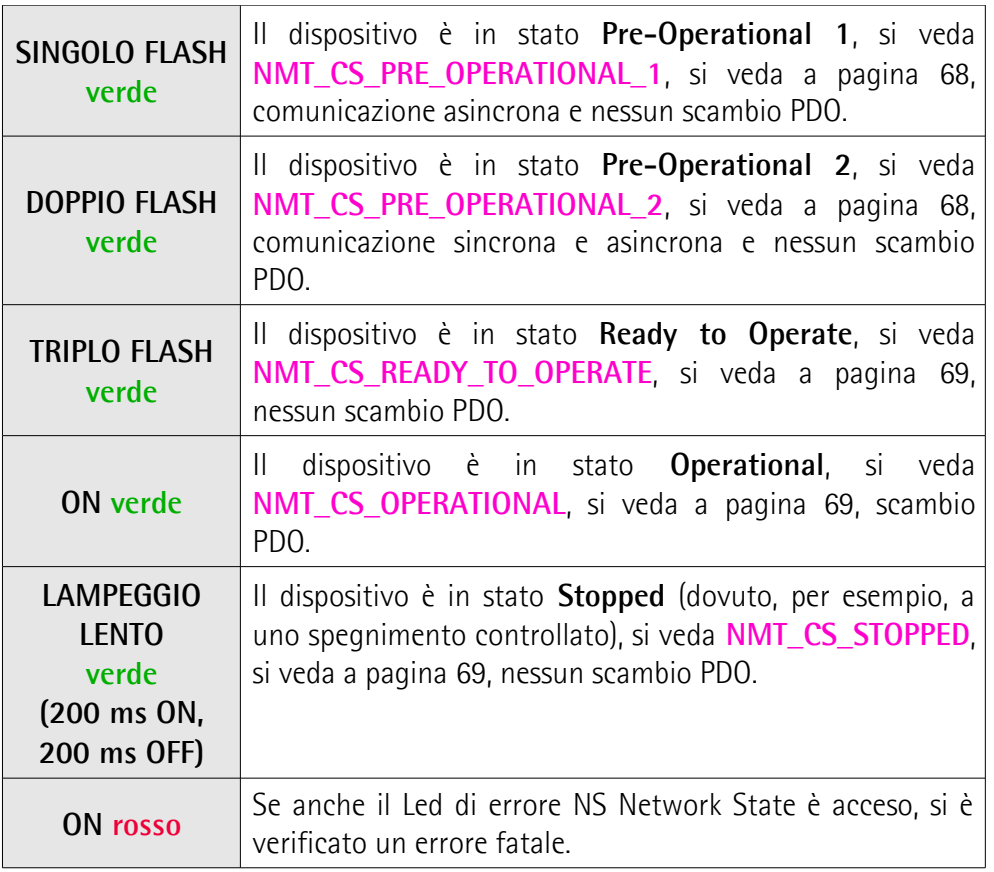

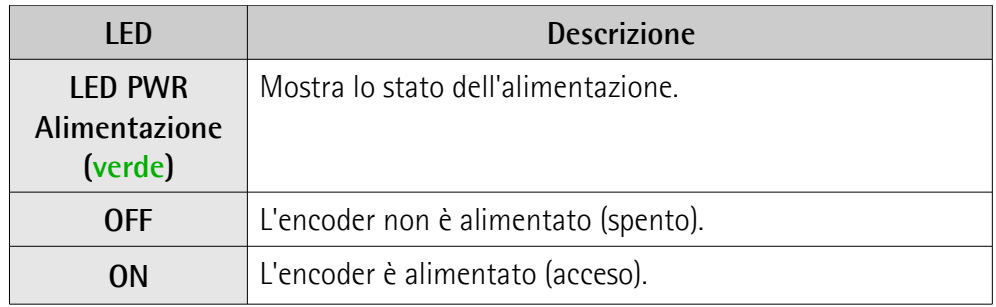

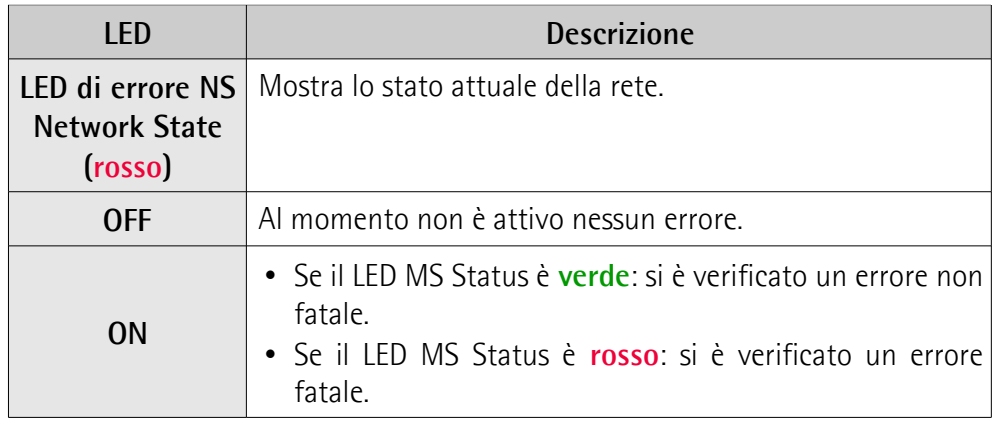

#### **EM58 • HS58 • HM58 POWERLINK**

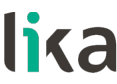

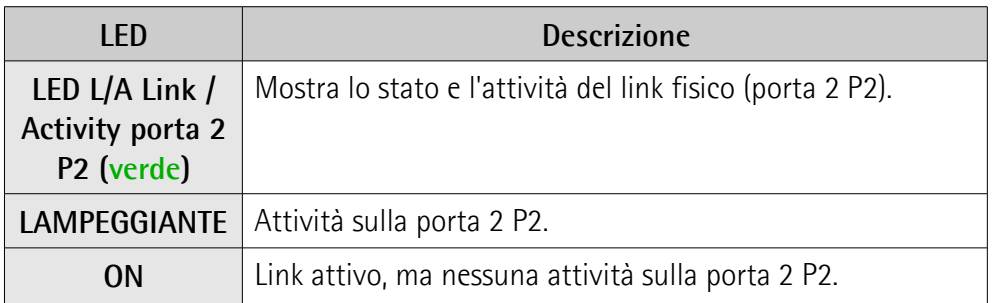
# **5 Quick reference**

# **5.1 Avvio del sistema**

Gli encoder Lika sono **dispositivi CN** (Controlled Node ossia Slave: nodi senza la capacità di gestire il meccanismo SCNM, si veda a pagina [64\)](#page-63-1) e sono conformi all'"EPSG Draft Standard 301 Ethernet POWERLINK Communication Profile Specification Version 1.2.0" oltre che ai profili CANopen "DS301 CANopen Application Layer and Communication Profile" e "DS406 Device Profile for Encoders" secondo le specifiche POWERLINK. Richiedono che nella rete POWERLINK sia installato un **dispositivo MN** (Managing Node, cioè un Master: un nodo capace di gestire il meccanismo SCNM, si veda a pagina [64\)](#page-63-0).

# **5.1.1 Identificazione nella rete**

Gli encoder POWERLINK di Lika utilizzano le seguenti impostazioni di identificazione (Identity Name):

# Identity Name: **Vendor ID**

Oggetto: **[1018-01 NMT\\_IdentityObject\\_REC.VendorID\\_U32](#page-75-1)** Impostazione: **0000 0012Eh**

Identity Name: **Device Type** Oggetto: **[1000 NMT\\_DeviceType\\_U32](#page-74-1)** Impostazione: **0001 0196h serie HS58 0002 0196h serie EM58, HM58**

Identity Name: **Product Code** Oggetto: **[1018-02 NMT\\_IdentityObject\\_REC.ProductCode\\_U32](#page-75-0)**

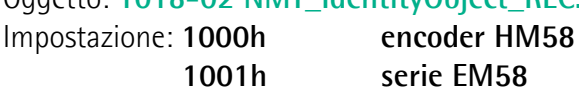

**1001h serie EM58 1002h serie HS58**

Identity Name: **Manufacturer Device Name** Oggetto: **[1008 NMT\\_ManufactDevName\\_VS](#page-74-0)**

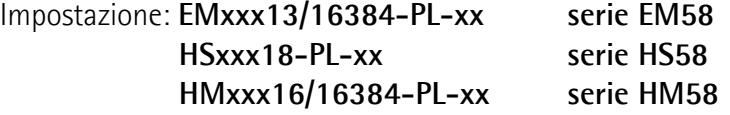

# **5.1.2 Impostazioni di rete e di comunicazione**

L'**indirizzo MAC** è sempre riportato nell'etichetta applicata al corpo dell'encoder. Si veda a pagina [32.](#page-31-0)

Il **Node ID** è impostato via hardware utilizzando il DIP switch DIP A posizionato all'interno del corpo encoder. L'indirizzo di default è 1. Si veda a pagina [32.](#page-31-0)

#### **5.2 Configurazione dell'encoder con Automation Studio V. 4.1 di B&R**

In questo manuale sono utilizzati alcuni screenshot per spiegare come installare e configurare l'encoder in un supervisore. Negli esempi specifici l'ambiente di sviluppo è Automation Studio V. 4.1.4.402 di B&R; è utilizzato in combinazione con il PLC X20CP1584 di B&R. Perciò le informazioni sull'installazione del file XDD, l'assegnazione dell'indirizzo IP e del nome del dispositivo, la configurazione dell'encoder nella rete, la topologia, la diagnostica, ecc. faranno sempre riferimento a questi tool di sviluppo. Qualora sia necessario installare l'encoder utilizzando tool di configurazione diversi, leggere e seguire attentamente le istruzioni nella documentazione fornita dal costruttore.

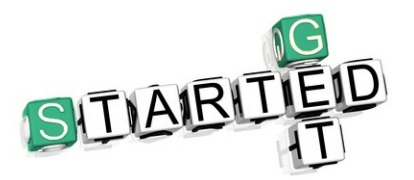

La documentazione dell'encoder POWERLINK di Lika Electronic è completa di un **progetto di esempio** fornito gratuitamente. Questo programma è concepito per semplificare la creazione di un progetto, la programmazione, la gestione della comunicazione e

della diagnostica con Automation Studio V. 4.1. Per esempio permette di eseguire le seguenti funzioni: impostazione ed esecuzione del Preset, salvataggio dei parametri; download dei parametri di default (riferirsi alla pagina [53](#page-52-0) e seguenti). E' incluso nel file compresso **SW\_Hx58x\_PL\_Example.zip**.

#### **5.3 Indirizzo MAC**

L'indirizzo MAC è un identificativo unico in tutto il mondo.

Il MAC-ID consiste di due parti: i primi tre byte identificano il costruttore, il valore è fornito dall'autorità IEE; gli altri tre byte rappresentano un numero consecutivo assegnato dal costruttore.

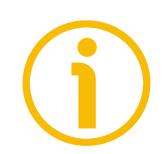

#### **NOTA**

L'indirizzo MAC è sempre riportato nell'etichetta applicata all'encoder per le necessità d'uso.

L'indirizzo MAC ha la seguente struttura:

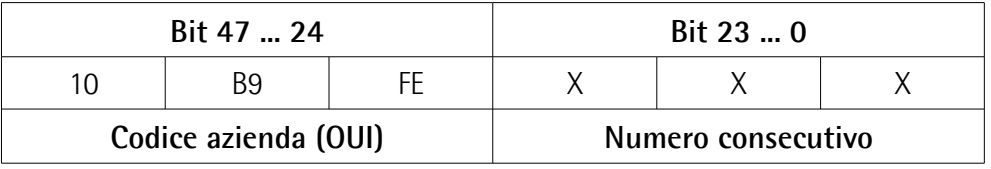

L'indirizzo MAC è leggibile anche all'oggetto **[1030-05](#page-77-0) [NMT\\_InterfaceGroup\\_0h\\_REC.InterfacePhysAddress\\_OSTR](#page-77-0)**.

#### **5.4 Installazione dell'encoder in Automation Studio**

#### **5.4.1 Descrizione del file XDD**

Le funzionalità di un dispositivo POWERLINK sono sempre descritte in un file XDD (XML Device Description). Il file di descrizione del dispositivo fornisce le informazioni sulla comunicazione di base del dispositivo e le sue proprietà di funzionamento. Deve essere installato nel dispositivo MN. Il nome del file è sostanzialmente costruito come segue:

 **0xVendorID\_ProductName.xdd**

ossia 0000012E\_Lika\_EM13\_16384 (per esempio)

Gli encoder POWERLINK di Lika Electronic sono forniti di un proprio file XDD. Sono provvisti file XDD specifici per ciascuna serie encoder, riferirsi al codice di ordinazione: serie EM58; serie HS58; e serie HM58. Essi sono:

- **0000012E\_Lika\_EM13\_16384\_EthernetPOWERLINK.xdd**: utilizzato per l'installazione degli **encoder serie EM58** ("0000012E\_Lika" indica il Vendor ID -espresso in notazione decimale- e il nome; "EM" è la serie encoder; "13" è la risoluzione fisica monogiro dell'encoder espressa in bit; "16384" è il numero di giri fisici delle versioni multigiro);
- **0000012E\_Lika\_HS18\_EthernetPOWERLINK.xdd**: utilizzato per l'installazione degli **encoder serie HS58**;
- **0000012E\_Lika\_HM16\_16384\_EthernetPOWERLINK.xdd**: utilizzato per l'installazione degli **encoder serie HM58**.

Ai file XDD è abbinato un file immagine **Lika.bmp** disponibile all'interno della stessa cartella.

Seguire il percorso **[www.lika.it > ENCODER ROTATIVI > ENCODER ASSOLUTI](https://www.lika.it/ita/prodotti/encoder-rotativi/assoluti/ethernet/)** per scaricare i file XDD dal sito web di Lika.

#### **5.4.2 Installazione del file XDD**

Nella barra di menu della pagina principale, premere **Tools** e poi il comando **Import Fieldbus Device …** .

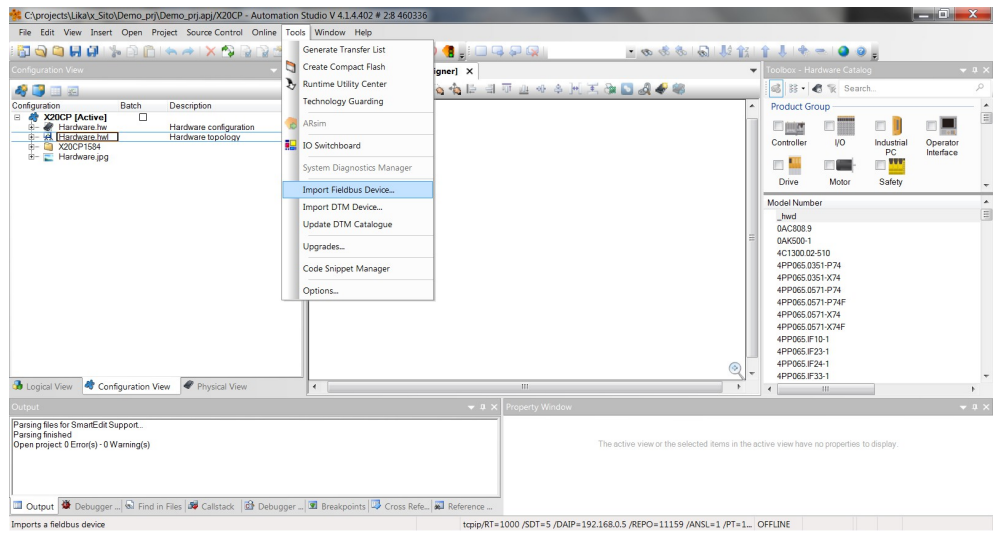

**Figura 3 - Installazione del file XDD**

Appare la finestra di dialogo **Open**. Scorrere le cartelle e individuare il repositorio dove è contenuto il file XDD. Verificare che il file immagine lika.bmp sia contenuto nella stessa cartella del file XDD. Selezionare il file corrispondente all'encoder da installare (verificare il codice di ordinazione) e premere il pulsante **Open** per installarlo.

| C:\projects\Lika\x_Sito\Demo_pri\Demo_prj.apj/X20CP - Automation Studio V 4.1.4.402 # 2:8 460336                                                                                                    |                                                                                                    |                                                                          |                                |                                               |                                                                                                    |                          | n<br>$\mathbf x$<br>- |
|----------------------------------------------------------------------------------------------------|----------------------------------------------------------------------------------------------------|--------------------------------------------------------------------------|--------------------------------|-----------------------------------------------|----------------------------------------------------------------------------------------------------|--------------------------|-----------------------|
| File Edit View Insert Open Project Source-Control Online Tools Window Help                                                                                                    |                                                                                                    |                                                                          |                                |                                               |                                                                                                    |                          |                       |
|                                                                                                    |                                                                                                    |                                                                          | - 6 4 4 同 以代 ↑ ↓ ← ● ● 。       |                                               |                                                                                                    |                          |                       |
| Configuration View                                                                                                    |                                                                                                    | Hardware.hwl [System Designer] X                                         |                                | $\overline{\phantom{a}}$                      | Toolbox - Hardware Catalog                                                                                                    |                          | $-1$                  |
| 40 B B                                                                                                    | <b>Apri</b>                                                                                                    | <b>ALCOHOL: ALCOHOL: ALCOHOL:</b>                                        | - - -<br><b>B.A.</b>           |                                               | $\mathbf{X}$ $\otimes$ $\mathbb{R}$ Search                                                                                                |                          | Q                     |
| Configuration<br>Batch<br><b>Description</b><br>B & X20CP [Active]<br>п<br>Hardware confi<br>Hardware hw                                                                                                    | œ.                                                                                                    | ▶ Computer ▶ OS (C:) ▶ Temp                                              | $\bullet$ $\bullet$ Cerca Temp |                                               | bup<br>Q                                                                                                    | n                        | $\blacktriangle$<br>目 |
| Hardware hwl<br>Hardware topol<br>X20CP1584                                                                                                    | Organizza -<br>Nuova cartella                                                                                                    |                                                                          |                                | 胆 ·<br><b>ITT</b>                             | ø<br>V <sub>O</sub>                                                                                                    | Industrial               | Operator              |
| E- E Hardware.ipg                                                                                                    | $\overline{\phantom{a}}$<br><b>Download</b>                                                                                      | Nome                                                                     | Ultima modifica                | Tipo                                          | Dir                                                                                                    | PC<br>$\blacksquare$     | Interface             |
|                                                                                                    | Risorse recenti                                                                                                    | 0000012E_Lika_HM16_16384_EthernetPOWERLINK                               | 26/05/2015 08:15               | File XDD                                      | Motor                                                                                                    | Safety                   |                       |
|                                                                                                    | Raccolte<br>Documenti<br><b>A.</b> Immagini<br>$\triangle$ Musica<br>Video<br>Computer<br>$Q0$ OS (C:)<br><b>C</b> Rete<br>$+ 4$ | (11)                                                                     |                                |                                               | 510<br>51-P74<br><b>51-X74</b><br>71-P74<br>71-P74F<br>71-X74<br>71-X74F<br>$10-1$<br>23-1<br>24-1<br><b>B3-1</b><br>$\ddot{\phantom{1}}$ |                          | 同                     |
| Configuration View Physica<br><b>B</b> Logical View                                                                                                    |                                                                                                    |                                                                          |                                |                                               |                                                                                                    |                          |                       |
| <b>Output</b><br>Parsing files for SmartEdit Support<br>Parsing finished<br>Open project 0 Error(s) - 0 Warning(s)<br>Dutput W Debugger & Find in Files   19 Callstack   29 Debugger   3 Breakpoints   19 Cross Refe   3 Reference |                                                                                                    | Nome file: 0000012E Lika HM16 16384 EthernetPOWERLINK                    | $\checkmark$<br>Apri           | POWERLINK files (*.xdd;*.xd ><br>Annulla<br>× |                                                                                                    | o properties to display. | $-1$                  |
| For Help, press F1                                                                                                    |                                                                                                    | tcpip/RT=1000 /SDT=5 /DAIP=192.168.0.5 /REPO=11159 /ANSL=1 /PT=1 OFFLINE |                                |                                               |                                                                                                    |                          |                       |

**Figura 4 - Selezione del file XDD**

Una volta completata l'operazione, compare un messaggio di conferma nella finestra **Output**.

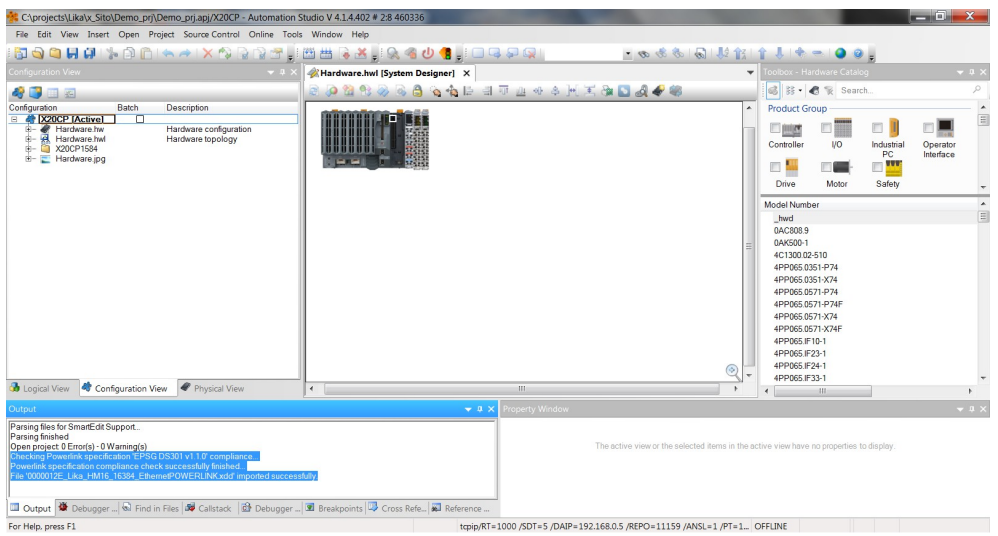

<span id="page-40-0"></span>**Figura 5 - Installazione file XDD**

Il dispositivo installato sarà elencato nella lista della finestra **Toolbox – Hardware Catalog** (in alto a destra nello snapshot sopra, si veda la [Figura 5\)](#page-40-0).

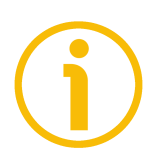

# **NOTA**

Per visualizzare la finestra **Hardware.hwl [System Designer]** nella pagina principale, fare doppio click su **Hardware.hwl** nella finestra **Configuration View**.

Per visualizzare la finestra **Toolbox – Hardware Catalog** nella pagina principale, premere il tasto destro nella finestra **Hardware.hwl [System Designer]** e premere il comando **Add Hardware Module...** .

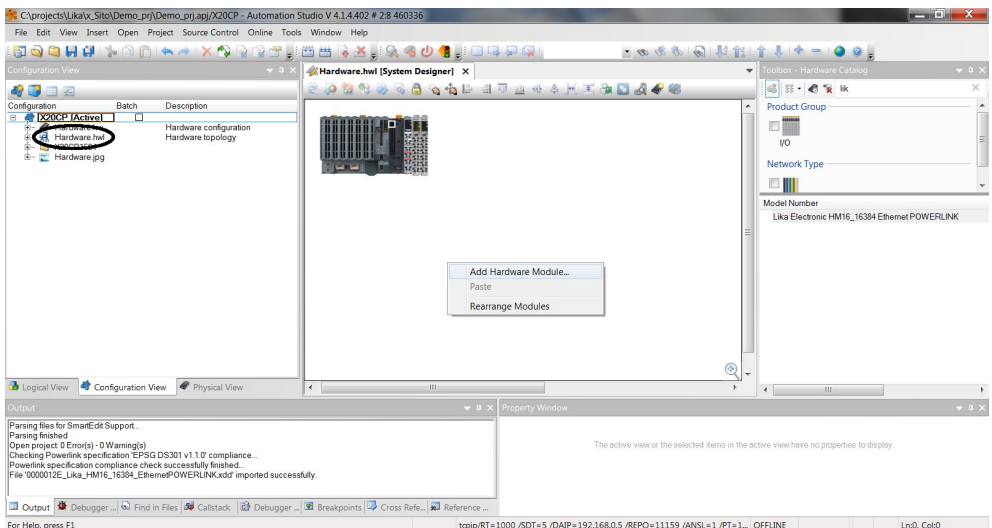

**Figura 6 - Aggiunta di un modulo hardware**

Ora bisogna collegare l'encoder installato (ossia, il modulo) al PLC. Sono possibili due modi.

- 1. Nella finestra **Toolbox Hardware Catalog**, digitare il nome del dispositivo installato (o solamente "Lika") nel box **Search**; tutti i moduli Lika installati compariranno nella lista della finestra **Model Number**.
- 2. Oppure flaggare l'opzione **Powerlink** nella sezione **Network Type** della finestra **Toolbox – Hardware Catalog** e scorrere poi la lista dei dispositivi Powerlink installati nella finestra **Model Number**.

Selezionare il dispositivo CN Lika richiesto nella finestra **Model Number** (per esempio, il modulo"Lika Electronic HM16\_16384 Ethernet POWERLINK"); nella finestra **Properties** appare un'anteprima.

![](_page_41_Picture_6.jpeg)

**Figura 7 - Aggiunta di un modulo**

Trascinare il modulo nella finestra **Hardware hwl [System Designer]** e rilasciarlo nella posizione desiderata.

L'icona del dispositivo Lika apparirà nella finestra **Hardware hwl [System Designer]**.

| C:\projects\Lika\collaudo\ENC_EPL\ENC_EPLapi/X20CP - Automation Studio V 4.1.4.402 # 2:8 460336                                                                                                    |                                  |             |                                                               |              | $  x$                                                                                         |
|----------------------------------------------------------------------------------------------------|----------------------------------|-------------|---------------------------------------------------------------|--------------|-----------------------------------------------------------------------------------------------|
| File Edit View Insert Open Project Source-Control Online Tools Window Help                                                                                                    |                                  |             |                                                               |              |                                                                                               |
|                                                                                                    | <b>BBRX R401 04551</b>           |             | - のまる 同 起 食 !   キー  0 日                                       |              |                                                                                               |
| voltal View<br>$-4x$                                                                                                    | Hardware.hwl [System Designer] X |             |                                                               |              | Toolbox - Hardware Catalog<br>$-0$                                                            |
| <b>DEEDRACANE</b>                                                                                                    | <b>0898868668888888848</b>       |             |                                                               |              | 6 日 - 6 g H<br>$\times$                                                                       |
| <b>Object Name</b><br>Description                                                                                                    |                                  |             |                                                               |              | Product Group                                                                                 |
| <b>B G</b> ENC EPL<br>Globaltyp<br>Globalvar<br>Global data types                                                                                                    |                                  |             |                                                               |              | 厂编                                                                                            |
| Global variables<br>Global libraries<br><b>B-</b> Q Libraries                                                                                                    |                                  |             |                                                               |              | <b>IO</b>                                                                                     |
| - & Programma 1<br>Program<br>8- C Source                                                                                                    |                                  |             |                                                               |              | Network Type                                                                                  |
|                                                                                                    |                                  |             |                                                               |              | び                                                                                             |
|                                                                                                    |                                  |             |                                                               |              | POWE.                                                                                         |
|                                                                                                    |                                  |             |                                                               |              |                                                                                               |
|                                                                                                    |                                  |             |                                                               |              |                                                                                               |
|                                                                                                    |                                  |             |                                                               |              | Model Number                                                                                  |
|                                                                                                    |                                  |             |                                                               |              | Lika Electronic EM16_16384 Ethernet POWERLINK<br>Lika Electronic HM16 16384 Efnemet POWERLINK |
|                                                                                                    |                                  |             |                                                               |              | Lika Electronic HS18 Ethernet POWERLINK                                                       |
|                                                                                                    |                                  |             |                                                               |              |                                                                                               |
|                                                                                                    |                                  |             |                                                               | Q            |                                                                                               |
|                                                                                                    | $\epsilon$                       | $111 -$     |                                                               | $\mathbf{r}$ |                                                                                               |
|                                                                                                    |                                  | $-0 \times$ | Properties - FBE.0000012E_Lika_HM16_16384_EthernetPOWERLINK   |              | $-0.1$                                                                                        |
| Parsing files for SmartEdit Support.                                                                                                    |                                  |             |                                                               |              |                                                                                               |
| Parsing finished<br>Open project 0 Error(s) - 0 Warning(s)                                                                                                    |                                  |             | Like Electronic HM16 16384 Ethernet POWERLINK<br>Description: |              |                                                                                               |
| Checking Powerlink specification 'EPSG DS301 v1.1.0' compliance<br>Powerlink specification compliance check successfully finished                                                                             |                                  |             |                                                               |              |                                                                                               |
| File '0000012E_Like_HM16_16384_EthernerPOWERLINKxdd' imported successfully.<br>Checking Powerlink specification 'EPSG DS301 v1.1.0' compliance                                                                |                                  |             |                                                               |              |                                                                                               |
| Powerlink specification compliance check successfully finished.<br>File '0000012E_Lika_EM13_16384_EthemetPOWERLINKxdd' imported successfully.                                                                 |                                  |             |                                                               |              |                                                                                               |
| Checking Powerlink specification 'EPSG DS301 v1.1.0' compliance                                                                                                    |                                  |             |                                                               |              |                                                                                               |
| Powerlink specification compliance check successfully finished.<br>File 10000012E Lika HS18 EthernetPOWERLINKxdd' imported successfully.                                                                      |                                  |             |                                                               |              |                                                                                               |
|                                                                                                    |                                  |             |                                                               |              |                                                                                               |
|                                                                                                    |                                  |             |                                                               |              |                                                                                               |
|                                                                                                    |                                  |             |                                                               |              |                                                                                               |
|                                                                                                    |                                  |             |                                                               |              |                                                                                               |
|                                                                                                    |                                  |             |                                                               |              |                                                                                               |
| <b>III</b> Output $\bigotimes$ Debugger Cons. $\bigotimes$ Find in Files $\bigotimes$ Calistack $\bigotimes$ Debugger Watch $\bigotimes$ Breakpoints $\bigotimes$ Cross Reference $\bigotimes$ Reference List |                                  |             |                                                               |              |                                                                                               |
|                                                                                                    |                                  |             |                                                               |              | $-0.00000$                                                                                    |

**Figura 8 - Modulo installato**

Per collegare il dispositivo MN al dispositivo CN, portare il cursore sopra l'icona del MN; sull'icona compare un piccolo cerchio; trascinarlo (compare una linea blu) e rilasciarlo sul piccolo cerchio che compare portando il cursore sopra l'icona del CN, come mostrato nello snapshot sotto, si veda la [Figura 9.](#page-42-0)

<span id="page-42-0"></span>![](_page_42_Picture_7.jpeg)

**Figura 9 - Aggiunta di un modulo alla rete**

# **5.4.3 Impostazione dell'indirizzo del nodo nel progetto**

Bisogna ora riportare nel progetto l'indirizzo del nodo che è stato fisicamente impostato nel dispositivo CN. Per informazioni sull'impostazione del POWERLINK Node ID riferirsi alla sezione ["4.8 POWERLINK Node ID: DIP A"](#page-31-1) a pagina [32.](#page-31-1) Accedere alla finestra **Physical View** premendo la linguetta (tab) **Physical View**.

![](_page_43_Picture_4.jpeg)

**Figura 10 - Finestra Physical View**

Scorrere la lista dei dispositivi installati, estendere il gruppo PLK (Powerlink) e selezionare il modulo (per esempio: **Lika\_Electronic\_HM16...**). Fare doppio click sul modulo Lika Electronic HM16... nella lista e premere poi il comando **Change Node Number**.

![](_page_43_Picture_7.jpeg)

**Figura 11 - Impostazione dell'indirizzo nodo**

Fare doppio click nel campo della colonna **Position** e impostare nel box l'indirizzo richiesto.

![](_page_44_Picture_2.jpeg)

**Figura 12 - Impostazione dell'indirizzo nodo**

lika

# **5.4.4 Configurazione del dispositivo CN**

Gli oggetti di configurazione sono raggruppati nel **Dizionario oggetti** (**Object Dictionary**, riferirsi anche alla pagina [73\)](#page-72-0).

Il Dizionario oggetti è la parte più importante del profilo del dispositivo. E' sostanzialmente l'insieme degli oggetti accessibili attraverso la rete in maniera ordinata e predefinita. Ogni oggetto nel dizionario è indirizzato tramite un indice a 16 bit.

Il Dizionario oggetti può contenere un massimo di 65.536 voci.

Gli oggetti di pertinenza dell'utilizzatore sono raggruppati in tre aree principali: la Communication Profile Area, la Manufacturer Specific Profile Area e la Standardised Device Profile Area. Gli oggetti sono tutti descritti nel file XDD.

La **Communication Profile Area** agli indici da 1000h a 1FFFh contiene i parametri specifici di comunicazione nella rete POWERLINK. Queste voci sono comuni a tutti i dispositivi. Gli oggetti nella Communication Profile Area sono conformi al "CiA Draft Standard Proposal 301 CANopen Application layer and communication profile". Riferirsi alla sezione ["6.12.1 Oggetti della](#page-74-2) [Communication Profile Area \(DS 301\)"](#page-74-2) a pagina [75.](#page-74-2)

La **Manufacturer Specific Profile Area** agli indici da 2000h a 5FFFh è liberamente disponibile per l'aggiunta di funzionalità da parte del costruttore. Riferirsi alla sezione ["6.12.2 Oggetti della Manufacturer Specific Profile Area"](#page-91-0) a pagina [92.](#page-91-0)

La **Standardised Device Profile Area** agli indici da 6000h a 9FFFh contiene tutti gli oggetti comuni a una classe di dispositivi che possono essere letti o scritti attraverso la rete. I profili dei dispositivi possono utilizzare le voci da 6000h a 9FFFh per descrivere i parametri e le funzionalità del dispositivo. Gli oggetti della Standardised Device Profile Area sono conformi al "CiA Draft Standard 406 CANopen Device profile for encoders". Riferirsi alla sezione "[6.12.3](#page-92-0) [Oggetti della Standardised Device Profile Area \(DS 406\)"](#page-92-0) a pagina [93.](#page-92-0)

Premere il tasto destro sull'icona dell'encoder Lika e premere il pulsante **Configuration** per accedere alla finestra **Configuration** dell'encoder.

![](_page_45_Picture_4.jpeg)

**Figura 13 - Accesso alla finestra Configuration**

Nella finestra **Configuration** sono elencati tutti gli oggetti implementati.

| C:\projects\Lika\collaudo\ENC_EPL\ENC_EPLapi/X20CP - Automation Studio V 4.1.4.402 # 2:8 460336 |         |                             |                  |                   |                                                                                                    | $ \Box$ $\mathbf{X}$                                                                                                    |
|-------------------------------------------------------------------------------------------------|---------|-----------------------------|------------------|-------------------|----------------------------------------------------------------------------------------------------|----------------------------------------------------------------------------------------------------|
| File Edit View Insert Open Project Source-Control Online Tools Window Help                      |         |                             |                  |                   |                                                                                                    |                                                                                                    |
|                                                                                                 |         |                             |                  |                   | KBBR≚ R4U1, QQ PR                                                                                                    | - 6 8 8 9 1 1 1 1 1 4 - 0 9                                                                                                    |
| hysical View.                                                                                   |         |                             |                  | $-9$ $\times$     | - Hardware.hwl [System Designer]                                                                                                    | Toolbox - Hardware Catalog (Lika Electronic HM16 1., $\neq$ 8 X)<br>Lika_Electronic_HM16_16384_Ethernet_POWERLINK [Configuration] X<br>٠ |
| <b>BASSSAFE</b>                                                                                 |         |                             |                  |                   | ۰                                                                                                    | <b>BB-BRK</b><br>$\times$                                                                                                    |
| Name                                                                                            | Model.  | L. Position Version Descrip |                  |                   | Name<br>Value                                                                                                    | Description<br><b>Product Group</b>                                                                                                    |
| □ <b>/</b> X20CP1584                                                                            | X20CP1. |                             | 1.0.4.0          | <b>X20 CPI</b>    | p., M. Like Electron                                                                                                    |                                                                                                    |
| Serial                                                                                          |         | Ħ<br>IF2                    |                  | Commu<br>Etherne  | <sup>o</sup> General<br>ė.                                                                                                    | 口服                                                                                                    |
| ≑ ETH<br>a.                                                                                     |         | IF3                         |                  | <b>POWER</b>      | · Module supervised<br>on                                                                                                    | Service mode if there is no hardware module<br><b>IO</b>                                                                                 |
| - St. Like Electroni Like Ele.                                                                  |         | ST2 1.0                     |                  |                   | Powerlink parameters                                                                                                    |                                                                                                    |
| ++ USB                                                                                          |         | IF4                         |                  | Univers           | · Mode<br>controlled node                                                                                                    | Network Type                                                                                                    |
| +4 USB<br>6-5, X2X                                                                              |         | IF5<br>IF6                  |                  | Univers<br>B&R X2 | · Response timeout [ps]<br>21<br>e-i <sup>m</sup> Advanced                                                                                    | <b>PRes-Timeout</b><br>$\sqrt{2}$                                                                                                    |
| <b>&amp; X20D09322</b>                                                                          | X20DO9  |                             | ST1 1022         | 12 Outp           | 16<br>4 Loss of SoC Threshold                                                                                                    | Threshold for 'Loss of SoC' error symptoms, error-reaction will be trigger-                                                              |
| X20DB371                                                                                        | X20DI93 | ST2                         | 1.0.1.1 12 Digit |                   | @ Loss of SoC Tolerance-Interval.<br>100000                                                                                                   | POWE.<br>Tolerance Interval for Loss of SoC error recognition                                                                            |
|                                                                                                 |         | SS1                         |                  |                   | ., @ Verify Device Type<br>on                                                                                                    | Verify device type on boot                                                                                                    |
|                                                                                                 |         |                             |                  |                   | -, @ Verify VendorID<br>on                                                                                                    | Verify vendor id on boot                                                                                                    |
|                                                                                                 |         |                             |                  |                   | 4 Verify RevisionNumber<br>of                                                                                                    | Verify revision number on boot                                                                                                    |
|                                                                                                 |         |                             |                  |                   | . @ Verify ProductCode<br>on                                                                                                    | Verify product code on boot<br><b>Model Number</b>                                                                                       |
|                                                                                                 |         |                             |                  |                   | · Multiplexed station<br>of                                                                                                    | Enable/Disable Multiplexing<br>Lika Electronic EM16_16384 Ethernet POWERLINK                                                             |
|                                                                                                 |         |                             |                  |                   | · Optimization<br>data throughput                                                                                                    | Lika Electronic HM16 16384 Efnemet POWERLINK                                                                                             |
|                                                                                                 |         |                             |                  |                   | 深<br>Channels                                                                                                    | Objects for cyclic transmission<br>Lika Electronic HS18 Ethernet POWERLINK                                                               |
|                                                                                                 |         |                             |                  |                   | PositionValue 16004                                                                                                    |                                                                                                    |
|                                                                                                 |         |                             |                  |                   | SpeedValue_15030                                                                                                    |                                                                                                    |
|                                                                                                 |         |                             |                  |                   | - M Device specific parameters<br>- M SpeedFormat 12002                                                                                       | Transmitted to the device at startup                                                                                                    |
|                                                                                                 |         |                             |                  |                   | UNT<br><sup>9</sup> Datatype                                                                                                    | UNSIGNED16                                                                                                    |
|                                                                                                 |         |                             |                  |                   | $\circ$<br>- 9 Intivalue                                                                                                    | Set at bootup (clear to preserve value on device)                                                                                        |
|                                                                                                 |         |                             |                  |                   | e- M OperatingParameters_I6000                                                                                                    |                                                                                                    |
|                                                                                                 |         |                             |                  |                   | UNT<br>a Datatype                                                                                                    | UNSIGNED16                                                                                                    |
|                                                                                                 |         |                             |                  |                   | $\bullet$<br>- 9 Initivalue                                                                                                    | Set at bootup (clear to preserve value on device)                                                                                        |
|                                                                                                 |         |                             |                  |                   | - MeasuringUnitsPerRevolution_I6001                                                                                                    |                                                                                                    |
|                                                                                                 |         |                             |                  |                   | <b>UDINT</b><br><sup>o</sup> Datatype                                                                                                    | <b>UNSIGNED32</b>                                                                                                    |
|                                                                                                 |         |                             |                  |                   | 16#10000<br>- a Intvalue                                                                                                    | Set at bootup (clear to preserve value on device)                                                                                        |
|                                                                                                 |         |                             |                  |                   | A. If TotaMeasuringRangeInMeasuring.                                                                                                    |                                                                                                    |
|                                                                                                 |         |                             |                  |                   | a Datatype<br><b>UDINT</b>                                                                                                    | <b>UNSIGNED32</b>                                                                                                    |
|                                                                                                 |         |                             |                  |                   | 16#40000000<br>- 9 Inityalue<br>E- PresetValue 16003                                                                                          | Set at bootup (clear to preserve value on device)                                                                                        |
|                                                                                                 |         |                             |                  |                   | <b>UDINT</b><br><sup>9</sup> Datatype                                                                                                    | <b>UNSIGNED32</b>                                                                                                    |
|                                                                                                 |         |                             |                  |                   | - 9 Initiralise<br>16#00000000                                                                                                    | Set at bootup (clear to preserve value on device)                                                                                        |
|                                                                                                 |         |                             |                  |                   | Simulation                                                                                                    |                                                                                                    |
|                                                                                                 |         |                             |                  |                   | <b>9</b> Simulation device                                                                                                    | Assigned simulation device                                                                                                    |
| $\mathbb{R}$<br>$\leftarrow$                                                                    |         |                             |                  | ×.                |                                                                                                    |                                                                                                    |
| <b>b</b> Logical View <b>Q</b> Configuration View <b>Q</b> Physical View                        |         |                             |                  |                   | $^{111}$<br>$\epsilon$                                                                                                    | $\mathbb{R}$<br>$\epsilon$<br>$-0.011$<br>$\mathbf{r}$                                                                                   |
|                                                                                                 |         |                             |                  |                   |                                                                                                    | $-0 \times$<br>operties - Lika_Electronic_HM16_16384_Ethernet_POWERLINK<br>$-0.5$                                                        |
|                                                                                                 |         |                             |                  |                   |                                                                                                    |                                                                                                    |
| Parsing files for SmartEdit Support.<br>Parsing frished                                         |         |                             |                  |                   |                                                                                                    |                                                                                                    |
| Open project 0 Error(s) - 0 Warning(s)                                                          |         |                             |                  |                   |                                                                                                    | <b>Channel Name</b><br>Process Variable<br>Data Type<br>Description [1]<br>$\blacktriangle$                                              |
| Charling Describe enactionalist FDRC DRM1 of 1 ft constitues                                    |         |                             |                  |                   | <b>■ Output 峰 Debugger Cons., N Find in Files   峰 Callstack   沿 Debugger Watch   图 Breakpoints   『2 Cross Reference   nall Reference List</b> | <b>O</b> ModuleOk<br><b>BOOL</b><br>Module status (1 - module present)<br>$\mathbf{v}$<br>2 I/O Mapping & Configuration                  |

**Figura 14 - Finestra Configuration**

Nel gruppo **Powerlink Parameters** sono disponibili gli oggetti della Communication Profile Area.

Nel gruppo **Channels** sono disponibili i valori di posizione **Position** e di velocità **Speed**.

Nel gruppo **Device Specific Parameters** sono disponibili gli oggetti della Manufacturer Specific Profile Area e della Standardised Device Profile Area.

Nel gruppo **Powerlink Parameters** consigliamo di impostare i seguenti parametri a ON:

- **Verify Device Type**: all'avvio è verificata la conformità del Device Type;
- **Verify VendorID**: all'avvio è verificata la conformità del VendorID;
- **Verify ProductCode**: all'avvio è verificata la conformità del Product Code.

Questo è utile per evitare errori di abbinamento (mismatch). Si veda la [Figura 15.](#page-46-0)

| CAprojects\Lika\collaudo\ENC_EPL\ENC_EPLapi/X20CP - Automation Studio V 4.1.4.402 # 2:8 460336                                                                                                    |                    |                                 |                                                                                                    |                     |                                                                                              |                                                                                       |                                                  |                                      | an B                                                         |
|----------------------------------------------------------------------------------------------------|--------------------|---------------------------------|----------------------------------------------------------------------------------------------------|---------------------|----------------------------------------------------------------------------------------------|---------------------------------------------------------------------------------------|--------------------------------------------------|--------------------------------------|--------------------------------------------------------------|
| File Edit View Open Project Logger Source-Control Online Tools Window Help                                                                                                    |                    |                                 |                                                                                                    |                     |                                                                                              |                                                                                       |                                                  |                                      |                                                              |
|                                                                                                    |                    |                                 | KN S S S S S S O S S D G S &                                                                                 |                     |                                                                                              | ・めまる同じ食食されています。                                                                       |                                                  |                                      |                                                              |
| <b>Thysical View</b><br>$-1$                                                                                                    |                    |                                 | Lika Electronic EM16_16384_Ethernet_POWERLINK [Configuration]                                                |                     | - Hardware.hwl [System Designer]                                                             | SL1 [Logger] X                                                                        |                                                  |                                      |                                                              |
|                                                                                                    |                    | $\frac{1}{2}$                   |                                                                                                    |                     |                                                                                              |                                                                                       |                                                  |                                      |                                                              |
| L. Posi<br>Name                                                                                                    | Modules            |                                 | a x Logger Entries: 135                                                                                      |                     |                                                                                              |                                                                                       |                                                  |                                      |                                                              |
| X20CP1584<br>国                                                                                                    | <b>Object Name</b> | Visi Continuo.                  | Time                                                                                                    | <b>Error Number</b> | OS Task Logger Module                                                                        | <b>Error Description</b>                                                              | <b>ASCIIData</b>                                 | <b>Binary Data</b>                   | Location 4                                                   |
| ΙF<br><b>d</b> Serial<br>IF<br>ETH                                                                                                    | Gi Online          | 図<br>$\Box$                     | 2015-05-28 09:38:16,012<br>19                                                                                | 32162               | tEpiV2II.I System                                                                            | POWERLINK V2: Boot errors                                                             |                                                  | IF3.ST2: Product code mismatch/error | Online                                                       |
| <del>全</del> FTH<br>IF<br>₿.                                                                                                    | System             | 図<br>$\Box$                     | 2015-05-28 09:38:16.012<br>2 <sub>q</sub>                                                                    | 30033               | tEplV2lf.I., System                                                                          | Unknown hardware module                                                               | unknown mod. 00 00 00 00                         |                                      | Online                                                       |
| Lika Electroni<br>s<br>IF.<br>+6 USB                                                                                                    | User               | $\Box$<br>$\Box$                | 2015-05-28 09:37:39:951<br>3 <sub>q</sub>                                                                    | 32162               | tEplV2II.I. System                                                                           | POWERLINK V2: Boot errors                                                             | IE3 ST2 Prod 00.02 1E 00                         |                                      | Online                                                       |
| IF<br>$\leftrightarrow$ USB                                                                                                    | Fieldbus<br>Safety | $\Box$<br>$\Box$<br>$\Box$<br>п | 2015-05-28 09:37:39:951<br>4 <sub>0</sub>                                                                    | 30033               | tEplV2If.L.<br>System                                                                        | Unknown hardware module                                                               | unknown mod                                      | 00 00 00 00                          | Online                                                       |
| IF<br><b>图 X2X</b>                                                                                                    |                    |                                 | 2015-05-28 09:37:16.121 7421<br>5 <sub>q</sub>                                                               |                     | System<br>sysserv                                                                            | Warning: PLC reset Warm resta                                                         |                                                  | 00 00 00 00                          | Online                                                       |
| <b>B</b> X20DO9322<br>s<br>s<br>X20DI9371<br>ß.                                                                                                    |                    |                                 | 2015-05-28 09:24:23.918 7421<br>60                                                                           |                     | System<br>sysserv                                                                            | Warning: PLC reset Warm resta.                                                        |                                                  | 00.00.00.00                          | Online                                                       |
| <b>L</b><br>ś                                                                                                    |                    |                                 | 2015-05-28 09:23:53.720  7424<br>7 <sub>q</sub>                                                              |                     | System<br>sysserv                                                                            | Warning: PLC reset Reset/Halt                                                         |                                                  | 00 00 00 00                          | Online                                                       |
|                                                                                                    |                    |                                 | 2015-05-28 09:23:17.972 7424<br>8 <sub>9</sub>                                                               |                     | System<br>sysserv                                                                            | Warning: PLC reset Reset/Halt                                                         |                                                  | 00 00 00 00                          | Online                                                       |
|                                                                                                    |                    |                                 | 2015-05-28 09:21:50:299<br>9 <sub>q</sub>                                                                    | 7421                | System<br>sysserv                                                                            | Warning: PLC reset Warm resta                                                         |                                                  | 00 00 00 00                          | Online                                                       |
|                                                                                                    |                    |                                 | 2015-05-28 09:20:38:462<br>10 <sub>n</sub><br>$\overline{\phantom{a}}$                                       | 32162               | tFnN/2H1<br>System                                                                           | <b>POWERLINK V2: Root arrors</b><br>411                                               | IF3.9T2-Prod 00.02.1F.00                         |                                      | Online                                                       |
|                                                                                                    |                    |                                 | Backtrace                                                                                                    |                     |                                                                                              |                                                                                       |                                                  |                                      | $R$ $\times$                                                 |
|                                                                                                    |                    |                                 | Name                                                                                                    |                     |                                                                                              |                                                                                       |                                                  |                                      |                                                              |
| $\leftarrow$ 10<br>Configur Physical                                                                                                    |                    |                                 |                                                                                                    |                     |                                                                                              |                                                                                       |                                                  |                                      |                                                              |
| Output                                                                                                    |                    |                                 |                                                                                                    | $-9x$               |                                                                                              | Properties - Lika_Electronic_EM16_16384_Ethernet_POWERLINK                            |                                                  |                                      | $-1$                                                         |
| Transferring arconfig (SystemROM, Vers: V1.02.3, 28.05.2015, 6224 Byte, Path: C:\projects\Lika\collaudo\ENC_EPL\Binaries\X20CP\X20-<br>Transferring arconfig ok<br>Transferring iomap (UserROM, Vers: V1.00, 28.05.2015, 15552 Byte, Path: C:\projects\Lika\collaudo\ENC_EPL\Binaries\X20CP\X20CP15 =<br>Transferring iomap ok<br>Carried out a warm restart of the target.<br>Transforman canceled (The target restated in connice or diagnostics mode) |                    |                                 |                                                                                                    |                     | <b>Channel Name</b><br><b>O</b> ModuleOk<br><b>O</b> PositionValue I6004<br>SpeedValue 16030 | Process Variable                                                                      | Data Type<br><b>BOOL</b><br><b>UDINT</b><br>DINT |                                      | <b>Description [1]</b><br>Module status (1 = module $\equiv$ |
|                                                                                                    |                    |                                 |                                                                                                    |                     |                                                                                              | (11)                                                                                  |                                                  |                                      |                                                              |
| <b>UI</b> Output                                                                                                    |                    |                                 | Debugger C., & Find in Files   De Callstack   29 Debugger    2 Breakpoints   De Cross Refer   8 Reference Li |                     | 1/0 Mapping a Configuration                                                                  |                                                                                       |                                                  |                                      |                                                              |
| For Help, press F1                                                                                                    |                    |                                 |                                                                                                    |                     |                                                                                              | INA: tcpip/RT=1000 /SDT=5 /DAIP=192.168.0.5 /REPO=11159 /ANSL=1 /PT=1 X20CP1584 E4.05 | <b>SERV</b>                                      |                                      |                                                              |

<span id="page-46-0"></span>**Figura 15 - Errore di abbinamento (mismatch)**

#### **5.4.5. Download dei parametri all'encoder**

Dopo l'impostazione dei parametri nella finestra **Configuration**, occorre scaricare i nuovi valori all'encoder per renderli effettivi. Per fare questo premere il pulsante **Build** nella Toolbar.

![](_page_47_Picture_4.jpeg)

**Figura 16 - Download dei parametri**

Al completamento del download, sullo schermo appare il messaggio **Transfer Project**.

| C:\projects\Lika\collaudo\ENC_EPL\ENC_EPLapj/X20CP - Automation Studio V 4.1.4.402 # 2:8 460336                                                               |                                                                                                    |                                                                                                    |                                                                                                    |                                                                       |                                                                                         |                                                                                          | $\Box$<br>$\Sigma$ |
|----------------------------------------------------------------------------------------------------|----------------------------------------------------------------------------------------------------|----------------------------------------------------------------------------------------------------|----------------------------------------------------------------------------------------------------|-----------------------------------------------------------------------|-----------------------------------------------------------------------------------------|------------------------------------------------------------------------------------------|--------------------|
| File Edit View Insert Open Project Source-Control Online Tools Window Help                                                                                    |                                                                                                    |                                                                                                    |                                                                                                    |                                                                       |                                                                                         |                                                                                          |                    |
|                                                                                                    |                                                                                                    |                                                                                                    | BBRYR404, QQQQ                                                                                                    | - のまる 同 起 食 食 ま や ー ● ● -                                             |                                                                                         |                                                                                          |                    |
| <b>Trysical View:</b>                                                                                                    |                                                                                                    | $-4x$                                                                                                    | Hardware.hwl [System Designer] X                                                                                                    |                                                                       |                                                                                         | Toolbox - Hardware Catalog                                                               | $-1$ $\times$      |
| 2009054484                                                                                                    |                                                                                                    |                                                                                                    | <b>PERSSORIE IT A 4 5 M K &amp; D 4 4 8</b>                                                                                                    |                                                                       |                                                                                         | 6 日 - 6 % H                                                                              | $\times$           |
| Name<br>E # X20CP1584<br>Serial<br>にき ETH<br>Like_Electroni Like Ele<br>+ USB<br>+ USB<br>8-8, XX<br><b>&amp; X20D09322</b><br>X20D19371<br>ъ<br>$\mathbf{L}$ | Model., L. Position Version Descrip-<br>X20CP1<br>1.0.4.0<br>IF1<br>IF <sub>2</sub><br>IF3<br>ST2 1.0<br>IF4<br>IF5<br>IF6<br>ST1 1022<br>X20DO9<br>X20DI93.<br>ST <sub>2</sub><br>SS1 | X20 CPI<br>Commu<br>Etherne<br><b>POWER</b><br><b>Univers</b><br>Univers<br>B&R X2<br>12 Outp<br>1.0.1.1 12 Digit |                                                                                                    |                                                                       |                                                                                         | $\Delta$<br>Product Group<br>门脚<br><b>IVO</b><br>Network Type<br>びⅢ<br>POWE.             |                    |
|                                                                                                    |                                                                                                    |                                                                                                    |                                                                                                    |                                                                       |                                                                                         |                                                                                          |                    |
|                                                                                                    |                                                                                                    |                                                                                                    | <b>Transfer Project</b>                                                                                                    | $ 7-x $                                                               |                                                                                         | Model Number<br>Lika Electronic EM16_16384 Ethernet POWERLINK                            |                    |
|                                                                                                    |                                                                                                    |                                                                                                    | to date I                                                                                                    | The entire project on the target is now up<br>Don't show again<br>OK. |                                                                                         | Lika Electronic HM16_16384 Ethernet POWERLINK<br>Lika Electronic HS18 Ethernet POWERLINK |                    |
| $\leftarrow$<br>$\mathbf{m}$<br><b>b</b> Logical View <b>Q</b> Configuration View <b>Physical View</b>                                                        |                                                                                                    | ٠                                                                                                    | $\epsilon$<br>m                                                                                                    |                                                                       | Q<br>$\mathbf{r}$                                                                       |                                                                                          |                    |
|                                                                                                    |                                                                                                    |                                                                                                    |                                                                                                    |                                                                       |                                                                                         | $\epsilon$<br>i pro-                                                                     |                    |
| Transferring arconfig ok<br>Transferring iomap ok<br>Carried out a warm restart of the target                                                                 |                                                                                                    |                                                                                                    | $-0 x$<br>Transferring arconfig (SystemROM, Vers: V1.02.3, 27.11.2015, 6224 Byte, Path: C/projects/Lika/collaudo/ENC_EPL/Binaries/)220CP/X20CP1584) .<br>Transferring iomap (UserROM, Vers: V1.00. 27.11.2015. 15552 Byte, Path: C:\projects\Lika\collaudo\ENC_EPL\Binaries\X20CP\X20CP1584\) | Property Window                                                       | The active view or the selected items in the active view have no properties to display. |                                                                                          | $-0 \times$        |
|                                                                                                    |                                                                                                    |                                                                                                    | <b>Deput &amp; Debugger Cons. &amp; Find in Files &amp; Calistack &amp; Debugger Watch   B Breakpoints &amp; Cross Reference</b> all Reference List                                                                                                    |                                                                       |                                                                                         |                                                                                          |                    |
| Target info Ok.                                                                                                    |                                                                                                    |                                                                                                    |                                                                                                    |                                                                       | INA: topip/RT=1000 /SDT=5 /DAIP=192.168.0.5 /REPO=11159 /ANSL=1 /PT=1., X20CP1584 E4.05 | <b>RUN</b>                                                                               |                    |

**Figura 17 - Download completato**

#### <span id="page-48-1"></span>**5.4.6. Download parametri all'avvio del PLC**

![](_page_48_Picture_3.jpeg)

#### **NOTA**

Considerare con attenzione questa modalità del PLC.

Durante il processo di inizializzazione all'avvio del PLC, il PLC B&R scarica all'encoder i parametri impostati nelle voci del gruppo **Device Specific Parameters**.

Tutti i valori impostati nello spazio **Init value** di ciascun parametro sono inviati al control node, sovrascrivendo i parametri correntemente memorizzati.

Per evitare il trasferimento di un valore e la sovrascrittura di un parametro memorizzato nella memoria dell'encoder, lasciare bianco lo spazio **Init value** in corrispondenza della voce nel gruppo **Device Specific Parameters**.

Nell'esempio di [Figura 18,](#page-48-0) il valore di **[6003 Preset value](#page-97-0)** nello spazio **Init value** è vuoto, perciò non viene inviato nulla all'encoder durante il processo di inizializzazione all'avvio del PLC. Il valore di preset memorizzato nell'encoder viene mantenuto.

| C:\projects\Lika\x_Sito\Demo_prj\Demo_prj.apj/X20CP - Automation Studio V 4.1.4.402 # 2:8 460336                                                                                                    |                                                                                                    |                                                                                                    |                                                                                                    |                                             | ---<br>$-x-$                     |
|----------------------------------------------------------------------------------------------------|----------------------------------------------------------------------------------------------------|----------------------------------------------------------------------------------------------------|----------------------------------------------------------------------------------------------------|---------------------------------------------|----------------------------------|
| File Edit View Insert Open Project Source-Control Online Tools Window Help                                                                                                    |                                                                                                    |                                                                                                    |                                                                                                    |                                             |                                  |
| <b>QHH'⊁@∩'★~'X^QR™;™₩&amp;X :&amp;«∪¶;□QQQ</b>                                                                                                    |                                                                                                    |                                                                                                    |                                                                                                    |                                             |                                  |
| Physical View<br>$-1$                                                                                                    | Lika_Electronic_HM16_16384_Ethernet_POWERLINK [Configuration]* X 2 Hardware.hwl [System Designer]                                                                                                    |                                                                                                    |                                                                                                    |                                             | $\overline{\phantom{a}}$         |
| ■ ● 留 13 ◎ ■ 点 ● 等 タ<br>Name<br>L. Position Version<br>Description                                                                                                    | $\bullet$<br>Name                                                                                                    | Value                                                                                                    | Description                                                                                                    |                                             | $\overline{a}$                   |
| <b>@ X20CP1584</b><br>1040<br>X20 CPU ATOM O<br>E<br><b>d</b> Serial<br>IF <sub>1</sub><br>Communication P<br>IF <sub>2</sub><br>a. ETH<br>Ethernet<br><b>E</b> PLK<br>IF3<br><b>POWERLINK</b><br>- M Lika Electroni.<br><b>ST2</b><br>1.0<br>$44$ LISB<br>IF <sub>4</sub><br><b>Universal Serial B</b><br>IF5<br>$\leftrightarrow$ USB<br>Universal Serial B<br>IF6<br>中 % X2X<br><b>B&amp;R X2X Link</b><br>ь<br>SS <sub>1</sub><br>411 | . 9 Verify Device Type<br>. @ Verify VendorID<br><sup>9</sup> Verify RevisionNumber<br>· Verify ProductCode<br>· Multiplexed station<br>· Optimization<br>Channels<br><b>ALCOHOL:</b><br>Jevice specific paramet<br>SpeedFormat I2002<br>ь.<br>a @ Datatype<br>· Init value<br>OperatingParameters 16000<br>æ<br>a Catatype<br>$ \bullet$ Initivalue<br>MeasuringUnitsPerRevolution_I6001<br>a <sup>9</sup> Datatype<br><b>a</b> Initivalue<br>TotalMeasuringRangeInMeasuring<br>a @ Datatype<br><b>Jail vallie</b><br>PresetValue 16003<br>a @ Datatype<br>· Init value<br>Simu<br>ė<br>Simulation device<br>٠ | on.<br>on.<br>off<br>off<br>off<br>data throughput<br>UINT<br>$\circ$<br>UINT<br>$\mathbf{a}$<br><b>UDINT</b><br>16#10000<br><b>UDINT</b><br>16#4000006<br><b>UDINT</b> | Verify device type on boot<br>Verify vendor id on boot<br>Verify revision number on boot<br>Verify product code on boot<br>Enable/Disable Multiplexing<br>Objects for cyclic transmission<br>Transmitted to the device at startup<br>UNSIGNED16<br>Set at bootup (clear to preserve value on device)<br>UNSIGNED16<br>Set at bootup (clear to preserve value on device)<br><b>UNSIGNED32</b><br>Set at bootup (clear to preserve value on device)<br>UNSIGNED32<br>Set at bootup (clear to preserve value on device)<br>UNSIGNED32<br>Set at bootup (clear to preserve value on device)<br>Assigned simulation device |                                             |                                  |
| Logical View & Configuration View<br>Physical View                                                                                                    |                                                                                                    |                                                                                                    |                                                                                                    |                                             |                                  |
| <b>Outout</b>                                                                                                    | $-1$                                                                                                    |                                                                                                    | Properties - Lika Electronic HM16 16384 Ethernet POWERLINK                                                                                                    |                                             | $-1$ $\times$                    |
| Parsing files for SmartEdit Support<br>Parsing finished<br>Open project 0 Error(s) - 0 Warning(s)<br>Checking Powerlink specification 'EPSG DS301 v1.1.0' compliance<br>Downdiak ennešestian compliance chock cureocetully finished.                                                                                                    | $\overline{a}$<br>目                                                                                                    | $\bullet$<br>Channel Name<br>+Q ModuleOk                                                                                                    | <b>Process Variable</b><br>HH.                                                                                                    | Data Type<br>Description [1]<br><b>BOOL</b> | Module status (1 - module presei |
| <b>Ⅲ Output ※</b> Debugger  © Find in Files   39 Callstack   © Debugger    3 Breakpoints   5 Cross Refe   ※ Reference                                                                                                    |                                                                                                    |                                                                                                    | 1/0 Mapping ta Configuration                                                                                                    |                                             |                                  |
|                                                                                                    |                                                                                                    |                                                                                                    | tcpip/RT=1000 /SDT=5 /DAIP=192.168.0.5 /REPO=11159 /ANSL=1 /PT=1 OFFLINE                                                                                                    |                                             | Ln:23, Col:1                     |

<span id="page-48-0"></span>**Figura 18 - Download dei parametri all'avvio del PLC**

#### <span id="page-49-0"></span>**5.4.7 Lettura dei valori di posizione e velocità**

Per leggere i valori di posizione e velocità dell'encoder, occorre anzitutto accedere alla finestra **I/O Mapping**. Premere il tasto destro sull'icona dell'encoder Lika e premere il pulsante **I/O Mapping** per accedere alla finestra **I/O Mapping**.

![](_page_49_Picture_83.jpeg)

**Figura 19 - Accesso alla finestra I/O Mapping**

E' possibile visualizzare la finestra **I/O Mapping** anche scorrendo la lista dei dispositivi installati nella finestra **Physical View**, estendendo il gruppo PLK (Powerlink) e selezionando il modulo Lika (per esempio: **Lika\_Electronic\_HM16...**). Premere il tasto destro sul modulo **Lika\_Electronic\_HM16...** nella lista e premere poi il comando **I/O Mapping**.

Premere ora il pulsante **Monitor** nella Toolbar per attivare la modalità Monitor e avviare la lettura del sistema.

|                                                                                                    |                                                                                                    | C:\projects\Lika\collaudo\ENC_EPL\ENC_EPLapj/X20CP - Automation Studio V 4.1.4.402 # 2:8 460336 |                  |                                                         |                                                                            |                                                           |          |             |                          |                                                                                                    | $ \Box$ $x$ |
|----------------------------------------------------------------------------------------------------|----------------------------------------------------------------------------------------------------|-------------------------------------------------------------------------------------------------|------------------|---------------------------------------------------------|----------------------------------------------------------------------------|-----------------------------------------------------------|----------|-------------|--------------------------|----------------------------------------------------------------------------------------------------|-------------|
| File Edit View Insert Open Project Source-Control Online Tools Window Help                                                                                                    |                                                                                                    |                                                                                                 |                  |                                                         |                                                                            |                                                           |          |             |                          |                                                                                                    |             |
|                                                                                                    |                                                                                                    | <b>BBRX R301 0958</b>                                                                           |                  |                                                         | - のうっかしまだま いちめい                                                            |                                                           |          |             |                          |                                                                                                    |             |
| ysical View:                                                                                                    | <b>COL</b>                                                                                                    | Monitor (Ctrl+M)                                                                                | (esigner)        |                                                         | <sup>9</sup> Lika_Electronic_HM16_16384_Ethernet_POWERLINK [I/O Mapping] X |                                                           |          |             | $\overline{\phantom{a}}$ | Toolbox - Hardware Catalog (Lika_Electronic_HM16_1 = 0 X                                                                                 |             |
| <b>BABSSS4404</b>                                                                                                    |                                                                                                    | Activates monitor mode                                                                          |                  |                                                         |                                                                            |                                                           |          |             |                          | 8日 6 8 8                                                                                                    | $\times$    |
| Model., L. Position Version Descrip-<br>Name<br>□ 2 X20CP1584<br>X20CP1<br><b>Serial</b><br>IE1<br>IF <sub>2</sub><br><b>主印</b><br>IF3<br>ST2 1.0<br>- R. Like Electroni. Like Ele.<br>++ USB<br>IF4<br>IF5<br>+ USB<br>IF6<br>8-51 X2X<br>& X20D09322<br>B X20D8371<br>ST1 1022<br>X20DO9<br>X20DI93.<br>ST <sub>2</sub><br>L.<br>SS1                                                      | 1040<br>X20 CPI<br>Commu<br>Etherne<br><b>POWER</b><br><b>Univers</b><br>Univers<br>B&R X2<br>12 Outp<br>1.0.1.1 12 Digit | Channel Name<br><b>RO</b> ModuleOk<br>·O PositionValue I6004<br>+Q SpeedValue 16030             | Process Variable | Data Type<br><b>BOOL</b><br><b>UDINT</b><br><b>DINT</b> | <b>Task Class</b>                                                          | Inverse                                                   | Simulate | Source File | Descript<br>Mode         | <b>Product Group</b><br>三瓣<br><b>VO</b><br>Network Type<br>$\sim$ 111<br>POWE.                                                           |             |
|                                                                                                    |                                                                                                    |                                                                                                 |                  |                                                         |                                                                            |                                                           |          |             |                          | Model Number                                                                                                    |             |
| $\leftarrow$<br>    <br>Configuration View & Configuration View                                                                                                    | ×.                                                                                                    |                                                                                                 |                  |                                                         |                                                                            |                                                           |          |             |                          | Lika Electronic EM16_16384 Ethernet POWERLINK<br>Lika Electronic HM16_16384 Ethernet POWERLINK<br>Lika Electronic HS18 Ethemet POWERLINK |             |
| Physical View                                                                                                    |                                                                                                    | $\leftarrow$                                                                                    |                  | $\overline{m}$                                          |                                                                            |                                                           |          |             |                          | $\rightarrow$<br>m                                                                                                    | ×.          |
| lutout.                                                                                                    |                                                                                                    |                                                                                                 |                  | $-0 \times$                                             |                                                                            | Properties - Lika_Bectronic_HM16_16384_Ethernet_POWERLINK |          |             |                          |                                                                                                    | $-0 \times$ |
| Transferring arconfig (SystemROM, Vers: V1.02.3, 27.11.2015, 6224 Byte, Path: C/projects/Lika/collaudo/ENC_EPL/Binaries//COCP/X20CP1584)).<br><b>Transferring arconfig ok</b><br>Transferring iomap (UserROM, Vers: V1.00, 27.11.2015, 15552 Byte, Path: Cliprojects\Lika\collaudo/ENC_EPL\Binaries\X20CP\X20CP1584\)<br>Transferring jornap ok<br>Carried out a warm restart of the target |                                                                                                    |                                                                                                 |                  |                                                         | 940<br>See in separate editor window                                       |                                                           |          |             |                          |                                                                                                    |             |
| III Output <a> Bedroom <a> Bedroom <a> Bedroom <a> Bedroom <a> Bedroom <a> Bedroom <a> Bedroom <a> Bedroom <a> Bedroom <a> Bedroom <a> Bedroom <a> Bedroom <a> Bedroom <a> Bedroom <a> Bedroom <a> Bedroom <a> Bedroom <a< a=""></a<></a></a></a></a></a></a></a></a></a></a></a></a></a></a></a></a></a>                                                                                   |                                                                                                    |                                                                                                 |                  |                                                         |                                                                            | O I/O Mapping <b>ta</b> Configuration                     |          |             |                          |                                                                                                    |             |

**Figura 20 - Lettura del dispositivo**

Non appena il sistema si trova in modalità Monitor, lo sfondo della finestra diventa grigio.

|                                                                                                | CAproiects\Lika\collaudo\ENC_EPL\ENC_EPLapi/X20CP - Automation Studio V 4.1.4.402 # 2:8 460336                                                                                                    |                                             |                                                                    |                                      |                                                               |                                                            |                  | $ \Box$ $\mathbf{x}$                                                                                                    |
|------------------------------------------------------------------------------------------------|----------------------------------------------------------------------------------------------------|---------------------------------------------|--------------------------------------------------------------------|--------------------------------------|---------------------------------------------------------------|------------------------------------------------------------|------------------|----------------------------------------------------------------------------------------------------|
|                                                                                                | File Edit View Insert Open Project Debug Source-Control Online Tools Window Help                                                                                                    |                                             |                                                                    |                                      |                                                               |                                                            |                  |                                                                                                    |
|                                                                                                |                                                                                                    |                                             | <b>IBBRY R401 IOQDR</b>                                            |                                      |                                                               | - のまる 同 東 官 【 キー ● ● 】                                     |                  |                                                                                                    |
|                                                                                                |                                                                                                    |                                             |                                                                    |                                      | <b>ICOVAD TO FINS A</b> R                                     |                                                            | $\overline{z}$   |                                                                                                    |
| hysical View                                                                                   |                                                                                                    | $-0.1$                                      | <b>X</b> Hardware.hwl [System Designer]                            |                                      | Cika Electronic HM16 16384 Ethernet POWERLINK [I/O Mapping] X |                                                            |                  | Toolbox - Hardware Catalog (Lika Electronic HM16_1 = 0 >                                                                                |
| <b>BASSSAFE</b> &                                                                              |                                                                                                    |                                             | $\mathcal{L}^{\circ}$                                              |                                      |                                                               |                                                            |                  | <b>BB-BRK</b><br>$\times$                                                                                                    |
| <b>Name</b><br>□ <b>2</b> X20CP1584                                                            | Model., L. Position Version Descrip<br>X20CP1.<br>1040                                                                                                    | X20 CPI                                     | Channel Name                                                       | Physical Value                       | ForceActivated                                                | ForceActivated Value                                       | Process Variable | <b>Product Group</b>                                                                                                    |
| Serial<br>ETH<br>E PLK<br>A Like Electroni. Like Ele.<br>+ USB                                 | IF1<br>iF <sub>2</sub><br>IF3<br>ST2 10<br>IF4                                                                                                    | Commu<br><b>Etherne</b><br>POWER<br>Univers | <b>CO ModuleOk</b><br>·Q PostionValue I6004<br>·O SpeedValue_16030 | <b>TRUE</b><br>929176629<br>$\Omega$ | п<br>o.<br>$\Box$                                             | <b>FALS!</b><br>O.<br>$\circ$                              |                  | 口服<br><b>VO</b><br>Network Type                                                                                                    |
| $-4$ USB<br><b>b- % X2X</b><br><b>A X20D09322</b><br>K X20DB371                                | IF <sub>5</sub><br>IF6<br>ST1 1.022 12 Outp<br>X20DO9<br>X20DI93.<br>ST2 1.0.1.1 12 Digit<br>881                                                                                                    | <b>Univers</b><br>B&R X2                    |                                                                    |                                      |                                                               |                                                            |                  | $\sqrt{2}$<br>POWE.                                                                                                    |
|                                                                                                |                                                                                                    |                                             |                                                                    |                                      |                                                               |                                                            |                  | Model Number                                                                                                    |
|                                                                                                |                                                                                                    |                                             |                                                                    |                                      |                                                               |                                                            |                  | Lika Electronic EM16_16384 Ethernet POWERLINK<br>Lika Electronic HM16 16384 Efnemet POWERLINK<br>Like Flectronic HS18 Ethemet POWERLINK |
| $\mathbf{m}$                                                                                   |                                                                                                    | ×                                           |                                                                    |                                      |                                                               |                                                            |                  |                                                                                                    |
|                                                                                                | <b>D</b> Logical View $\frac{1}{2}$ Configuration View <b>Physical View</b>                                                                                                    |                                             | <b>SIL</b>                                                         |                                      |                                                               |                                                            |                  | $\mathbf{F}$ and $\mathbf{F}$<br>$-111 -$                                                                                               |
| tout                                                                                           |                                                                                                    |                                             |                                                                    |                                      | $-0 \times$                                                   | Properties - Lika_Electronic_HM16_16384_Ethernet_POWERLINK |                  | $-0.1$                                                                                                    |
| Transferring arconfig ok<br>Transferring jornap ok<br>Carried out a warm restart of the target | Transferring arconfig (SystemROM, Vers: V1.02.3, 27.11.2015, 6224 Byte, Path: C1projects)Liks/collaudo/ENC_EPL)Binaries(X20CP(X20CP1584)).<br>Transferring iomap (UserROM, Vers: V1.00, 27.11.2015, 15552 Byte, Path: C!projects\Lika\collaudo\ENC_EPL\Binaries\X20CP\X20CP1584\) |                                             |                                                                    |                                      | 940<br>See in separate editor window.                         |                                                            |                  |                                                                                                    |
|                                                                                                | <b>III</b> Output <b>W</b> Debugger Cons   @ Find in Files   29 Calistack   29 Debugger Watch   30 Breakpoints   29 Cross Reference   80 Reference List                                                                                                    |                                             |                                                                    |                                      |                                                               | O I/O Mapping <b>ta</b> Configuration                      |                  |                                                                                                    |
|                                                                                                |                                                                                                    |                                             |                                                                    |                                      |                                                               |                                                            |                  |                                                                                                    |

**Figura 21 - Lettura del dispositivo**

Gli oggetti **[6004 Position value](#page-98-1)** e **[6030 Speed value](#page-98-0)** sono visualizzati nella finestra **I/O Mapping** e i loro valori possono essere letti.

#### **5.4.8 Impostazione del tempo di ciclo**

In una rete POWERLINK, il managing node assegna un tempo di trasferimento dei dati provenienti da ogni nodo in una maniera ciclica all'interno di un tempo di ciclo garantito. Il tempo di ciclo è il tempo che intercorre tra due frame Start of Cyclic (SoC) consecutivi. Il tempo di ciclo include il tempo necessario alla trasmissione dei dati più un certo periodo idle prima dell'inizio del ciclo successivo. Si veda l'oggetto **[1006 NMT\\_CycleLen\\_U32](#page-74-3)** a pagina [75.](#page-74-3)

![](_page_51_Picture_43.jpeg)

#### <span id="page-52-0"></span>**5.4.9 Programma per l'impostazione del Preset**

Come detto in precedenza (si veda la sezione ["5.4.6. Download parametri](#page-48-1) [all'avvio del PLC"](#page-48-1) a pagina [49\)](#page-48-1), durante il processo di inizializzazione all'avvio del PLC, il PLC B&R scarica all'encoder i parametri che sono impostati nelle voci del gruppo **Device Specific Parameters**.

Se perciò è impostato un valore nello spazio **Init value** del parametro **PresetValue\_I6003**, il valore di Preset è scaricato al control node.

Per eseguire il preset il valore deve essere trasmesso all'oggetto **[6003 Preset](#page-97-0) [value](#page-97-0)** nella fase asincrona via SDO quando l'encoder è in stato operational (**[NMT\\_CS\\_OPERATIONAL](#page-68-0)**), bisogna quindi eseguire la funzione **[Store](#page-93-0) [parameters](#page-93-0)** (si veda la funzione **[Store parameters](#page-93-0)** a pagina [94\)](#page-93-0).

E' possibile impostare ed eseguire il preset anche eseguendo la task di esempio Preset fornita da Lika Electronic (AsEPL Sample Task mediante la libreria AsEPL disponibile in Automation Studio).

Per aprire la sample task Preset bisogna accedere alla finestra **Logical View** premendo la linguetta **Logical View**.

Scorrere la lista delle EPL disponibili, estendere la directory **Source** e selezionare la AsEPL Sample Task **Preset**. Premere il tasto destro sulla AsEPL Sample Task **Preset** nella lista, premere il comando **Open** e poi il comando **Watch**.

![](_page_52_Picture_120.jpeg)

**Figura 22 - Apertura della AsEPL Sample Task Preset**

Compare la finestra **Preset.pvm [Watch]**.

Attivare la modalità Monitor premendo il pulsante **Monitor** nella Toolbar.

| C:\projects\Lika\collaudo\ENC_EPL\ENC_EPLapi/X20CP - Automation Studio V 4.1.4.402 # 2:8 460336                                                                                                    |                                                                                                    |                                                                      |                                              |                                |                                                                                                    |                                                             |                                                 | $   x$                                                                                                    |
|----------------------------------------------------------------------------------------------------|----------------------------------------------------------------------------------------------------|----------------------------------------------------------------------|----------------------------------------------|--------------------------------|----------------------------------------------------------------------------------------------------|-------------------------------------------------------------|-------------------------------------------------|----------------------------------------------------------------------------------------------------|
| Elle Edit View Insert Open Project Watch Source-Control Opline Tools Window Help                                                                                                    |                                                                                                    |                                                                      |                                              |                                |                                                                                                    |                                                             |                                                 |                                                                                                    |
|                                                                                                    |                                                                                                    | MHRX R4O1 IOGPRI                                                     |                                              |                                |                                                                                                    |                                                             |                                                 |                                                                                                    |
| ogical View                                                                                                    |                                                                                                    | Monitor (Ctrl+M)<br>Designer]                                        |                                              | & Preset::Preset.pvm [Watch] X |                                                                                                    |                                                             |                                                 | Toolbox - Hardware Catalog (Lika_Electronic_HM16_1 = 0 >                                                                                                    |
| <b>Dessacrack</b>                                                                                                    |                                                                                                    | Activates monitor mode<br><b>A</b> B                                 | <b>P. P. D. O.O.</b>                         |                                |                                                                                                    |                                                             |                                                 | 8 8 6 % K<br>$\times$                                                                                                    |
| <b>Object Name</b>                                                                                                    | Description                                                                                                    | Name                                                                 | Type                                         | Scope                          | Force Value                                                                                                    |                                                             |                                                 | <b>Product Group</b>                                                                                                    |
| <b>B S</b> ENC EPL<br><b>Rt</b> Globaltyp<br>Global var<br><b>E- Ill Libraries</b><br><b>B</b> Programma_1<br><b>Source</b><br><b>B- &amp; Preset</b><br>छ<br>Presetst<br>œ-<br>÷<br>Presettyp<br>8-18 Presetvar<br>8- @ Save<br>a- de Restore<br>a Index 0x1000 0x1FFF<br>A Index 0x2000 0x9FFF<br><b>A</b> ReadDioSwitchNode<br><sup>®</sup> - <sup>®</sup> CheckQuote            | Global data types<br>Global variables<br>Global Ibraries<br>Program<br>AsEPL Sample Task<br><b>Cyclic code</b><br>Local data types<br>Local variables<br><b>AsEPL Sample Task</b><br>AsEPL Sample Task<br><b>AsEPL Sample Task</b><br>AsEPL Sample Task<br><b>AsEPL Sample Task</b><br><b>AsEPL Sample Task</b> | <b>FromtoPros</b><br>@ PresetValue<br>۰<br>Position<br>· GlobalError | <b>UDINT</b><br><b>UDINT</b><br><b>USINT</b> | globa<br>globa<br>globa        | $\overline{0}$<br>٥<br>n                                                                                             |                                                             |                                                 | □圓<br><b>VO</b><br><b>Network Type</b><br>び<br>POWE.<br><b>Model Number</b><br>Lika Electronic EM16 16384 Ethernet POWERLINK<br>Lika Electronic HM16_16384 Ethernet POWERLINK<br>Lika Electronic HS18 Ethemet POWERLINK |
| <b>b</b> Logical View <b>Q</b> Configuration View <b>Q</b> Physical View                                                                                                    |                                                                                                    |                                                                      |                                              |                                |                                                                                                    |                                                             |                                                 | $\leftarrow$<br>(12)                                                                                                    |
|                                                                                                    |                                                                                                    |                                                                      |                                              |                                | $-0 \times$                                                                                                    | Properties - Lika Electronic HM16 16384 Ethernet POWERLINK  |                                                 | $-11$                                                                                                    |
| Transferring arconfig (SystemROM, Vers: V1.02.3, 27.11.2015, 6224 Byte, Path: C/projects/Lika/collaudo/ENC_EPL/Binaries/)20CP/X20CP1584) .<br>Transferring arconfig ok<br>Transferring iomap (UserROM, Vers: V1.00, 27.11.2015, 15552 Byte, Path: Cliprojects\Lika\collaudo/ENC_EPL\Binaries\X20CP\X20CP1584\)<br>Transferring jomap ok<br>Carried out a warm restart of the target |                                                                                                    |                                                                      |                                              |                                | $\bullet \bullet \circ$<br><b>Channel Name</b><br>·O ModuleOk<br>·O PositionValue 16004<br><b>Q</b> SpeedValue 16030 | Process Variable                                            | Data Type<br><b>BOOL</b><br><b>UDNT</b><br>DINT | Description [1]<br>Module status (1 - module present)                                                                                                    |
| <b>III Output 类</b> Debugger Cons. © Find in Files   峰 Callstack   金 Debugger Watch   图 Breakpoints   四 Cross Reference   <mark>圓</mark> Reference List                                                                                                    |                                                                                                    |                                                                      |                                              |                                | O I/O Mapping & Configuration                                                                                        |                                                             |                                                 |                                                                                                    |
|                                                                                                    |                                                                                                    |                                                                      |                                              |                                |                                                                                                    | and connected a series concerned series critically a series |                                                 | <b>INDUCED CALL CAR</b>                                                                                                    |

**Figura 23 - Finestra Preset.pvm [Watch]**

Lo sfondo della finestra diventa grigio.

| CAprojects\Lika\collaudo\ENC_EPL\ENC_EPLapj/X20CP - Automation Studio V 4.1.4.402 # 2:8 460336                                                                  |                              |                 |                                                      |                                                                                   |                |                                                               | $-0$ X      |
|----------------------------------------------------------------------------------------------------|------------------------------|-----------------|------------------------------------------------------|-----------------------------------------------------------------------------------|----------------|---------------------------------------------------------------|-------------|
| File Edit View Insert Open Project Debug Watch Source-Control Online Tools Window Help                                                                          |                              |                 |                                                      |                                                                                   |                |                                                               |             |
| <b>18833 Q 30 1 0 4 5 6</b>                                                                                                    |                              |                 | $-99 - 21 + 111 + 135 + 55$                          |                                                                                   |                |                                                               |             |
|                                                                                                    |                              |                 | <b>IF OV VID FULLER SING IN 1991 AT 1991 AT 1991</b> | $\overline{z}$                                                                    |                |                                                               |             |
| wsical View<br>KHardware.hwl [System Designer]<br>$-0.5$                                                                                                    | Preset::Preset.pvm [Watch] X |                 |                                                      |                                                                                   |                | Toolbox - Hardware Catalog (Lika_Electronic_HM16_1 > 0 X      |             |
| <b>SH M</b><br><b>BASSSAFE</b>                                                                                                    | <b>P. P. D. O.O.</b>         |                 |                                                      |                                                                                   |                | <b>6日· 6を</b> 8                                               | $\times$    |
| Model  L. Position Version Descrip-<br>Name<br>Name                                                                                                    | Type                         | Force<br>Scope. | Value                                                |                                                                                   |                | <b>Product Group</b>                                          |             |
| □ / X20CP1584<br>X20CP1.<br>1.040<br><b>X20 CPI</b><br>ExecutePreset<br>÷<br>IF1<br>Serial<br>Commu<br>PresetValue<br>a.                                        | <b>BOOL</b><br><b>UDINT</b>  | local<br>globa  | о<br>50                                              |                                                                                   |                | 四面                                                            |             |
| IF <sub>2</sub><br><b>A</b> ETH<br>Etherne<br>Position<br>۰<br>IF3<br>POWER                                                                                     | <b>UDINT</b>                 | globa           | ö.                                                   |                                                                                   |                | <b>VO</b>                                                     |             |
| GlobalError<br>à.<br>- Il Like Electroni. Like Ele.<br>ST2 1.0<br>+ USB<br>IF4<br>Univers                                                                       | <b>USINT</b>                 | globs           | $\mathbf{0}$                                         |                                                                                   |                | Network Type                                                  |             |
| IF <sub>5</sub><br>+ USB<br><b>Univers</b>                                                                                                    |                              |                 |                                                      |                                                                                   |                |                                                               |             |
| <b>B- 6 X2X</b><br>B&R X2<br>A X20D09322<br>X20DO9<br>ST1 1.022 12 Outp                                                                                         |                              |                 |                                                      |                                                                                   |                | $\sim$ $\parallel$ $\parallel$<br><b>POWE</b>                 |             |
| X20DI93<br>ST <sub>2</sub><br>1.0.1.1<br>12 Digit<br>SS1                                                                                                    |                              |                 |                                                      |                                                                                   |                |                                                               |             |
|                                                                                                    |                              |                 |                                                      |                                                                                   |                |                                                               |             |
|                                                                                                    |                              |                 |                                                      |                                                                                   |                |                                                               |             |
|                                                                                                    |                              |                 |                                                      |                                                                                   |                | Model Number<br>Lika Electronic EM16_16384 Ethernet POWERLINK |             |
|                                                                                                    |                              |                 |                                                      |                                                                                   |                | Lika Electronic HM16 16384 Efnemet POWERLINK                  |             |
|                                                                                                    |                              |                 |                                                      |                                                                                   |                | Like Flectronic HS18 Ethernet POWERLINK                       |             |
|                                                                                                    |                              |                 |                                                      |                                                                                   |                |                                                               |             |
|                                                                                                    |                              |                 |                                                      |                                                                                   |                |                                                               |             |
|                                                                                                    |                              |                 |                                                      |                                                                                   |                |                                                               |             |
|                                                                                                    |                              |                 |                                                      |                                                                                   |                |                                                               |             |
|                                                                                                    |                              |                 |                                                      |                                                                                   |                |                                                               |             |
| $\begin{array}{ccc} \bullet & \cdots & \cdots & \cdots \end{array}$                                                                                             |                              |                 |                                                      |                                                                                   |                |                                                               |             |
| <b>D</b> Logical View <b>Q</b> Configuration View <b>Physical View</b>                                                                                          |                              |                 |                                                      |                                                                                   |                | $\epsilon$<br>$-122 -$                                        |             |
|                                                                                                    |                              | $-0.3$          |                                                      | Properties - Lika Electronic HM16_16384_Ethernet_POWERLINK                        |                |                                                               | $-0 \times$ |
| Transferring arconfig (SystemROM, Vers: V1.02.3, 27.11.2015, 6224 Byte, Path: C1projects\Lika\collaudo\ENC_EPL\Binaries\X20CP\X20CP1584\).                      |                              |                 | 940                                                  |                                                                                   |                |                                                               |             |
| Transferring arconfig ok<br>Transferring iomap (UserROM, Vers: V1.00. 27.11.2015. 15552 Byte, Path: C!projects\Lika\collaudo\ENC_EPL\Binaries\X20CP\X20CP1584\) |                              |                 | <b>Channel Name</b>                                  | Physical Value                                                                    | ForceActivated | ForceActivated Value                                          | Process Var |
| Transferring iomap ok                                                                                                    |                              |                 | O ModuleOk<br>·O PositionValue I6004                 | <b>TRUE</b><br>50                                                                 | α              | <b>FALSE</b><br>۰                                             |             |
| Carried out a warm restart of the target                                                                                                    |                              |                 | · SpeedValue 16030                                   | $\alpha$                                                                          | $\Box$         | ٥                                                             |             |
|                                                                                                    |                              |                 |                                                      |                                                                                   |                |                                                               |             |
|                                                                                                    |                              |                 |                                                      |                                                                                   |                |                                                               |             |
|                                                                                                    |                              |                 |                                                      |                                                                                   |                |                                                               |             |
|                                                                                                    |                              |                 |                                                      |                                                                                   |                |                                                               |             |
|                                                                                                    |                              |                 | $\mathbf{m}$                                         |                                                                                   |                |                                                               |             |
| <b>III Output   W</b> Debugger Cons   @ Find in Files   09 Calistack   29 Debugger Watch   30 Breakpoints   49 Cross Reference   80 Reference List              |                              |                 | O I/O Mapping & Configuration                        |                                                                                   |                |                                                               |             |
| For Hole, proce E1                                                                                                    |                              |                 |                                                      | INA: toolo.@T=1000.KDT=5.matp=192.169.0.5.@EDO+11159./ANSI=1.@T=1 V20CD1594.54.05 |                | <b>DIM</b>                                                    |             |

<span id="page-53-0"></span>**Figura 24 - Attivazione della modalità Monitor**

Inserire il valore di preset nella voce **PresetValue** ("50" nell'esempio mostrato nello snapshot, si veda la [Figura 24\)](#page-53-0). Impostare il valore "1" (TRUE) nella voce **ExecutePreset** (si veda la [Figura 24\)](#page-53-0) e poi impostarla di nuovo a "0" (FALSE).

|                                                                           | CAprojects\Lika\collaudo\ENC_EPL\ENC_EPLapj/X20CP - Automation Studio V 4.1.4.402 # 2:8 460336 |                           |                                                                                                    |                                                    |                                |                                               |                                                            |                |                                                                                                    | $  x$        |
|---------------------------------------------------------------------------|------------------------------------------------------------------------------------------------|---------------------------|----------------------------------------------------------------------------------------------------|----------------------------------------------------|--------------------------------|-----------------------------------------------|------------------------------------------------------------|----------------|----------------------------------------------------------------------------------------------------|--------------|
|                                                                           |                                                                                                |                           | File Edit View Insert Open Project Debug Watch Source-Control Online Tools Window Help<br><b>1 8 8 8 3 8 4 0 1 1 8 9 8 1</b>                       |                                                    |                                |                                               |                                                            |                |                                                                                                    |              |
|                                                                           |                                                                                                |                           |                                                                                                    |                                                    |                                | <b>BOOK DOOR DOOR</b>                         | $\overline{z}$                                             |                |                                                                                                    |              |
| hysical View                                                              |                                                                                                | $-9$ $\times$             | Hardware.hwl (System Designer)                                                                                                    |                                                    | & Preset::Preset.pvm [Watch] X |                                               |                                                            |                | Toolbox - Hardware Catalog (Lika_Electronic_HM16_1 = 0 >                                                                                                    |              |
| <b>BABBBR4488</b>                                                         |                                                                                                |                           | $29H$ $\overline{H}$ $\overline{A}$<br>$\mathbf{a}$ $\mathbf{b}$                                                                                   | $P_1 = \mathbb{R} \cup \mathbb{R} \cup \mathbb{R}$ |                                |                                               |                                                            |                | 6 日 6 支 8                                                                                                    | $\times$     |
| Name                                                                      | Model L. Position Version Descrip-                                                             |                           | Name                                                                                                    | Type                                               | Scope                          | Force Value                                   |                                                            |                | <b>Product Group</b>                                                                                                    |              |
| □ <b>/</b> X20CP1584                                                      | X20CP1.<br>IF1                                                                                 | 1.0.4.0 X20 CPI           |                                                                                                    |                                                    |                                |                                               |                                                            |                |                                                                                                    |              |
| Serial<br>$\frac{a}{2}$ ETH                                               | IF <sub>2</sub>                                                                                | Commu<br>Etherne          | PresefValue<br>۰<br>Position<br>a.                                                                                                    | <b>UDINT</b><br><b>UDINT</b>                       | globa<br>globa                 | 50<br>$\Omega$                                |                                                            |                | 口面<br><b>VO</b>                                                                                                    |              |
| - M Like Electroni Like Ele.                                              | IF3<br>ST2 1.0                                                                                 | <b>POWEF</b>              | GlobalError<br>$\mathcal{L}_{\mathbf{r}}$                                                                                                    | <b>USINT</b>                                       | globa                          | ö.                                            |                                                            |                |                                                                                                    |              |
| $\sim$ USB                                                                | E4<br>IF <sub>5</sub>                                                                          | <b>Univers</b><br>Univers |                                                                                                    |                                                    |                                |                                               |                                                            |                | Network Type                                                                                                    |              |
| $\frac{1}{x}$ $\frac{\text{USB}}{\text{X2X}}$<br>$E_{\text{A}}$ x20D09322 | IF6<br>ST1 1.022<br>X20DO9                                                                     | B&R X2<br>12 Outo         |                                                                                                    |                                                    |                                |                                               |                                                            |                | $\vee$                                                                                                    |              |
| $\leftarrow$<br>$-111$<br>dogical View & Configuration View               | Physical View                                                                                  |                           |                                                                                                    |                                                    |                                |                                               |                                                            |                | Model Number<br>Lika Electronic EM16 16384 Ethernet POWERLINK<br>Lika Electronic HM16 16384 Ethernet POWERLINK<br>Lika Electronic HS18 Ethernet POWERLINK<br>$\leftarrow$ |              |
|                                                                           |                                                                                                |                           |                                                                                                    |                                                    |                                | $ a \times$                                   | Properties - Lika_Electronic_HM16_16384_Ethernet_POWERLINK |                |                                                                                                    | $-1$         |
| Transferring arcontig ok                                                  |                                                                                                |                           | * Transferring arconfig (SystemROM, Vers: V1.02.3, 27.11.2015, 6224 Byte, Path: C:\projects\Lika\collaudo\ENC_EPL\Binaries\X20CP\X20CP1584\) .     |                                                    |                                | $\bullet$ $\circ$ $\circ$<br>Channel Name     | <b>Physical Value</b>                                      | ForceActivated | ForceActivated Value                                                                                                    | Process Vari |
| Transferring iomap ok                                                     |                                                                                                |                           | Transferring iomap (UserROM, Vers: V1.00, 27.11.2015, 15552 Byte, Path: C1projects)Likalcollaudo/ENC_EPL\Binaries\X20CP\X20CP1584()                |                                                    |                                | O ModuleOk                                    | <b>TRUE</b>                                                |                | <b>FALSE</b>                                                                                                    |              |
| Carried out a warm restart of the target                                  |                                                                                                |                           |                                                                                                    |                                                    |                                | +Q PositionValue_16004<br>·Q SpeedValue 16030 | 50<br>$\Omega$                                             | α<br>п         | $\circ$<br>$\Delta$                                                                                                    |              |
|                                                                           |                                                                                                |                           |                                                                                                    |                                                    |                                |                                               |                                                            |                |                                                                                                    |              |
|                                                                           |                                                                                                |                           | <b>III Output   W</b> Debugger Cons   @ Find in Files   09 Calistack   29 Debugger Watch   30 Breakpoints   49 Cross Reference   80 Reference List |                                                    |                                | D I/O Mapping <b>to</b> Configuration         |                                                            |                |                                                                                                    |              |
|                                                                           |                                                                                                |                           |                                                                                                    |                                                    |                                |                                               |                                                            |                |                                                                                                    |              |

**Figura 25 - Preset attivato**

 $\mathbf{R}$ 

E' possibile accedere alla finestra **I/O Mapping** (si veda la sezione ["5.4.7 Lettura](#page-49-0) [dei valori di posizione e velocità"](#page-49-0) nella pagina [50\)](#page-49-0) per controllare che il valore nella voce **PositionValue\_I6004** è "50".

Dopo l'esecuzione del comando preset, è necessario salvare i parametri per salvare in memoria l'offset calcolato. Se non si memorizza il nuovo valore di offset, al successivo riavvio il sistema calcola la posizione encoder tenendo conto del valore di offset precedentemente memorizzato. Per salvare i parametri riferirsi alla successiva sezione ["5.4.10 Programma di memorizzazione dei](#page-55-0) [parametri"](#page-55-0) a pagina [56.](#page-55-0)

#### <span id="page-55-0"></span>**5.4.10 Programma di memorizzazione dei parametri**

Per memorizzare i parametri bisogna impostare il bit 15 **[Store parameters](#page-93-0)** nell'oggetto **[6000 Operating parameters](#page-92-1)** durante la fase asincrona via SDO quando l'encoder si trova in stato operational (**[NMT\\_CS\\_OPERATIONAL](#page-68-0)**).

E' possibile eseguire la funzione di memorizzazione di parametri anche utilizzando la task di esempio Save fornita da Lika Electronic (AsEPL Sample Task mediante la libreria AsEPL disponibile in Automation Studio).

Per aprire la task di esempio Save bisogna accedere alla finestra **Logical View** premendo la linguetta **Logical View**.

Scorrere la lista delle EPL disponibili, estendere la directory **Source** e selezionare la AsEPL Sample Task **Save**. Premere il tasto destro sulla AsEPL Sample Task **Save** nella list, premere il comando **Open** e poi il comando **Watch**.

#### Compare la finestra **Save.pvm [Watch]**.

Attivare la modalità Monitor premendo il pulsante **Monitor** nella Toolbar. Lo sfondo delle finestre diventa grigio.

Impostare il valore "1" (TRUE) nella voce **bit\_save**; impostare il valore "1" (TRUE) nella voce **write\_bit\_save**; il valore si reimposta poi automaticamente a "0" (FALSE); impostare ora il valore "0" (FALSE) nella voce **bit\_save**; impostare il valore "1" (TRUE) nella voce **write\_bit\_save**; il valore si reimposta poi automaticamente a "0" (FALSE).

| St. C.\projects\Lika\collaudo\ENC_EPL\ENC_EPL.apj/X20CP - Automation Studio V 4.1.4.402 # 2:8 460336                        |                                                  |                                                                       |                                                                                                    |                                                                                                    | $  x-$           |
|----------------------------------------------------------------------------------------------------|--------------------------------------------------|-----------------------------------------------------------------------|----------------------------------------------------------------------------------------------------|----------------------------------------------------------------------------------------------------|------------------|
| File Edit View Insert Open Project Source-Control Online Tools Window Help                                                  |                                                  |                                                                       |                                                                                                    |                                                                                                    |                  |
|                                                                                                    | KSPDIRGOOD BRX                                   |                                                                       | - 6 おお同盟館 全ま中心の。                                                                                                    |                                                                                                    |                  |
| <b>Logical View</b><br>$\star$ a $\times$                                                                                   |                                                  |                                                                       | Save::Save.pvm [Watch] X   Online Settings   S Lika_Electronic_HM16_16384_Ethernet_POWERLINK [I/O Mapping]*   X Hardware.hwl [System Designer] | Toolbox - Hardware Catalog = 0 X<br>$\overline{\Psi}$                                                                                                    |                  |
| ENROBONS                                                                                                    | 99HH<br><b>B</b>                                 | ● 後 第 9 %                                                             |                                                                                                    | <b>6 日· 6 % Search.</b>                                                                                                    | $\rho$           |
| Object Name                                                                                                    | Name                                             | Type<br>Scope<br>Force                                                | Value                                                                                                    | <b>Product Group</b>                                                                                                    | $\blacktriangle$ |
| ⊕ S ENC_EPL<br>Globaltyp<br>Globalvar<br><b>B</b> - C Libraries<br>+ & Programma_1<br>$B - B$ <b>S</b>                      | GlobalError<br>۰<br>Write_bit_save<br>+ bit save | <b>USINT</b><br>globa<br><b>BOOL</b><br>local<br><b>BOOL</b><br>local | $\overline{0}$<br>FALSE<br>FALSE                                                                                                    | <b>ET panger</b><br>Controller<br>I/O<br>n I<br>ш<br>Industrial<br>Operator<br>PC<br>Interface<br>o N<br>--<br>Drive<br>Motor                                                                                                    | $\equiv$         |
|                                                                                                    |                                                  |                                                                       |                                                                                                    | $-111$                                                                                                    |                  |
|                                                                                                    |                                                  |                                                                       |                                                                                                    | Model Number                                                                                                    | $\blacktriangle$ |
|                                                                                                    |                                                  |                                                                       |                                                                                                    | hwd                                                                                                    | E                |
| $\leftarrow$ $\leftarrow$ $\leftarrow$<br>Logical Vi., & Configura Physical V                                               |                                                  |                                                                       |                                                                                                    | 0AC808.9<br>0AK500-1<br>4C1300.02-510<br>4PP065.0351-P74<br>4PP065.0351-X74<br>4PP065.0571-P74<br>4PP065.0571-P74F<br>4PP065.0571-X74<br>4PP065.0571-X74F<br>4PP065.IF10-1<br>4PP065.IF23-1<br>4PP065.IF24-1<br>4PP065.IF33-1<br>4PP320.0571-01<br>4PP320.0571-35<br>4PP320.1043-31<br>4PP320.1505-31<br>$\leftarrow$ $\leftarrow$ $\leftarrow$ | P.               |
| Output                                                                                                    |                                                  |                                                                       | Property Window<br>$-1$                                                                                                    |                                                                                                    | $-1$ $\times$    |
| Parsing files for SmartEdit Support<br>Parsing finished<br>Open project 0 Error(s) - 0 Warning(s)                           |                                                  |                                                                       |                                                                                                    | The active view or the selected items in the active view have no properties to display.                                                                                                    |                  |
| <b>■ Output 卷</b> Debugger C., 3 Find in Files   峰 Callstack   金 Debugger    图 Breakpoints   四 Cross Refer   图 Reference Li |                                                  |                                                                       |                                                                                                    |                                                                                                    |                  |
| For Help, press F1                                                                                                    |                                                  |                                                                       | INA: tcpip/RT=1000 /SDT=5 /DAIP=192.168.0.5 /REPO=11159 /ANSL=1 /PT=1, X20CP1584 E4.05                                                         | <b>RUN</b>                                                                                                    |                  |

**Figura 26 - AsEPL Sample Task Save**

#### **5.4.11 Programma di ripristino dei parametri di default**

I valori di default sono disponibili per ogni parametro del dispositivo e predisposti in azienda dagli ingegneri di Lika Electronic. La prima volta in cui si installa l'encoder, esso lavora utilizzando i valori di default. I valori di default permettono all'utilizzatore di far funzionare il dispositivo CN in maniera standard e sicura. Ovviamente non sono ottimizzati per una specifica applicazione, tuttavia permettono una performance ottimale nella maggior parte dei sistemi. Per soddisfare i requisiti della specifica installazione, è consigliabile e anzi necessario impostare dei nuovi parametri in sostituzione dei valori di default.

Potrebbero verificarsi delle circostanze eccezionali in cui si è costretti a ripristinare i valori di default dei parametri impostabili. In questo caso bisogna impostare il bit 14 **[Restore default parameters](#page-93-1)** nell'oggetto **[6000 Operating](#page-92-1) [parameters](#page-92-1)** durante la fase asincrona via SDO quando l'encoder si trova nello stato operational (**[NMT\\_CS\\_OPERATIONAL](#page-68-0)**) e poi eseguire la funzione **[Store](#page-93-0) [parameters](#page-93-0)** (si veda la funzione **[Store parameters](#page-93-0)** a pagina [94\)](#page-93-0).

E' possibile eseguire la funzione di ripristino dei parametri di default anche utilizzando la task di esempio Restore fornita da Lika Electronic (AsEPL Sample Task mediante la libreria AsEPL disponibile in Automation Studio).

Per aprire la task di esempio Restore occorre accedere alla finestra **Logical View** premendo la linguetta **Logical View**.

Scorrere la lista delle EPL disponibili, estendere la directory **Source** e selezionare la AsEPL Sample Task **Restore**. Premere il tasto destro sulla AsEPL Sample Task **Restore** nella lista, premere il comando **Open** e poi il comando **Watch**.

#### Compare la finestra **Restore.pvm [Watch]**.

Attivare la modalità Monitor premendo il pulsante **Monitor** nella Toolbar. Lo sfondo delle finestre diventa grigio.

Impostare il valore "1" (TRUE) nella voce **bit\_restore**; impostare il valore "1" (TRUE) nella voce **write\_bit\_restore**; il valore si reimposta poi automaticamente a "0" (FALSE); impostare ora il valore "0" (FALSE) nella voce **bit\_restore**; impostare il valore "1" (TRUE) nella voce **write\_bit\_restore**; il valore si reimposta poi automaticamente a "0" (FALSE).

![](_page_56_Picture_11.jpeg)

# **NOTA**

Quando si ripristinano i valori di default, tenere sempre a mente che:

- i parametri encoder sono ripristinati ai valori di default e i valori impostati sono sovrascritti;
- gli offset encoder sono azzerati.

![](_page_56_Picture_16.jpeg)

#### **ATTENZIONE**

L'esecuzione di questo comando procura la sovrascrittura di tutti i valori impostati in precedenza!

# **NOTA**

La lista completa dei dati macchina e dei relativi parametri di default preimpostati dagli ingegneri di Lika Electronic sono disponibili a pagina [106.](#page-105-0)

# **5.4.12 Utilizzo del tool System Diagnostics Manager (SDM)**

Automation Studio mette a disposizione dell'utilizzatore un'ampia varietà di tool di diagnostica per la messa in funzione delle applicazioni e la ricerca degli errori:

- System Diagnostics Manager (SDM);
- barra di stato;
- Logger Monitor delle configurazioni software e hardware, si veda a pagina [61;](#page-60-0)
- 

La funzione di questi tool va da semplice monitoraggio degli stati operativi (stato delle variabili e dei programmi, I/O, ecc.), alla forzatura dei canali I/O, alla tracciatura degli stati delle variabili nel tempo per una mappatura della modalità di funzionamento complessiva, il debug delle operazioni per programmi e librerie, fino alla simulazione e la messa in servizio degli assi.

Il **System Diagnostics Manager (SDM)** è uno strumento di diagnostica utilizzato per la diagnosi del sistema per mezzo di un web browser standard attivabile da qualsiasi posizione (Intranet o Internet).

Esso necessita solamente di un web browser e di una connessione TCP/IP al controller.

Può essere utilizzato:

- per l'analisi dell'hardware alla ricerca di problemi di configurazione o problemi hardware nel sistema;
- per l'analisi della configurazione del sistema e dei parametri di funzionamento (per esempio l'indirizzo IP impostato, ecc.);
- analisi del software (moduli software versioni nel sistema);
- visualizzazione e caricamento di un registro degli errori del sistema.

L'utilizzatore si avvantaggia non soltanto della possibilità di accedere da qualsiasi luogo nel mondo alle informazioni sull'hardware e il software del sistema, ma anche di una serie di applet di diagnostica già pronte che possono essere integrate facilmente e direttamente nelle applicazioni.

Dal momento che tutte le funzioni di servizio necessarie a un macchinario o a un sistema sono già integrate nel System Diagnostics Manager, lo strumento può essere lanciato da qualsiasi PC senza che sia richiesta alcuna installazione. E' solo necessario mettere a disposizione un qualsiasi web browser.

Per accedere al System Diagnostics Manager, premere **Tools** nella barra di menu della pagina principale e poi il comando **System Diagnostics Manager**.

![](_page_58_Picture_61.jpeg)

**Figura 27 - Accesso a System Diagnostics Manager**

Nella pagina del web browser predefinito appare la prima schermata del System Diagnostics Manager di B&R.

![](_page_58_Figure_6.jpeg)

**Figura 28 - System Diagnostics Manager**

Premere i pulsanti nella barra laterale oppure sulle figure al centro della pagina per accedere alle specifiche pagine.

Premere il pulsante **Hardware** nella barra laterale per acquisire alcune informazioni diagnostiche sul modulo Lika.

![](_page_59_Picture_32.jpeg)

**Figura 29 - Pagina di diagnostica hardware**

# <span id="page-60-0"></span>**5.4.13 Logger Monitor**

Tra gli strumenti di diagnostica messi a disposizione da Automation Studio c'è Logger Monitor.

E' utilizzato per registrare le informazioni di sistema, i messaggi del sistema sono automaticamente riportati nell'elenco nella finestra **SL1 [Logger]**.

Per accedere alla finestra **Logger Monitor**, premere **Open** nella barra di menu della pagina principale e poi il comando **Logger**.

![](_page_60_Picture_6.jpeg)

**Figura 30 - Accesso al tool Logger Monitor**

Compare la finestra **SL1 [Logger]**.

| C:\projects\Lika\collaudo\HM5816_16384\HM5816_16384.api/X20CP - Automation Studio V 4.1.4.402 @ 2:8 460336                               |                    |                                      |                                                                    |                                                                                        |                                          |                        |                            |                                                            |                  |                                   | $   x$           |
|----------------------------------------------------------------------------------------------------|--------------------|--------------------------------------|--------------------------------------------------------------------|----------------------------------------------------------------------------------------|------------------------------------------|------------------------|----------------------------|------------------------------------------------------------|------------------|-----------------------------------|------------------|
| File Edit View Open Project Logger Source-Control Online Tools Window Help                                                               |                    |                                      |                                                                    |                                                                                        |                                          |                        |                            |                                                            |                  |                                   |                  |
| ាគជា                                                                                                    |                    |                                      |                                                                    | ▚ <u>░</u> ▊▙▅▏ <u>ਨ▛▕▊▆▆</u> ░▊▆▅░▊▅▅░▊▓▚▎ <del>▖</del> ▅▏▊▊▞▗                        |                                          |                        |                            | - ◎ ※ ※ 同 以 食   ↑ ↓   ◆ ←   ● ● 。                          |                  |                                   |                  |
| <b>Thysical View</b>                                                                                                    | SL1 [Logger] X     |                                      |                                                                    |                                                                                        |                                          |                        |                            |                                                            |                  |                                   | ÷                |
| 2009333494                                                                                                    | 辟<br>Q             | $\frac{9}{2}$                        |                                                                    |                                                                                        |                                          |                        |                            |                                                            |                  |                                   |                  |
| Name<br>L. Pc                                                                                                    | Modules            |                                      | $\mu \times $ Logger Entries: 1847                                 |                                                                                        |                                          |                        |                            |                                                            |                  |                                   |                  |
| X20CP1584<br>E<br>Serial                                                                                                    | <b>Object Name</b> | Visi Continuo.                       | Level                                                              | Time                                                                                   | <b>Error Number</b>                      | <b>OS Task</b>         | Logger Module              | <b>Error Description</b>                                   | <b>ASCIIData</b> | <b>Binary Data</b>                | Loc: 4           |
| A. ETH                                                                                                    | □ Sal Online       | 図<br>□                               | 1 A Warning                                                        | 2015-05-12 13:14:42,890                                                                | 32184                                    | tEplV2lf.I. System     |                            | POWERLINK V2: SDO co IF3.ST2: Conti.                       |                  | -0000 31 00 00 00 EE EE           | Onli $\equiv$    |
| e- 三 PLK                                                                                                    | System             | 図<br>$\Box$                          | 2 A Warning                                                        | 2015-05-12 13:06:24.599.                                                               | 130298                                   | ItEpN2If.I.            | System                     | Error at writing POWERLI.                                  | IF3.ST2          | 31 00 09 06 01 60 00 04 00 2      |                  |
| - Il Lika Electroni.<br>$\leftrightarrow$ USB                                                                                            | User<br>Fieldbus   | $\Box$<br>$\Box$<br>$\Box$<br>$\Box$ | 3 8 Error                                                          | 2015-05-12 13:05:58 938 30023                                                          |                                          | <b>ROOT</b>            | System                     | Configured module not fo IF3.ST2                           |                  | 60.00.00.00                       | Onlin            |
| ** USB                                                                                                    | Safety             | $\Box$<br>п                          | 4 A Warning                                                        | 2015-05-12 13:05:47.509. 30298                                                         |                                          | tEpM2If.L              | System                     | Error at writing POWERLI IF3.ST2                           |                  | 31 00 09 06 01 60 00 04 00 2 Onli |                  |
| 由 鬼 X2X<br><b>B</b> X20DO9322                                                                                                    |                    |                                      | 5 A Warning                                                        | 2015-05-12 13:05:21,798. 7421                                                          |                                          | sysserv                | System                     | Warning: PLC reset War.                                    |                  | 00 00 00 00                       | Onli *           |
| <b>B</b> X20DI9371                                                                                                    |                    |                                      | $\epsilon$                                                         |                                                                                        |                                          |                        | 44                         |                                                            |                  |                                   | ×.               |
| L.                                                                                                    |                    |                                      | <b>Details</b>                                                     |                                                                                        |                                          |                        |                            |                                                            |                  |                                   | $4 \times$       |
|                                                                                                    |                    |                                      | Name                                                               | Value                                                                                  |                                          |                        |                            |                                                            |                  |                                   | $\blacktriangle$ |
|                                                                                                    |                    |                                      | Warning<br>Level                                                   |                                                                                        |                                          |                        |                            |                                                            |                  |                                   |                  |
|                                                                                                    |                    |                                      | 12/05/2015<br>Date                                                 |                                                                                        |                                          |                        |                            |                                                            |                  |                                   |                  |
|                                                                                                    |                    |                                      | Time<br>2015-05-12 13:06:24.599000<br><b>Error Number</b><br>30298 |                                                                                        |                                          |                        |                            |                                                            |                  |                                   |                  |
|                                                                                                    |                    |                                      | <b>OS Task</b>                                                     | tEpIV2KIF3                                                                             |                                          |                        |                            |                                                            |                  |                                   |                  |
|                                                                                                    |                    |                                      | <b>Logger Module</b>                                               | System                                                                                 |                                          |                        |                            |                                                            |                  |                                   |                  |
| $\leftarrow$ $\leftarrow$ $\leftarrow$                                                                                                   |                    |                                      | Location                                                           | Online                                                                                 |                                          |                        |                            |                                                            |                  |                                   |                  |
|                                                                                                    |                    |                                      | <b>Error Donneintion</b>                                           |                                                                                        | Error of writing DOMEDI INK SDO pornmote |                        |                            |                                                            |                  |                                   |                  |
| togical <b>4</b> Configu Physical                                                                                                    |                    |                                      | <b>Q. Details 59 Backtrace</b>                                     |                                                                                        |                                          |                        |                            |                                                            |                  |                                   |                  |
| Outout                                                                                                    |                    |                                      |                                                                    |                                                                                        | $-1$                                     |                        |                            | Properties - Lika Electronic HM16 16384 Ethernet POWERLINK |                  |                                   | $-1$             |
| Transferring arconfig (SystemROM, Vers: V1.02.3, 12.05.2015, 6168 Byte, Path: C:\projects\Lika\collaudo\HM5816_16384\Binaries\X20CP\X200 |                    |                                      |                                                                    |                                                                                        |                                          |                        |                            |                                                            |                  |                                   |                  |
| Transferring arconfig ok<br>Carried out a service restart of the target                                                                  |                    |                                      |                                                                    |                                                                                        |                                          | <b>Channel Name</b>    |                            | <b>Process Variable</b>                                    | Data Type        | Description [1]                   |                  |
|                                                                                                    |                    |                                      |                                                                    |                                                                                        |                                          | <b>O</b> ModuleOk      |                            |                                                            | <b>BOOL</b>      | Module status (1 = module         |                  |
|                                                                                                    |                    |                                      |                                                                    |                                                                                        |                                          | -@ PositionValue 16004 |                            | Position                                                   | <b>UDINT</b>     |                                   |                  |
|                                                                                                    |                    |                                      |                                                                    |                                                                                        |                                          | ·O SpeedValue 16030    |                            | <b>Speed</b>                                               | <b>DINT</b>      |                                   |                  |
|                                                                                                    |                    |                                      |                                                                    |                                                                                        |                                          |                        |                            |                                                            |                  |                                   |                  |
|                                                                                                    |                    |                                      |                                                                    |                                                                                        |                                          |                        |                            |                                                            |                  |                                   |                  |
|                                                                                                    |                    |                                      |                                                                    |                                                                                        |                                          |                        |                            |                                                            |                  |                                   |                  |
|                                                                                                    |                    |                                      |                                                                    |                                                                                        |                                          |                        |                            |                                                            |                  |                                   |                  |
| $\leftarrow$                                                                                                    | $-111 -$           |                                      |                                                                    |                                                                                        | r.<br>$\epsilon$                         |                        |                            | (11)                                                       |                  |                                   |                  |
| <b>Ⅲ Outout ※</b> Debugger C S. Find in Files   SV Callstack   区 Debugger   33 Breakpoints   B Cross Refere   83 Reference List          |                    |                                      |                                                                    |                                                                                        |                                          |                        | VO Mapping & Configuration |                                                            |                  |                                   |                  |
| For Help, press F1                                                                                                    |                    |                                      |                                                                    | INA: topip/RT=1000 /SDT=5 /DAIP=192.168.0.5 /REPO=11159 /ANSL=1 /PT=1, X20CP1584 E4.05 |                                          |                        |                            |                                                            | <b>SERV</b>      | Ln:S. Col:3                       |                  |

**Figura 31 - Lista dei messaggi**

Nel messaggio evidenziato è riportato un abort code SDO nella colonna Binary Data (abort code 6090031h: "Value of parameter written too high", per la lista completa degli abort code SDO si veda alla pagina [104\)](#page-103-0).

# **6 Interfaccia POWERLINK**

# **6.1 Generalità**

lika

L'Ethernet POWERLINK (EPL) è un profilo di comunicazione per Real-Time Ethernet (RTE). Estende le funzionalità Ethernet secondo lo standard IEEE 802.3 aggiungendo meccanismi per il trasferimento dei dati con tempi predicibili e sincronizzazione precisa. Il profilo di comunicazione soddisfa perciò le esigenze in termini di sincronismo tipiche delle applicazioni motion e automation ad elevate prestazioni. Non modifica i principi base dello Standard Fast Ethernet IEEE 802.3, ma li estende al RTE. Si possono perciò continuare a utilizzare hardware Ethernet standard, componenti d'infrastruttura o dispositivi di test e misura come per esempio un normale analizzatore di rete.

EPL nasce dal progetto di B&R GmbH e viene distribuito in prima versione nel 2001. Dopo di allora, la sua gestione è stata presa in carico dall'Ethernet POWERLINK Standardization Group (EPSG) che ha provveduto a pubblicare la prima versione dell'EPSG Draft di EPL come open standard nel 2003 incoraggiando la libera distribuzione delle sue specifiche come pure la distribuzione open-source del codice sorgente del protocollo. La versione aggiornata di questo standard di comunicazione può essere scaricata dal sito web di EPSG.

EPL è in grado di fornire le capacità real-time richieste dai processi critici, dalle control task e dalle funzioni di gestione tipiche delle applicazioni industriali. Infatti, in conformità con l'indirizzo per il real-time classe 4 (performance più elevata) fornito dalla Industrial Automation Open Network Alliance (IAONA), EPL è in grado di far fronte a cicli di comunicazione nell'ordine dei centesimi di microsecondo, assicurando contemporaneamente jitter inferiori a 1 µs.

Inoltre, l'application layer di EPL si basa sul diffuso e ben affermato standard CANopen (gli addetti si riferiscono spesso a EPL parlando di "CANopen over Ethernet", si veda qui sotto a pagina [64\)](#page-63-2). Questa caratteristica garantisce, a livello alto della pila di protocolli (protocol stack), la compatibilità con molti altri dispositivi di comunicazione industriale.

POWERLINK provvede dei meccanismi per conseguire i seguenti obiettivi:

- 1. trasmissione di dati temporalmente critici in cicli isocroni precisi. Lo scambio dati si basa su una relazione publish/subscribe. La comunicazione isocrona può essere utilizzata per l'acquisizione dei dati di posizione di applicazioni motion nell'industria dell' automation;
- 2. sincronizzazione dei nodi in rete con elevata precisione;
- 3. trasmissione di dati temporalmente meno critici in maniera asincrona su richiesta. La comunicazione asincrona dei dati può essere utilizzata per il trasferimento dei protocolli su base IP come TCP o UDP e dei protocolli a un livello superiore come HTTP, FTP, ecc.

POWERLINK gestisce il traffico nella rete di modo che ci siano degli spazi di tempo (time-slot) dedicati ai dati isocroni e ai dati asincroni. Assicura sempre che solo un dispositivo in rete abbia accesso al network media. La trasmissione

dei dati isocroni e asincroni perciò non può mai interferire, a garanzia di una precisa sincronizzazione delle comunicazione. Il meccanismo è detto Slot Communication Network Management (SCNM). SCNM è gestito e controllato da un solo e particolare dispositivo in rete – il Managing Node (MN, ovverosia il Master) – che include le funzionalità MN. Tutti gli altri nodi (fino a 240) sono chiamati Controlled Node (CN, ossia Slave) e collegati tra loro in varie tipologie (le reti possono avere una struttura di tipo star, tree, daisy chain o ring, o una qualsiasi combinazione di queste topologie). Ulteriori informazioni nella sezione ["6.5 Nodi POWERLINK"](#page-63-3) a pagina [64.](#page-63-3)

# **6.2 Livello fisico**

POWERLINK è un protocollo residente in cima al livello MAC dello standard IEEE 802.3. Il livello fisico e del tipo 100Base-X (cavi elettrici e fibra ottica, si veda IEEE 802.3). Si utilizza la modalità di trasmissione Half-Duplex.

POWERLINK utilizza Ethernet tale e quale, senza alcuna modifica. Qualunque evoluzione nella tecnologia Ethernet può perciò essere implementata (per esempio il Gigabit Ethernet).

Per aumentare l'immunità ai disturbi utilizzare solamente cavi S/FTP o SF/FTP (CAT-5). Rispettare rigorosamente la lunghezza massima dei cavi (100 metri) definita da Ethernet 100Base-TX.

EPL raccomanda l'utilizzo di hub per soddisfare i requisiti di jitter di POWERLINK. Si possono utilizzare switch nella realizzazione della rete POWERLINK.

Si badi che qualsiasi rete POWERLINK realizzata con dispositivi che non siano Class 2 Repeater Devices non è conforme alle specifiche POWERLINK.

Per quanto riguarda le connessioni elettriche e le misure EMC, considerare le norme IEC 61918 e IEC 61784-5-13.

Riferirsi anche alla sezione [" Connessioni elettriche"](#page-28-0) a pagina [29.](#page-28-0)

# **6.3 Modello di riferimento**

Le reti in POWERLINK utilizzano il seguente modello di riferimento.

![](_page_62_Figure_13.jpeg)

# <span id="page-63-2"></span>**6.4 CANopen over Ethernet**

L'Ethernet POWERLINK Standardisation Group (EPSG) lavora in stretto contatto con CiA (CAN in Automation) per l'integrazione di CANopen con POWERLINK. Le norme CANopen definiscono profili di comunicazione, profili di dispositivi e profili di applicazione ampiamente riconosciuti. Sono utilizzati milioni di volte in tutto il mondo. L'integrazione di POWERLINK con CANopen permette di combinare i profili, lo scambio dati ad elevata performance e la comunicazione aperta e trasparente con i protocolli TCP/UDP/IP.

I profili di comunicazione e di dispositivi POWERLINK implementati in questo encoder si basano sul profilo di comunicazione CANopen DS301 e sul profilo di dispositivo DS406.

# <span id="page-63-3"></span>**6.5 Nodi POWERLINK**

Il nodo che gestisce i permessi di inviare messaggi nella rete Ethernet è chiamato POWERLINK Managing Node (MN).

Tutti gli altri nodi sono autorizzati a trasmettere solamente all'interno degli slot di comunicazione loro assegnati dal MN. Sono perciò chiamati Controlled Node (CN).

# <span id="page-63-0"></span>**6.5.1 POWERLINK Managing Node (MN)**

Solamente il MN può inviare messaggi in modo indipendente – ossia, non in risposta a un messaggio ricevuto. I Controlled Node invece sono autorizzati solo all'invio di messaggi in risposta a specifiche richieste provenienti dal MN.

Il MN effettua un accesso ciclico ai Controlled Node. I dati Unicast sono trasmessi dal MN a ciascun CN configurato (frame: PReq), il quale poi rende pubblici i suoi dati attraverso una comunicazione multicast a tutti gli altri nodi (frame: PRes).

Tutti i nodi disponibili nella rete devono essere configurati sul MN. In una rete POWERLINK è possibile un solo MN attivo.

# <span id="page-63-1"></span>**6.5.2 POWERLINK Controlled Node (CN)**

I CN sono nodi bus passivi. Inviano messaggi solo quando richiesti dal MN.

La capacità di un nodo di espletare funzioni CN è dichiarata nella device description entry **D\_DLL\_FeatureCN\_BOOL**.

Gli encoder Lika sono dispositivi CN e sono conformi alle specifiche "EPSG Draft Standard 301 Ethernet POWERLINK Communication Profile Specification Version 1.2.0" oltre che ai profili CANopen "DS301 CANopen Application Layer and Communication Profile" e "DS406 Device Profile for Encoders" secondo le specifiche POWERLINK.

# **6.6 Struttura di base del frame POWERLINK**

Nella sua forma basilare il frame POWERLINK consiste di 5 campi:

- Riservato (1 bit)
- Tipo di messaggio (7 bit)

- Indirizzo del nodo destinatario (1 byte)
- Indirizzo del nodo mittente (1 byte)
- Dati (n byte)

Il Basic Frame POWERLINK è incapsulato nel wrapper (busta) Ethernet II che consiste di 14 byte di header (intestazione) Ethernet posti all'inizio (indirizzo MAC di destinatario e mittente, EtherType) e di 4 byte di checksum CRC32 posti alla fine.

La dimensione del frame è compresa tra 64 e 1518 byte, perciò il frame POWERLINK può avere una dimensione compresa tra 46 e 1500 byte (si veda l'oggetto **[1030-04 NMT\\_InterfaceGroup\\_0h\\_REC.InterfaceMtu\\_U16](#page-77-1)** a pagina [78\)](#page-77-1).

![](_page_64_Picture_204.jpeg)

POWERLINK è identificato mediante l'EtherType 88ABh.

# **6.7 Tipi di messaggi**

# <span id="page-64-1"></span>**6.7.1 Start of Cycle (SoC)**

Lo Start of Cycle (SoC, ID = 01h) è un frame broadcast inviato dal MN per iniziare il ciclo POWERLINK (si veda la sezione "[6.8 Ciclo POWERLINK"](#page-65-1) a pagina [66\)](#page-65-1). Per mantenere un tempo di ciclo fisso, il frame SoC è inviato su una base periodica precisa, mantenendo il jitter il più basso possibile; questo ha anche lo scopo di fornire una sincronizzazione temporale a tutti i dispositivi.

# <span id="page-64-0"></span>**6.7.2 PollRequest (PReq)**

Dopo l'invio del frame SoC si accede al Periodo Isocrono (si veda la sezione ["6.8.1 Periodo Isocrono"](#page-65-0) a pagina [66\)](#page-65-0). In questa parte fondamentale del ciclo, il MN interroga ciascun CN mediante il frame PollRequest (PReq, ID = 03h) che è inviato solamente al CN selezionato e trasporta il carico di dati di output specifico per esso.

# <span id="page-65-3"></span>**6.7.3 PollResponse (PRes)**

A seguito di una PollRequest (PReq) il CN interrogato risponde alla richiesta inviando un frame PollResponse (PRes, ID = 04h) frame che è invece un frame multicast che trasporta dati di input, rendendoli disponibili per tutti i CN nella rete.

#### <span id="page-65-2"></span>**6.7.4 Start of Asynchronous (SoA)**

Dopo che il Periodo Isocrono si è concluso, il MN invia un frame broadcast chiamato Start of Asynchronous (SoA, ID = 05h): serve a informare tutti i CN dell'inizio del Periodo Asincrono (si veda la sezione ["6.8.2 Periodo Asincrono"](#page-65-4) a pagina [66\)](#page-65-4). Questa seconda fase assicura la trasmissione di un solo messaggio asincrono da parte del nodo selezionato. Il frame SoA è utilizzato anche per informare su quale nodo è stato selezionato per la comunicazione aciclica.

#### <span id="page-65-5"></span>**6.7.5 Asynchronous Send (Asnd)**

Il frame Asynchronous Send (Asnd,  $ID = 06h$ ) trasporta i dati asincroni mediante il protocollo POWERLINK/ASnd (per esempio, i comandi NMT).

# <span id="page-65-1"></span>**6.8 Ciclo POWERLINK**

Lo scambio dati all'interno di una rete POWERLINK è strutturato in intervalli fissi, chiamati cicli POWERLINK. Il ciclo si suddivide in un Periodo Isocrono, in un Periodo Asincrono e in un Periodo Idle ed è gestito dal MN.

# <span id="page-65-0"></span>**6.8.1 Periodo Isocrono**

Il Periodo Isocrono in un ciclo POWERLINK soddisfa le esigenze di funzionalità deterministica, ossia è il periodo riservato per lo scambio di dati isocroni (continuo o multiplexed).

Lo scambio dati isocrono tra i nodi avviene ciclicamente. E' ripetuto a intervalli fissi, detti ciclo POWERLINK. Il ciclo POWERLINK è controllato dal MN.

All'inizio del ciclo POWERLINK, il MN invia un frame SoC (Start of Cycle, si veda a pagina [65\)](#page-64-1) a tutti i nodi in Ethernet multicast. Il tempo di trasmissione e ricezione di questo frame è la base per il comune sincronismo di tutti i nodi.

Solamente il frame SoC viene generato su base periodica. La generazione di tutti gli altri frame è invece soggetta a un evento (con l'aggiunta di ulteriore tempo di monitoraggio per ogni nodo).

Il MN inizia lo scambio dati isocrono dopo l'invio del frame SoC. Un frame Preq (si veda a pagina [65\)](#page-64-0) viene inviato a ogni nodo configurato e attivo. Il nodo interrogato risponde inviando un frame PRes (si veda a pagina [66\)](#page-65-3).

# <span id="page-65-4"></span>**6.8.2 Periodo Asincrono**

Il Periodo Asincrono costituisce la seconda parte del ciclo POWERLINK, ed ha inizio con la trasmissione del frame Start of Asynchronous (SoA) (si veda a pagina [66\)](#page-65-2).

Nella fase asincrona del ciclo, l'accesso alla rete POWERLINK può essere garantito a un solo CN o al MN solo per la trasmissione di un singolo messaggio asincrono.

Sono disponibili due tipi di frame asincroni:

- il frame POWERLINK ASnd utilizza lo schema di indirizzamento POWERLINK ed è inviato via unicast o broadcast a ogni altro nodo (si veda a pagina [66\)](#page-65-5);
- è possibile inviare un messaggio Legacy Ethernet.

Se nella lista del MN non ci sono in attesa richieste di trasmissione di messaggi asincroni, il MN invia un SoA senza assegnare ad alcun nodo il diritto di trasmissione. In questo caso nessun frame ASnd segue il frame SoA.

Il MN inizia la fase asincrona con un SoA. Il frame SoA è utilizzato per identificare i CN, richiedere informazioni di stato di un CN, interrogare i CN di tipo async-only e assicurare il diritto di trasmissione asincrona a un CN.

Il frame SoA è il primo frame della fase asincrona ed è la comunicazione a tutti i CN che è stato completato lo scambio dei dati isocroni previsto dalla fase isocrona.

La fase asincrona è calcolata a partire dall'invio del frame SoA fino al termine della risposta asincrona. Se non è concessa nessuna risposta asincrona ad alcun nodo, la fase asincrona termina con la conclusione del SoA.

#### **6.8.3 Periodo Idle**

Dopo che i frame SoA e aciclici sono stati trasmessi, si entra nel Periodo Idle. Tutti i nodi attendono l'inizio del nuovo ciclo, vale a dire la ricezione di un nuovo frame SoC inviato dal MN.

# <span id="page-66-0"></span>**6.9 Stati NMT dei nodi CN**

Dopo l'inizializzazione e l'accesso all'NMT State Machine (è comune sia al MN che ai CN), i dispositivi POWERLINK accedono agli stati specifici di MN e CN. Qui a seguire una lista e la descrizione degli stati di CN disponibili.

![](_page_66_Figure_12.jpeg)

**Figura 32 - NMT State Machine dei nodi CN**

#### <span id="page-67-2"></span>**6.9.1 NMT\_CS\_NOT\_ACTIVE**

**[NMT\\_CS\\_NOT\\_ACTIVE](#page-67-2)** è uno stato temporaneo che permette a un nodo in fase di avvio di riconoscere lo stato corrente della rete. Il LED MS (Module Status) è spento.

Il CN è spettatore del traffico in rete. Il nodo non è autorizzato all'invio autonomo di frame. Nello stato **[NMT\\_CS\\_NOT\\_ACTIVE](#page-67-2)** non è permessa la trasmissione di frame Legacy Ethernet. Il nodo è in grado di riconoscere i comandi **NMTReset** inviati via Asnd.

La transizione da **[NMT\\_CS\\_NOT\\_ACTIVE](#page-67-2)** a **[NMT\\_CS\\_PRE\\_OPERATIONAL\\_1](#page-67-1)** è scatenata dalla ricezione di un frame SoA o SoC.

La transizione da **[NMT\\_CS\\_NOT\\_ACTIVE](#page-67-2)** a **[NMT\\_CS\\_BASIC\\_ETHERNET](#page-69-0)** è scatenata da un timeout dei frame SoC, PReq, PRes e SoA.

#### <span id="page-67-1"></span>**6.9.2 NMT\_CS\_PRE\_OPERATIONAL\_1**

Nello stato **[NMT\\_CS\\_PRE\\_OPERATIONAL\\_1](#page-67-1)**, il CN invia un frame solamente se riceve l'autorizzazione a farlo da parte del MN attraverso un comando SoA AsyncInvite. Il LED MS (Module Status) emette singoli lampeggi verdi.

Nello stato **[NMT\\_CS\\_PRE\\_OPERATIONAL\\_1](#page-67-1)** il nodo viene identificato dal MN tramite **IdentRequest**. Se richiesto il CN scarica i propri dati di configurazione da un server di configurazione. Entrambi i processi possono essere completati oppure parzialmente differiti nello stato **[NMT\\_CS\\_PRE\\_OPERATIONAL\\_2](#page-67-0)**, se il MN non si trova nello stato **[NMT\\_CS\\_PRE\\_OPERATIONAL\\_1](#page-67-1)** o abbandona lo stato **NMT CS PRE OPERATIONAL 1** prima che il CN abbia completato la propria configurazione.

La transizione da **[NMT\\_CS\\_PRE\\_OPERATIONAL\\_1](#page-67-1)** allo stato successivo è scatenata dalla ricezione di un frame SoC.

Non c'è comunicazione PDO nello stato **[NMT\\_CS\\_PRE\\_OPERATIONAL\\_1](#page-67-1)**.

#### <span id="page-67-0"></span>**6.9.3 NMT\_CS\_PRE\_OPERATIONAL\_2**

Nello stato **[NMT\\_CS\\_PRE\\_OPERATIONAL\\_2](#page-67-0)**, il CN attende il completamento della configurazione. Il LED MS (Module Status) emette doppi lampeggi verdi.

Il nodo viene interrogato dal MN tramite PReq. I dati PDO ricevuti potrebbero non essere validi.

I dati PDO ricevuti dal MN via PReq oppure dal MN e dagli altri CN via PRes vengono ignorati dal CN.

I CN rispondono ai comandi **AsyncInvite** tramite SoA. In assenza di richiesta dal MN, non è permessa nessuna trasmissione di frame Ethernet nello stato **[NMT\\_CS\\_PRE\\_OPERATIONAL\\_2](#page-67-0)**.

Precondizione per la transizione da **[NMT\\_CS\\_PRE\\_OPERATIONAL\\_2](#page-67-0)** a **[NMT\\_CS\\_READY\\_TO\\_OPERATE](#page-68-2)** è la ricezione di un comando **NMTEnableReadyToOperate**. La transizione è scatenata se l'applicazione è pronta a operare.

La transizione da **[NMT\\_CS\\_PRE\\_OPERATIONAL\\_2](#page-67-0)** a **[NMT\\_CS\\_PRE\\_OPERATIONAL\\_1](#page-67-1)** è scatenata dall'identificazione di un errore. La transizione da **[NMT\\_CS\\_PRE\\_OPERATIONAL\\_2](#page-67-0)** a **[NMT\\_CS\\_STOPPED](#page-68-1)** è scatenata dalla ricezione del comando di stato NMT **NMTStopNode**.

#### <span id="page-68-2"></span>**6.9.4 NMT\_CS\_READY\_TO\_OPERATE**

Mediante lo stato **[NMT\\_CS\\_READY\\_TO\\_OPERATE](#page-68-2)**, il CN segnala al MN di essere pronto a operare. Il LED MS (Module Status) emette tripli lampeggi verdi. Il nodo può partecipare allo scambio di frame ciclico. I nodi rispondono con PRes quando richiesti dal MN tramite PReq.

I CN rispondono ai comandi **AsyncInvite** tramite SoA. In assenza di richiesta dal MN, non è permessa nessuna trasmissione di frame Ethernet nello stato **[NMT\\_CS\\_READY\\_TO\\_OPERATE](#page-68-2)**.

La transizione da **[NMT\\_CS\\_READY\\_TO\\_OPERATE](#page-68-2)** a **[NMT\\_CS\\_OPERATIONAL](#page-68-0)** è scatenata dalla ricezione di un comando di stato NMT **NMTStartNode**.

La transizione da **[NMT\\_CS\\_READY\\_TO\\_OPERATE](#page-68-2)** a **[NMT\\_CS\\_PRE\\_OPERATIONAL\\_1](#page-67-1)** è scatenata dall'identificazione di un errore.

La transizione da **[NMT\\_CS\\_READY\\_TO\\_OPERATE](#page-68-2)** a **[NMT\\_CS\\_STOPPED](#page-68-1)** è scatenata dalla ricezione di un comando di stato NMT **NMTStopNode**.

#### <span id="page-68-0"></span>**6.9.5 NMT\_CS\_OPERATIONAL**

**[NMT\\_CS\\_OPERATIONAL](#page-68-0)** è il normale stato operativo del CN. Il LED MS (Module Status) è acceso verde fisso.

Il CN può partecipare allo scambio di frame ciclico. Il CN risponde con PRes quando richiesto dal MN tramite PReq.

I CN rispondono ai comandi **AsyncInvite** tramite SoA. In assenza di richiesta dal MN, non è permessa nessuna trasmissione di frame Ethernet nello stato **[NMT\\_CS\\_OPERATIONAL](#page-68-0)**.

I dati PDO ricevuti dal MN via PReq oppure dal MN e dagli altri CN via PRes vengono vengono interpretati se selezionati dall'applicazione CN.

La transizione da **[NMT\\_CS\\_OPERATIONAL](#page-68-0)** a **[NMT\\_CS\\_PRE\\_OPERATIONAL\\_2](#page-67-0)** è scatenata dalla ricezione di un comando di stato NMT **NMTEnterPreOperational2**.

La transizione da **[NMT\\_CS\\_OPERATIONAL](#page-68-0)** a **[NMT\\_CS\\_PRE\\_OPERATIONAL\\_1](#page-67-1)** è scatenata dall'identificazione di un errore.

La transizione da **[NMT\\_CS\\_OPERATIONAL](#page-68-0)** a **[NMT\\_CS\\_STOPPED](#page-68-1)** è scatenata dalla ricezione di un comando di stato NMT **NMTStopNode**.

#### <span id="page-68-1"></span>**6.9.6 NMT\_CS\_STOPPED**

Nello stato **[NMT\\_CS\\_STOPPED](#page-68-1)**, il nodo è ampiamente passivo. Il LED MS (Module Status) lampeggia verde (200 ms ON, 200 ms OFF).

**[NMT\\_CS\\_STOPPED](#page-68-1)** è utilizzato per un arresto controllato del CN selezionato mentre il sistema è ancora in funzionamento.

Il nodo non partecipa allo scambio frame ciclico, ma monitora i frame SoA. Non viene interrogato dal MN tramite PReq.

Il nodo non risponde con PRes quando interrogato dal MN tramite PReq.

Il nodo risponde ai comandi **AsyncInvite** tramite SoA. In assenza di richiesta dal MN, non è permessa nessuna trasmissione di frame Ethernet nello stato **[NMT\\_CS\\_STOPPED](#page-68-1)**.

La transizione da **[NMT\\_CS\\_STOPPED](#page-68-1)** a **[NMT\\_CS\\_PRE\\_OPERATIONAL\\_2](#page-67-0)** è scatenata dalla ricezione di un comando di stato NMT **NMTEnterPreOperational2**.

La transizione da **[NMT\\_CS\\_STOPPED](#page-68-1)** a **[NMT\\_CS\\_PRE\\_OPERATIONAL\\_1](#page-67-1)** è scatenata dall'identificazione di un errore.

#### <span id="page-69-0"></span>**6.9.7 NMT\_CS\_BASIC\_ETHERNET**

Nello stato **[NMT\\_CS\\_BASIC\\_ETHERNET](#page-69-0)** il nodo è autorizzato a intraprendere una comunicazione Legacy Ethernet in conformità a IEEE 802.3. Non c'è nessun controllo del traffico in rete specifico POWERLINK. Il LED MS (Module Status) emette rapidi lampeggi verdi (50 ms ON, 50 ms OFF).

Il nodo è autorizzato a trasmettere autonomamente.

E' applicabile qualsiasi protocollo Legacy Ethernet.

Nello stato **[NMT\\_CS\\_BASIC\\_ETHERNET](#page-69-0)** i frame Asnd possono essere trasmessi dal CN.

Per evitare disturbi nel traffico della rete POWERLINK quando il nodo si trova nello stato **[NMT\\_CS\\_BASIC\\_ETHERNET](#page-69-0)**, il nodo riconosce i frame SoC, PReq, PRes e SoA. Alla ricezione di questi tipi di frame, il CN sospende immediatamente ogni trasmissione autonoma di frame e passa allo stato **[NMT\\_CS\\_PRE\\_OPERATIONAL\\_1](#page-67-1)**.

# **6.10 File XDD**

Le funzionalità di un dispositivo POWERLINK sono sempre descritte in un file XDD (XML Device Description). Il file di descrizione del dispositivo fornisce la informazioni sulla comunicazione di base del dispositivo e le sue proprietà funzionali. Deve essere installato nel dispositivo MN.

Il nome del file è sostanzialmente costruito come segue:

#### **0xVendorID\_ProductName.xdd**

ossia 0000012E\_Lika\_EM13\_16384 (per esempio)

Gli encoder POWERLINK di Lika Electronic sono forniti di un proprio file XDD. Sono provvisti file XDD specifici per ciascuna serie encoder, riferirsi al codice di ordinazione: serie EM58; serie HS58; e serie HM58. Essi sono:

- **0000012E\_Lika\_EM13\_16384\_EthernetPOWERLINK.xdd**: utilizzato per l'installazione degli **encoder serie EM58** ("0000012E\_Lika" indica il Vendor ID -espresso in notazione decimale- e il nome; "EM" è la serie encoder; "13" è la risoluzione fisica monogiro dell'encoder espressa in bit; "16384" è il numero di giri fisici delle versioni multigiro);
- **0000012E\_Lika\_HS18\_EthernetPOWERLINK.xdd**: utilizzato per l'installazione degli **encoder serie HS58**;
- **0000012E\_Lika\_HM16\_16384\_EthernetPOWERLINK.xdd**: utilizzato per l'installazione degli **encoder serie HM58**.

Ai file XDD è abbinato un file immagine **Lika.bmp** disponibile all'interno della stessa cartella.

Seguire il percorso **[www.lika.it > ENCODER ROTATIVI > ENCODER ASSOLUTI](https://www.lika.it/ita/prodotti/encoder-rotativi/assoluti/ethernet/)** per scaricare il file XDD dal sito web di Lika.

#### **6.11 Oggetti di comunicazione (Communication object)**

lica

POWERLINK utilizza gli stessi file di descrizione del dispositivo di CANopen, gli stessi Dizionari Oggetti e gli stessi meccanismi di comunicazione, come il Network Management (NMT), i Process Data Object (PDO) e i Service Data Object (SDO).

In una rete POWERLINK si utilizzano principalmente tre tipi di messaggi di comunicazione:

- protocollo **Network Management NMT**: i protocolli NMT sono utilizzati per l'invio di comandi di cambio di stato (per esempio per l'avvio e l'arresto dei dispositivi) oppure per il rilevamento di boot-up di dispositivi remoti o di condizioni di errore.
- protocollo **Process Data Object PDO**: sono utilizzati per processare dati real time data (trasmissione di dati di processo in tempo reale).
- protocollo **Service Data Object SDO**: sono utilizzati per impostare e leggere dei valori dal Dizionario Oggetti di un dispositivo remoto nella fase asincrona.

#### **6.11.1 NMT Network Management**

Il POWERLINK Network Management (NMT) riguarda il nodo e segue una relazione Master/Slave. La funzione del Master NMT è svolta dal MN.

- **NMT State Command Service**. Il MN usa i servizi NMT State Command Service per controllare gli stati del CN, si veda la sezione "[6.9 Stati NMT](#page-66-0) [dei nodi CN"](#page-66-0) a pagina [67.](#page-66-0)
- **NMT Managing Command Service**. Il MN usa i servizi NMT Managing Command Service per accedere ai dati NMT del CN in maniera veloce e coordinata.
- **NMT Response Service**. I servizi NMT Response Service informano il MN sullo stato NMT corrente del CN.
- **NMT Info Service**. I servizi NMT Info Service sono usati per trasmettere informazioni NMT dal MN al CN.
- **NMT Guard Service**. I servizi NMT Guard Service sono utilizzati dal MN e dai CN per rilevare guasti nella rete POWERLINK.

Un CN può richiedere che un comando NMT e servizi di informazione siano inviati dal MN.

I servizi NMT sono definiti nella Communication Profile Area del Dizionario Oggetti, riferirsi alla sezione ["6.12 Dizionario Oggetti \(Object Dictionary\)"](#page-72-0) a pagina [73.](#page-72-0)

# **6.11.2 Oggetti PDO**

Il trasferimento di dati real time avviene utilizzando Process Data Object (PDO). In POWERLINK la comunicazione PDO è sempre realizzata in maniera isocrona mediante frame PReq e/o PRes. I frame PRes sono inviati in modalità broadcast seguendo lo schema produttore/consumatore. I frame PReq indirizzati in modalità unicast sottostanno alla relazione Master/Slave.

Il tipo di trasmissione dei PDO è continuo. Non è previsto un tipo di trasmissione "on event" o "on change".

# **6.11.3 Mappatura dei PDO**

La mappatura dei PDO determina il payload (il "contenuto") del frame PDO in una rete POWERLINK. L'informazione del PDO viene trasportata mediante i frame di tipo PollRequest e PollResponse. Sulla base delle specifiche contenute nello standard IEEE802.3, un frame Ethernet può avere una dimensione compresa tra 64 byte e 1518 byte. Tolti gli header (intestazioni) Ethernet e POWERLINK, la possibile dimensione del payload utilizzabile per i dati PDO va da 36 byte fino a 1490 byte.

La mappatura dei PDO si basa sulle relazioni di comunicazione tra i differenti nodi nella rete. Sulla scorta di queste relazioni, viene definito il payload dei frame Transmit PDO (TPDO) e dei frame Receive PDO (RPDO). La mappatura dei PDO può essere immodificabile ("mappatura statica") o configurabile ("mappatura dinamica").

#### **Tavole di mappatura**

La mappatura dei PDO è essa stessa configurata nella forma di tavole di mappatura nel Dizionario Oggetti di ciascun nodo nella rete. Consiste di Parametri di Comunicazione dei PDO (PDO Communication Parameter) e di Parametri di Mappatura dei PDO (PDO Mapping Parameter).

Le seguenti aree (porzioni di indici) del Dizionario Oggetti sono assegnate per la mappatura dei PDO:

![](_page_71_Picture_180.jpeg)
**Relazione tra i parametri di comunicazione e i parametri di mappatura**

Un singolo PDO è sempre descritto dall'insieme di un oggetto parametro di comunicazione e un oggetto parametro di mappatura. L'abbinamento è effettuato sulla base del byte minore dell'indice dell'oggetto. Per esempio:

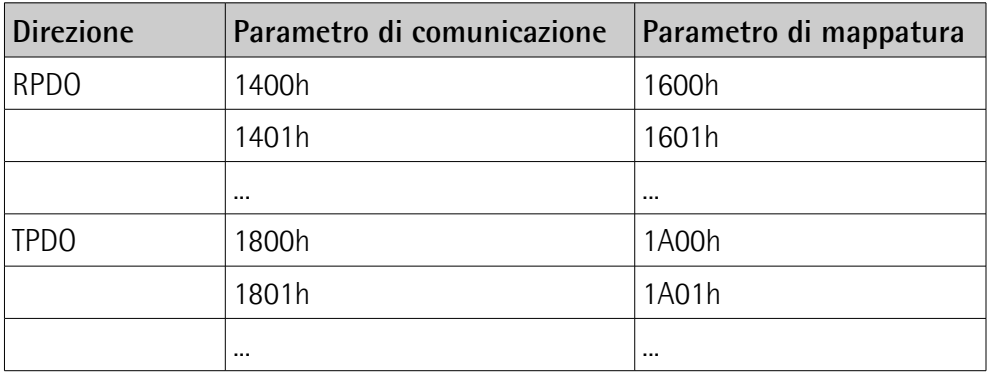

#### **6.11.4 Oggetti SDO**

Per accedere agli indici del Dizionario Oggetti di un dispositivo attraverso Ethernet POWERLINK viene specificata una serie di comandi.

Un client SDO stabilisce una connessione a un server SDO e invia un comando specifico (lettura da o scrittura di un oggetto). La connessione è di tipo unicast, permette l'accesso a tutti gli oggetti del nodo remoto e non è deterministica (ossia non si ha alcuna garanzia circa il tempo di risposta successivo alla richiesta). La comunicazione SDO si svolge nella fase asincrona e può essere compresa all'interno di un frame POWERLINK Asynchronous Send (ASnd) oppure di un pacchetto UDP/IP.

La comunicazione SDO attiene al modello Client / Server.

#### **6.12 Dizionario Oggetti (Object Dictionary)**

La parte più importante del profilo di un dispositivo è il Dizionario Oggetti (Object Dictionary). Il Dizionario Oggetti è essenzialmente un insieme di oggetti accessibili attraverso la rete in maniera ordinata e predefinita. Ciascun oggetto all'interno del dizionario è indirizzato utilizzando un indice a 16 bit.

Il Dizionario Oggetti può contenere un massimo di 65.536 voci.

Gli oggetti che hanno rilevanza per l'utilizzatore sono raggruppati in tre aree principali: la Communication Profile Area, la Manufacturer Specific Profile Area e la Standardised Device Profile Area. Tutti gli oggetti sono descritti nel file XDD.

La **Communication Profile Area** agli indici da 1000h a 1FFFh contiene i parametri specifici di comunicazione nella rete POWERLINK. Queste voci sono comuni a tutti i dispositivi. I servizi NMT, gli oggetti PDO e gli oggetti SDO sono descritti in questa sezione. Gli oggetti nella Communication Profile Area sono conformi al "CiA Draft Standard Proposal 301 CANopen Application layer and communication profile". Riferirsi alla sezione ["6.12.1 Oggetti della](#page-74-0) [Communication Profile Area \(DS 301\)"](#page-74-0) a pagina [75.](#page-74-0)

La **Manufacturer Specific Profile Area** agli indici da 2000h a 5FFFh è liberamente disponibile per l'aggiunta di funzionalità da parte del costruttore. Riferirsi alla sezione ["6.12.2 Oggetti della Manufacturer Specific Profile Area"](#page-91-0) a pagina [92.](#page-91-0)

La **Standardised Device Profile Area** agli indici da 6000h a 9FFFh contiene tutti gli oggetti comuni a una classe di dispositivi che possono essere letti o scritti attraverso la rete. I profili dei dispositivi possono utilizzare le voci da 6000h a 9FFFh per descrivere i parametri e le funzionalità del dispositivo. Gli oggetti della Standardised Device Profile Area sono conformi al "CiA Draft Standard 406 CANopen Device profile for encoders". Riferirsi alla sezione "[6.12.3](#page-92-0) [Oggetti della Standardised Device Profile Area \(DS 406\)"](#page-92-0) a pagina [93.](#page-92-0)

Nelle pagine successive gli oggetti implementati sono elencati e descritti nel seguente modo:

#### **Indice-subIndice Nome dell'oggetto**

[tipo di dato, attributo]

- L'indice e il subIndice sono espressi in notazione esadecimale.
- Attributo:

ro = accesso in sola lettura rw = accesso in lettura e scrittura const = costante

#### <span id="page-74-0"></span>**6.12.1 Oggetti della Communication Profile Area (DS 301)**

#### <span id="page-74-4"></span>**1000 NMT\_DeviceType\_U32**

[Unsigned32, const] Fornisce l'informazione sul tipo di dispositivo. Questo oggetto descrive tipo e funzionalità del dispositivo.

Default = 0001 0196h = encoder monogiro, serie HS58

0002 0196h = encoder multigiro, serie EM58 e HM58

#### <span id="page-74-3"></span>**1001 ERR\_ErrorRegister\_U8**

[Unsigned8, ro]

lika

Questo oggetto fornisce informazioni di errore. Il dispositivo POWERLINK mappa gli errori interni in questo oggetto. Struttura del registro di errori:

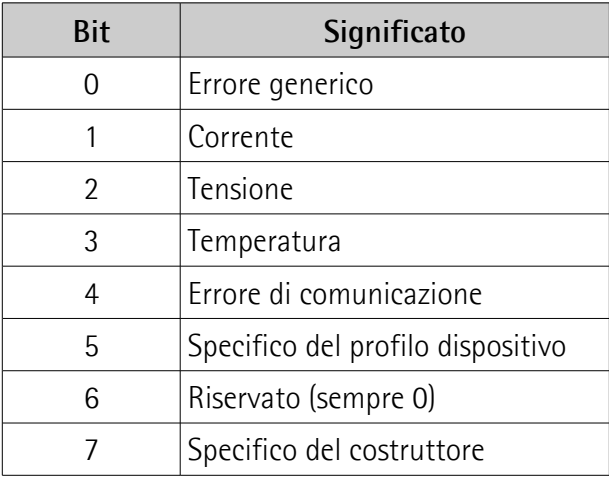

Se si verifica un errore generico, il bit 0 avrà sempre valore "1".

Con errore specifico, il bit corrispondente (a eccezione del bit 6) avrà valore "1".  $Default = 00h$ 

#### <span id="page-74-1"></span>**1006 NMT\_CycleLen\_U32**

[Unsigned32, rw] Questo oggetto imposta l'intervallo di tempo nel ciclo di comunicazione, espresso in µs. Questo periodo definisce l'intervallo SYNC. L'oggetto deve essere impostato dal configuratore del sistema. Default = 1000000 (min. = 200, max. = 2147483)

#### <span id="page-74-2"></span>**1008 NMT\_ManufactDevName\_VS**

[String64, const] Contiene il nome del dispositivo del costruttore. Default =  $EMxxx13/16384-PL-xx$  = serie EM58 HSxxx18-PL-xx = serie HS58  $HMxxx16/16384-PL-xx =$  serie HM58

#### <span id="page-75-4"></span>**1009 NMT\_ManufactHwVers\_VS**

[String64, const] Mostra la descrizione della versione hardware del costruttore. Default = dipendente dal dispositivo

#### <span id="page-75-3"></span>**100A NMT\_ManufactSwVers\_VS**

[String64, const] Mostra la descrizione della versione software del costruttore. Default = dipendente dal dispositivo

#### **1018-00 NMT\_IdentityObject\_REC**

[Unsigned8, const] Gli oggetti seguenti forniscono informazioni generiche sul dispositivo. Questo sub-indice specifica il numero di voci. Default  $= 4$ 

#### <span id="page-75-2"></span>**1018-01 NMT\_IdentityObject\_REC.VendorID\_U32**

[Unsigned32, const] Fornisce il vendor ID specifico del costruttore. Il vendor ID POWERLINK è uguale al vendor ID CANopen.  $Default = 0000 012Fh$ 

#### <span id="page-75-1"></span>**1018-02 NMT\_IdentityObject\_REC.ProductCode\_U32**

[Unsigned32, const] Il codice prodotto proprio del costruttore identifica una versione specifica del dispositivo. Default =  $0000 1000h$  = serie HM58 0000 1001h = serie EM58 0000 1002h = serie HS58

#### <span id="page-75-0"></span>**1018-03 NMT\_IdentityObject\_REC.RevisionNo\_U32**

[Unsigned32, const]

Il numero di revisione proprio del costruttore è formato da una parte Major e da una parte Minor. La parte Major identifica la caratteristica specifica del dispositivo. La parte Minor identifica differenti versioni con la stessa caratteristica.

Default = 0000 0001h

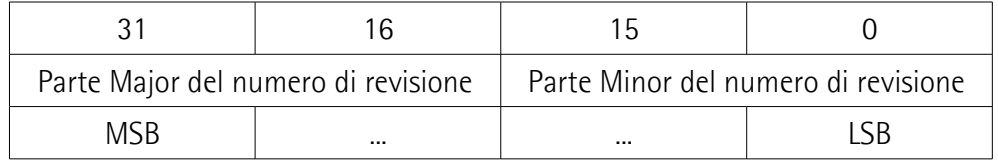

#### <span id="page-76-3"></span>**1018-04 NMT\_IdentityObject\_REC.SerialNo\_U32**

[Unsigned32, const] Fornisce il numero di serie del dispositivo. Default = FFFF FFFFh  $(=$ non usato)

#### **1020-00 CFM\_VerifyConfiguration\_REC**

[Unsigned8, const] I seguenti oggetti forniscono data e ora della configurazione locale del dispositivo. Questo sub-indice specifica il numero di voci. Default  $= 2$ 

#### <span id="page-76-2"></span>**1020-01 CFM\_VerifyConfiguration\_REC.ConfDate\_U32**

[Unsigned32, rw] Mostra la data di configurazione locale. Indica il numero di giorni a partire dal 1 gennaio 1984. Default =  $0 \text{ (min. = 0, max. = FFFF FFF})$ 

#### <span id="page-76-1"></span>**1020-02 CFM\_VerifyConfiguration\_REC.ConfTime\_U32**

[Unsigned32, rw] Mostra il tempo di configurazione locale. Indica il numero di millisecondi a partire dalla mezzanotte. Default =  $0 \text{ (min. = 0, max. = FFFF FFF})$ 

#### **1030-00 NMT\_InterfaceGroup\_0h\_REC**

[Unsigned8, const] I seguenti oggetti sono utilizzati per configurare e recuperare i parametri delle interfacce di rete (fisiche o virtuali) via SDO. Questo sub-indice specifica il numero di voci. Default  $= 9$ 

<span id="page-76-0"></span>**1030-01 NMT\_InterfaceGroup\_0h\_REC.InterfaceIndex\_U16**

[Unsigned16, ro] Indice dell'interfaccia fisica. Questo numero è il numero di indice cui è sottratto 102Fh. Il nodo POWERLINK che aggiunge un'interfaccia genera il rispettivo valore.

Default =  $1 \text{ (min. = 1, max. = 10)}$ 

<span id="page-77-2"></span>**1030-02 NMT\_InterfaceGroup\_0h\_REC.InterfaceDescription\_VSTR**

[String, const]

Questa stringa fornisce le informazioni sul nome del costruttore, il nome del prodotto e la versione dell'interfaccia hardware.

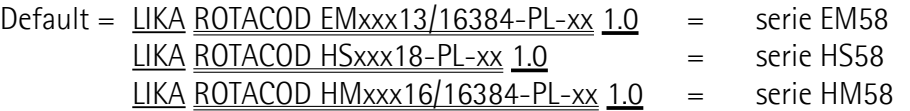

#### <span id="page-77-1"></span>**1030-03 NMT\_InterfaceGroup\_0h\_REC.InterfaceType\_U8**

[Unsigned8, const]

Tipo di interfaccia, distinto sulla base del protocollo fisico/link immediatamente inferiore al layer di rete nel livello (stack) del protocollo. Default =  $6$  (ethernet-csmacd)

#### <span id="page-77-0"></span>**1030-04 NMT\_InterfaceGroup\_0h\_REC.InterfaceMtu\_U16**

[Unsigned16, const] Contiene la dimensione massima del pacchetto (datagram) che può essere inviato/ricevuto nell'interfaccia, espressa in byte. Default =  $1500$  (min. = 0, max. =  $65535$ )

#### <span id="page-77-5"></span>**1030-05 NMT\_InterfaceGroup\_0h\_REC.InterfacePhysAddress\_OSTR**

[Octet\_String, const] Questo oggetto contiene l'indirizzo MAC del dispositivo Ethernet assegnato alla produzione.

<span id="page-77-4"></span>**1030-06 NMT\_InterfaceGroup\_0h\_REC.InterfaceName\_VSTR**

[String, ro] Lo user reference name dell'interfaccia. Default  $=$  Interface 1

#### <span id="page-77-3"></span>**1030-07 NMT\_InterfaceGroup\_0h\_REC.InterfaceOperState\_U8**

[Unsigned8, ro] Mostra lo stato operativo corrente dell'interfaccia. Può essere: 0 = Down  $1 =$ Un Default = 1 (min. = 0, max. = 1)

<span id="page-78-4"></span>**1030-08 NMT\_InterfaceGroup\_0h\_REC.InterfaceAdminState\_U8**

[Unsigned8, rw] Mostra lo stato amministrativo corrente dell'interfaccia. Può essere:  $0 =$ Down  $1 = Up$ Default = 1 (min. = 0, max. = 1)

#### <span id="page-78-3"></span>**1030-09 NMT\_InterfaceGroup\_0h\_REC.Valid\_BOOL**

[Boolean, rw] Specifica se i dati dell'oggetto sono validi. Se il valore è VERO (1) i dati dell'oggetto sono validi. Se il valore è FALSO (0) i dati dell'oggetto sono non validi.

Default = VERO (1) (min. = FALSO (0), max. = VERO (1))

#### <span id="page-78-2"></span>**1300 SDO\_SequLayerTimeout\_U32**

[Unsigned32, rw]

Questo oggetto imposta un valore di timeout in millisecondi (ms) per il riconoscimento di un'interruzione della procedura di connessione di un SDO sequence layer.

La connessione è considerata interrotta se il nodo accanto è spento o disconnesso dalla rete. La connessione è considerata interrotta quando non si riceve nessun acknowledgement entro il timeout impostato in questo oggetto. Default =  $15000$  (min. =  $100$ , max. = FFFF FFFFh)

#### **1800-00 PDO\_TxCommParam\_00h\_REC**

[Unsigned8, const]

Questi indici descrivono gli attributi di comunicazione dei canali TPDO. Sono forniti la versione di mappatura e le informazioni sull'indirizzo. Dato che un CN ha un solo canale TPDO, sul CN viene implementato solamente il primo indice **PDO\_TxCommParam\_XXh\_REC**. Questo sub-indice specifica il numero di voci. Default  $= 2$ 

#### <span id="page-78-1"></span>**1800-01 PDO\_TxCommParam\_00h\_REC.NodeID\_U8**

[Unsigned8, ro] Contiene il Node ID del PDO target. Per i CN è 0 (non utilizzato). Default  $= 0$ 

#### <span id="page-78-0"></span>**1800-02 PDO\_TxCommParam\_00h\_REC.MappingVersion\_U8**

[Unsigned8, ro] La compatibilità dei canali TPDO e dei corrispondenti canali RPDO deve essere assicurata attraverso la gestione della versione di mappatura dei PDO. La mappatura può essere variabile (configurabile) o statica (immodificabile). La mappatura variabile può essere modificata in maniera dinamica tramite l'applicazione, anche al volo. La mappatura statica è predefinita e non può

essere modificata in alcun modo. Le informazioni sulla versione sono trasmesse dal Master o producer ad ogni PDO che trasporta il frame PReq e PRes. Il valore 0 nella versione di mappatura dei PDO indica che nessuna versione di mappatura è disponibile.

Default  $= 0$ 

#### **1A00-00 PDO\_TxMappParam\_00h\_AU64**

[Unsigned8, ro]

Questi indici descrivono la mappatura degli oggetti contenuti nel payload TPDO per le voci del Dizionario Oggetti. Dato che un CN ha un solo canale TPDO, sul CN viene implementato solamente il primo indice **PDO\_TxMappParam\_XXh\_AU64**. Questo sub-indice specifica il numero di voci. Default  $= 2$ 

#### <span id="page-79-1"></span>**1A00-01 PDO\_TxMappParam\_00h\_AU64.ObjectMapping**

[Unsigned64, ro]

Descrive la mappatura dell'oggetto **[6004 Position value](#page-98-1)** per il relativo TPDO. L'impostazione deve essere interpretata secondo la seguente tabella (tutti i valori espressi in esadecimale):

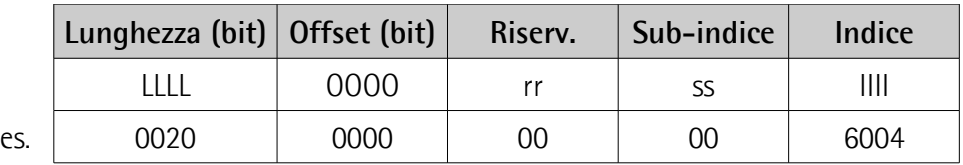

20h = 32 bit, inizio a offset 0, oggetto **[6004 Position value](#page-98-1)**

Default = 0020 0000 0000 6004h

#### <span id="page-79-0"></span>**1A00-02 PDO\_TxMappParam\_00h\_AU64.ObjectMapping**

#### [Unsigned64, ro]

Descrive la mappatura dell'oggetto **[6030 Speed value](#page-98-0)** per il relativo TPDO. L'impostazione deve essere interpretata secondo la seguente tabella (tutti i valori espressi in esadecimale):

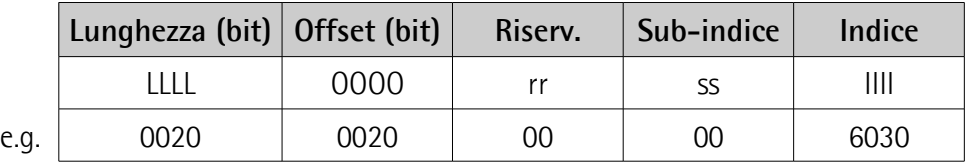

20h = 32 bit, inizio a offset 20h = 32 bit, oggetto **[6030 Speed value](#page-98-0)**

Default = 0020 0020 0000 6030h

#### **1C0B-00 DLL\_CNLossSoC\_REC**

#### [Unsigned8, const]

I seguenti oggetti sono utilizzati per monitorare condizioni di errore "Loss of SoC" (frame Start of Cycle) rilevate dal CN. Il record consiste di un contatore cumulativo, di un parametro di conteggio di soglia e del parametro di soglia stesso. Questo sub-indice specifica il numero di voci. Default  $=$  3

#### <span id="page-80-2"></span>**1C0B-01 DLL\_CNLossSoC\_REC.CumulativeCnt\_U32**

#### [Unsigned32, rw]

Il contatore cumulativo è incrementato di 1 ogniqualvolta si verifica una condizione di errore "Loss of SoC". Il valore monitora tutte le condizioni di errore "Loss of SoC" rilevate dal CN.

Default  $= 0$ 

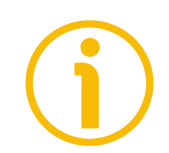

### **NOTA**

Se l'unità viene resettata, anche questo valore viene ripristinato al default.

#### <span id="page-80-1"></span>**1C0B-02 DLL\_CNLossSoC\_REC.ThresholdCnt\_U32**

[Unsigned32, ro]

Il contatore di soglia è incrementato di 8 ogniqualvolta si verifica una condizione di errore "Loss of SoC" e decrementato di 1 a ogni ciclo in cui l'errore non si verifica. Il valore monitora la qualità della rete in relazione all'occorrenza dell'errore "Loss of SoC".

Default  $= 0$ 

#### <span id="page-80-0"></span>**1C0B-03 DLL\_CNLossSoC\_REC.Threshold\_U32**

[Unsigned32, rw]

Quando **1C0B-02 DLL CNLossSoC REC.ThresholdCnt U32** raggiunge la soglia, ne consegue un'azione definita e **[1C0B-02](#page-80-1) [DLL\\_CNLossSoC\\_REC.ThresholdCnt\\_U32](#page-80-1)** è resettato a 0.

Il conteggio di soglia può essere disattivato impostando **[1C0B-03](#page-80-0) [DLL\\_CNLossSoC\\_REC.Threshold\\_U32](#page-80-0)** a 0. Se il conteggio di soglia è disattivato, non si tiene conto dell'errore.

Default =  $15$  (min. = 0, max. = FFFF FFFFh)

#### **1C0FB-00 DLL\_CNCRCError\_REC**

[Unsigned8, const]

I seguenti oggetti sono utilizzati per monitorare gli errori di CRC (Cyclic Redundancy Check). Il record consiste di un contatore cumulativo, di un parametro di conteggio di soglia e di un parametro di soglia stesso. Questo subindice specifica il numero di voci. Default  $= 3$ 

#### <span id="page-81-4"></span>**1C0FB-01 DLL\_CNCRCError\_REC.CumulativeCnt\_U32**

[Unsigned32, rw]

Il contatore cumulativo è incrementato di 1 ogniqualvolta si verifica un errore di CRC. Il valore monitora tutti gli errori di CRC rilevati dal CN. Default  $= 0$ 

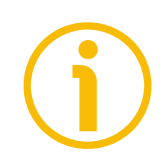

### **NOTA**

Se l'unità viene resettata, anche questo valore viene ripristinato al default.

#### <span id="page-81-1"></span>**1C0FB-02 DLL\_CNCRCError\_REC.ThresholdCnt\_U32**

[Unsigned32, ro]

Il contatore di soglia è incrementato di 8 ogniqualvolta si verifica un errore di CRC nel CN e decrementato di 1 a ogni ciclo in cui l'errore non si verifica. Il valore monitora la qualità della rete in relazione all'occorrenza dell'errore di CRC.

Default  $= 0$ 

#### <span id="page-81-0"></span>**1C0FB-03 DLL\_CNCRCError\_REC.Threshold\_U32**

[Unsigned32, rw]

Quando **[1C0FB-02 DLL\\_CNCRCError\\_REC.ThresholdCnt\\_U32](#page-81-1)** raggiunge la soglia, ne consegue un'azione definita e **[1C0FB-02](#page-81-1) [DLL\\_CNCRCError\\_REC.ThresholdCnt\\_U32](#page-81-1)** è resettato a 0.

Il conteggio di soglia può essere disattivato impostando **[1C0FB-03](#page-81-0) [DLL\\_CNCRCError\\_REC.Threshold\\_U32](#page-81-0)** a 0. Se il conteggio di soglia è disattivato, non si tiene conto dell'errore.

Default =  $15$  (min. = 0, max. = FFFF FFFFh)

#### <span id="page-81-3"></span>**1C14 DLL\_CNLossOfSocTolerance\_U32**

[Unsigned32, rw] Questo oggetto imposta un valore di tolleranza espresso in nanosecondi applicato dal CN per l'acquisizione dell'errore "Loss of SoC". Default = 100000 (min. = 0, max. = 2147483000)

#### <span id="page-81-2"></span>**1F81-00 NMT\_NodeAssignment\_AU32**

[Unsigned8, rw] Questo oggetto assegna i nodi al Master NMT (MN). Ciascun sub-indice nell'array corrisponde al nodo con Node ID uguale al sub-indice. Questo subindice specifica il numero di voci.

Default =  $254$  (min. = 1, max. =  $254$ )

### <span id="page-82-0"></span>**1F81-01 NMT\_NodeAssignment\_AU32.NodeAssignment**

[Unsigned32, rw]

Campo di bit (bit field), il significato è desunto dalla seguente tabella:

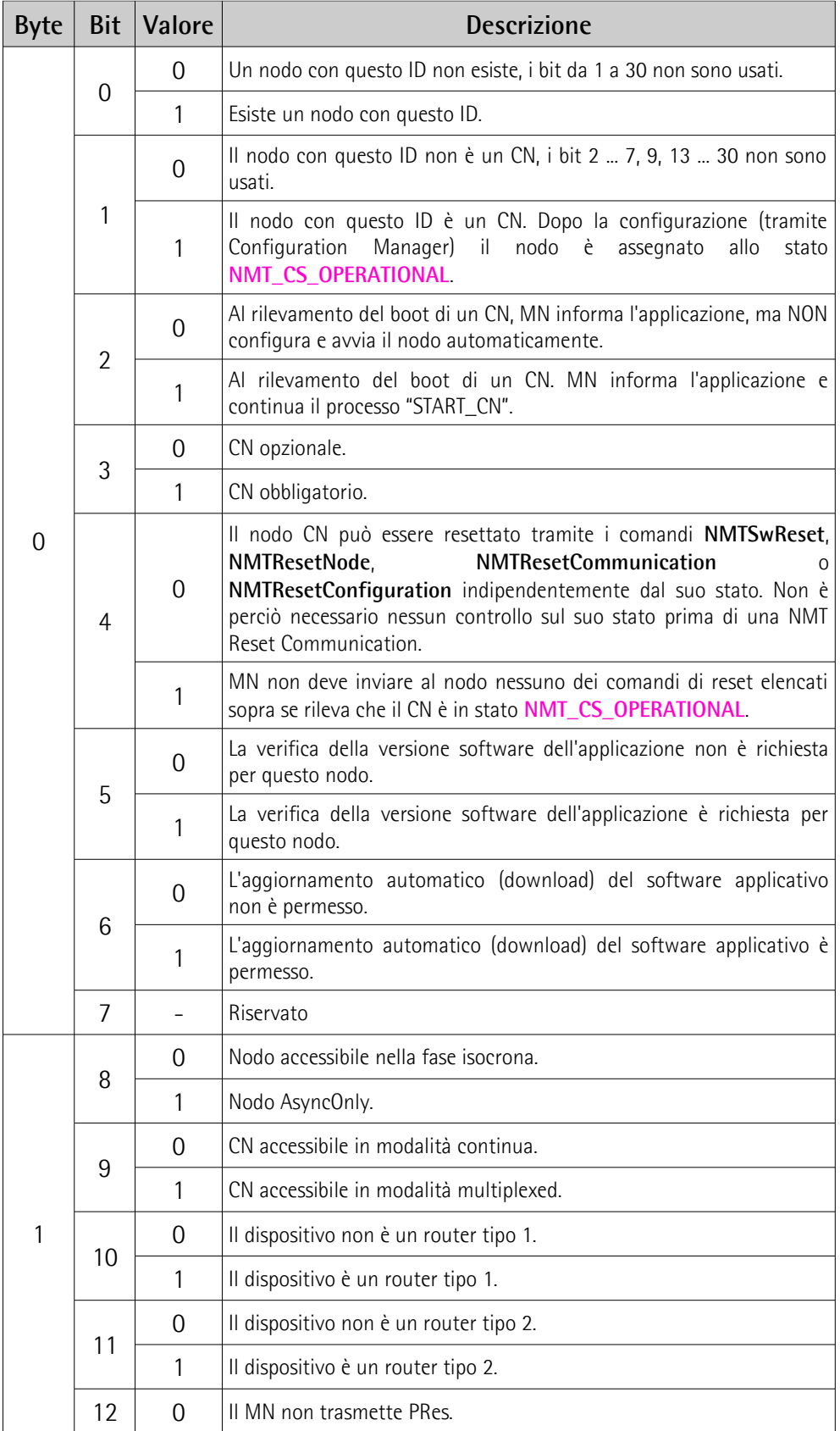

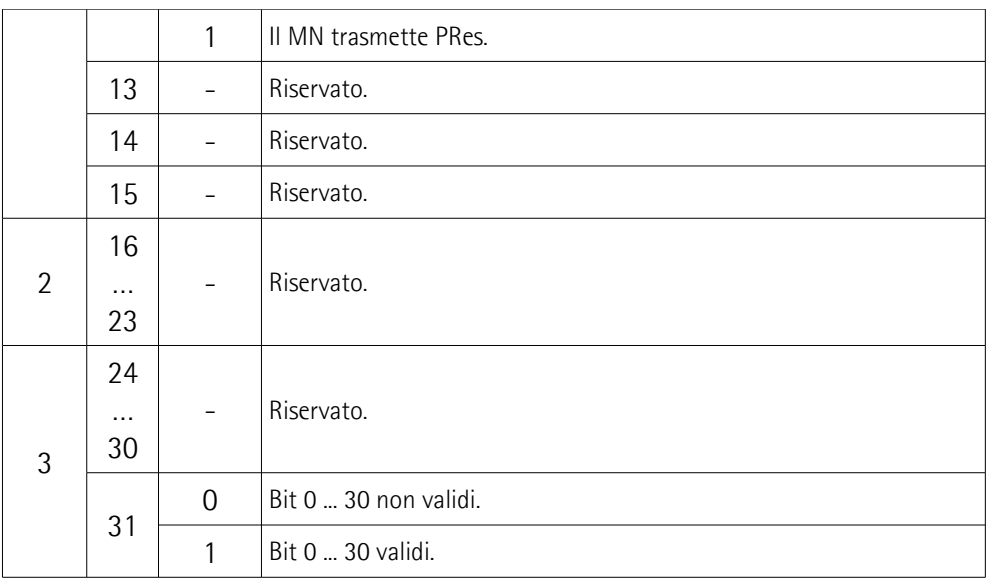

Default  $= 0$ 

#### <span id="page-83-0"></span>**1F82 NMT\_FeatureFlags\_U32**

[Unsigned32, const]

Le variabili Feature Flag indicano le proprietà specifiche del profilo di comunicazione del dispositivo dettate dalle sue caratteristiche costruttive. L'oggetto viene configurato dal firmware del dispositivo durante l'inizializzazione del sistema. Il significato è desunto dalla seguente tabella (lo sfondo grigio indica i valori impostati, si veda il valore binario di default):

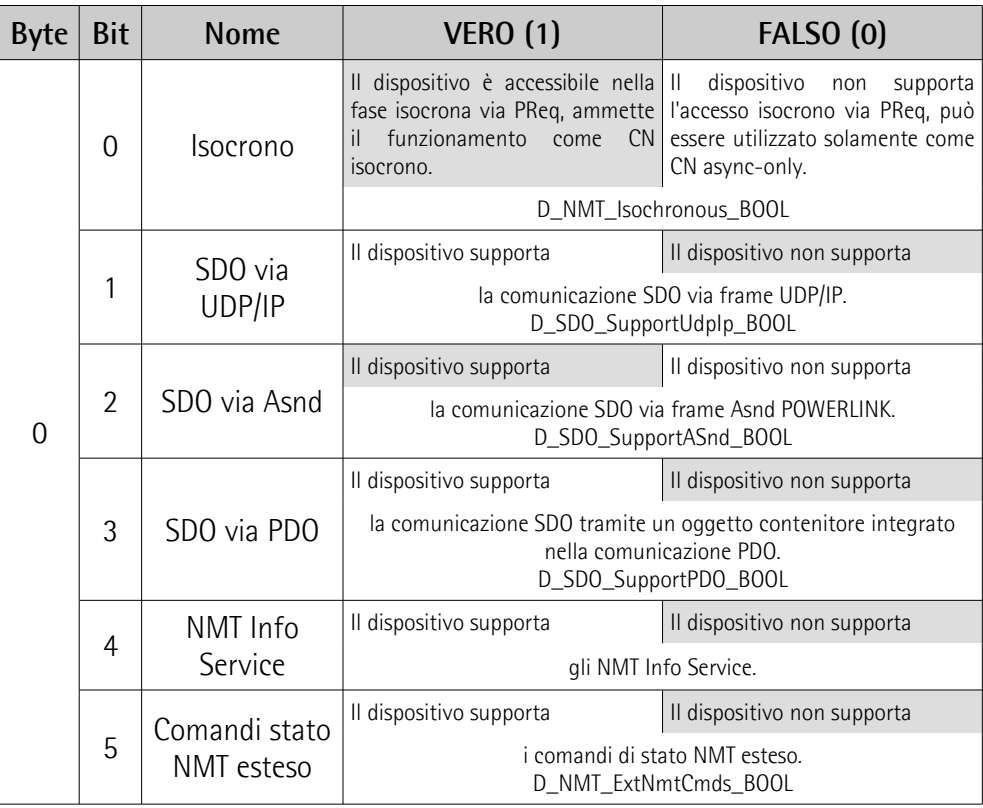

### **EM58 • HS58 • HM58 POWERLINK**

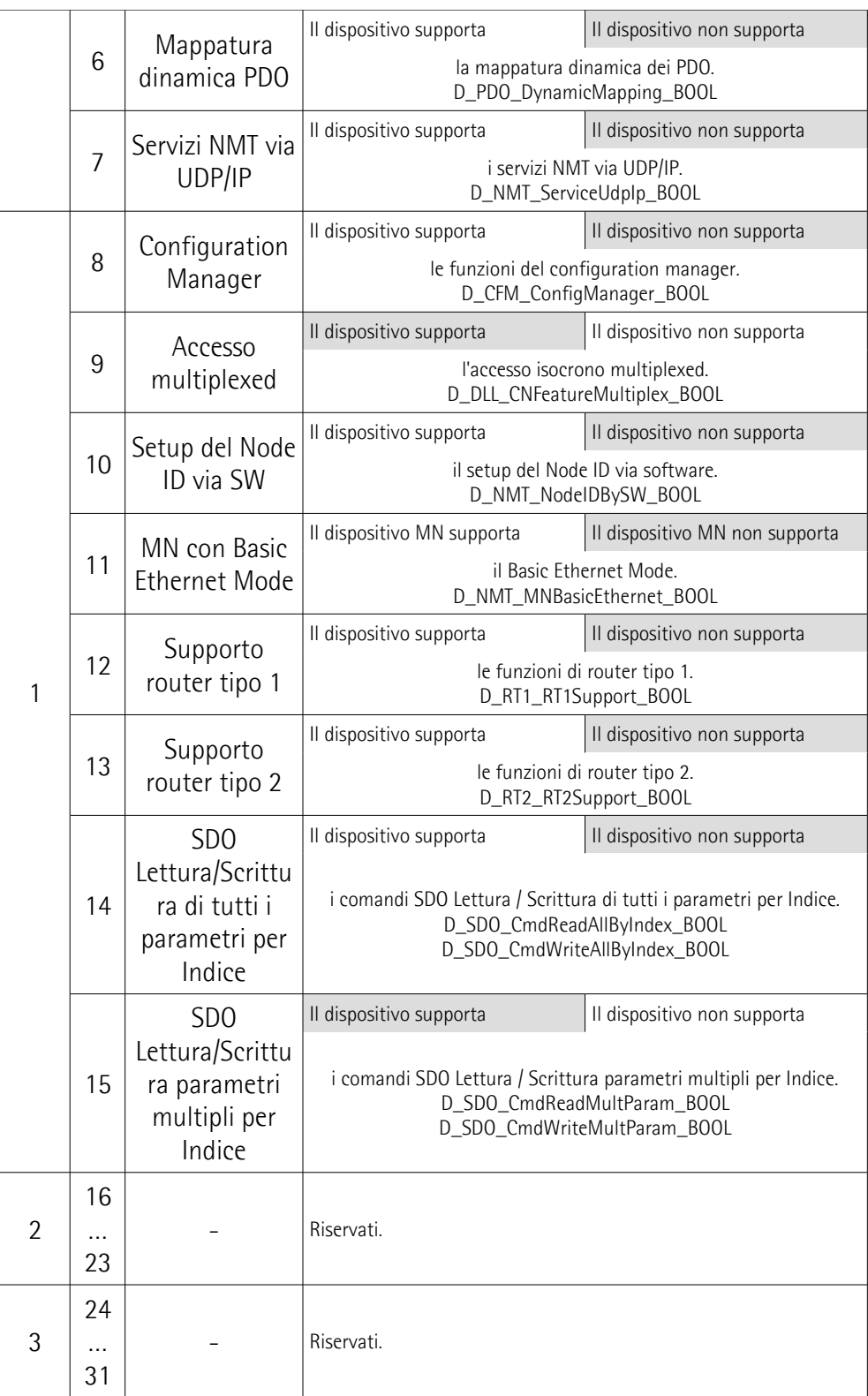

Default = 0004 8205h = 0100 1000 0010 0000 01012

#### <span id="page-85-1"></span>**1F83 NMT\_EPLVersion\_U8**

[Unsigned8, const]

lika

L'indice visualizza la versione del profilo di comunicazione POWERLINK implementato dal dispositivo, secondo la seguente tabella:

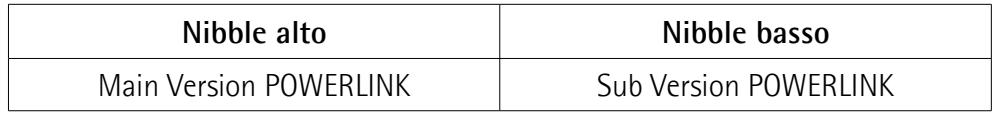

 $Default = 20h$ 

#### <span id="page-85-0"></span>**1F8C NMT\_CurrNMTState\_U8**

[Unsigned8, ro]

L'indice visualizza lo stato NMT corrente del nodo, secondo la seguente tabella. Gli stati specifici dei nodi CN sono descritti nella sezione "[6.9 Stati NMT dei nodi](#page-66-0) [CN"](#page-66-0) a pagina [67.](#page-66-0)

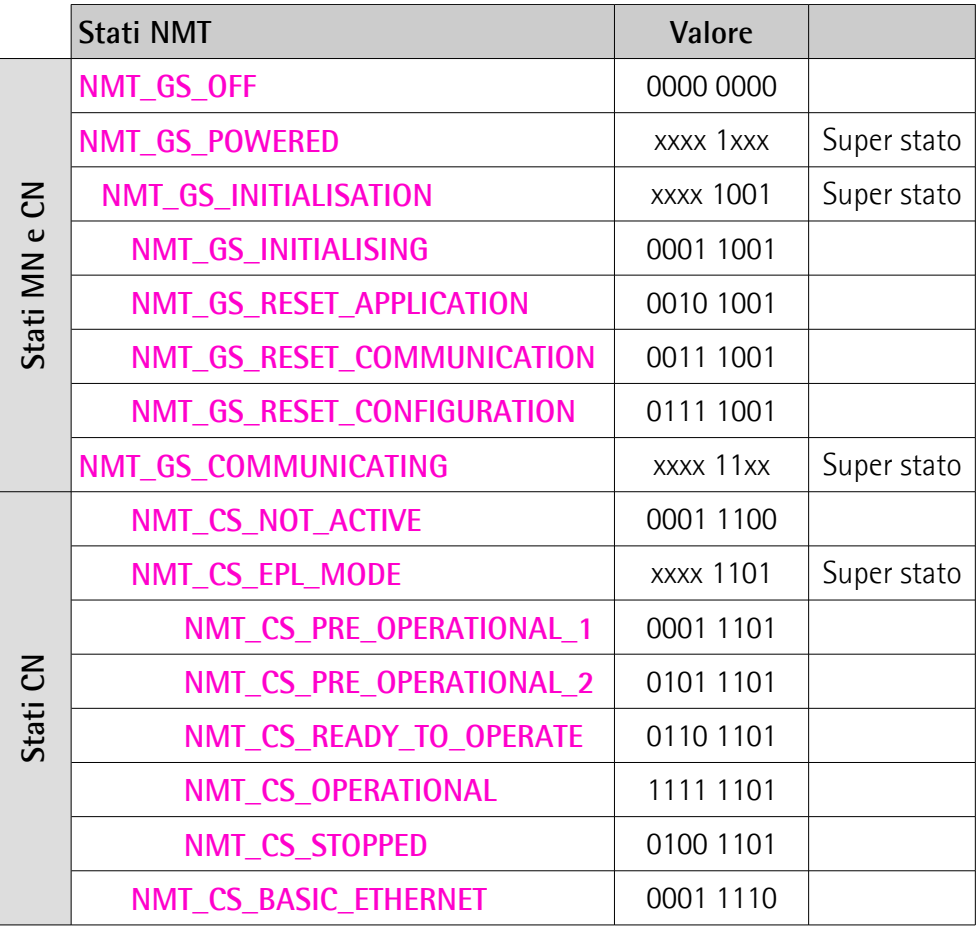

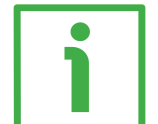

#### **ESEMPIO**

**1F8C** NMT CurrNMTState  $UB = 253_{10} = 1111$  1101<sub>2</sub> = stato **[NMT\\_CS\\_OPERATIONAL](#page-68-0)**

#### <span id="page-86-0"></span>**1F8D-00 NMT\_PResPayloadLimitList\_AU16**

[Unsigned8, rw]

lika

L'oggetto seguente (o gli oggetti seguenti) mostra una lista della dimensione in byte prevista per lo slot di dati del pacchetto PRes per ciascun nodo configurato cui si ha accesso durante la fase isocrona, ossia tramite lo scambio di frame PReq / PRes. La dimensione dello slot di dati del pacchetto è una misura per la dimensione configurata del frame PRes. Lo slot dati può essere riempito di dati PDO fino a questo limite. Questo sub-indice specifica il numero di voci. Default = 1 (min. = 1, max. =  $254$ )

<span id="page-86-2"></span>**1F8D-01 NMT\_PResPayloadLimitList\_AU16.PResPayloadLimit**

[Unsigned16, rw]

Ciascun sub-indice nell'array corrisponde al nodo con il Node ID uguale al subindice. Il valore del sub-indice è valido solamente se c'è un nodo isocrono assegnato al Node ID dall'indice **NMT\_NodeAssignment\_AU32**[sub-indice] bit 0 e 8 (si veda a pagina [82\)](#page-81-2).

Il sub-indice **C\_ADR\_MN\_DEF\_NODE\_ID** indica la dimensione de pacchetto del frame PRes inviato dal MN.

I valori devono essere uguali in tutti i nodi del segmento. Default = 36 (C\_DLL\_ISOCHR\_MAX\_PAYL)

#### **1F93-00 NMT\_EPLNodeID\_REC**

[Unsigned8, const] Gli oggetti seguenti memorizzano i Node ID POWERLINK dei dispositivi. Questo sub-indice specifica il numero di voci. Default  $= 2$ 

#### <span id="page-86-1"></span>**1F93-01 NMT\_EPLNodeID\_REC.NodeID\_U8**

[Unsigned8, ro]

Questo sub-indice riporta il Node ID POWERLINK attuale del dispositivo. Viene impostato in maniera hardware (DIP switch), riferirsi alla sezione ["4.8](#page-31-0) [POWERLINK Node ID: DIP A"](#page-31-0) a pagina [32.](#page-31-0) Di default il Node ID POWERLINK è impostato a "1".

Default =  $1 \text{ (min. = 1, max. = 254)}$ 

#### <span id="page-86-3"></span>**1F93-02 NMT\_EPLNodeID\_REC.NodeIDByHW\_BOOL**

[Boolean, ro]

Questo sub-indice visualizza la modalità di impostazione del Node ID del dispositivo. E' impostato durante l'inizializzazione del sistema.

- VERO (1) = il Node ID POWERLINK del dispositivo è impostato esclusivamente via hardware.
- FALSO (0) = il Node ID POWERLINK del dispositivo è impostato esclusivamente via software.

Default = VERO  $(1)$  (min. = 0 (FALSO), max. = 1 (VERO))

#### **1F98-00 NMT\_CycleTiming\_REC**

[Unsigned8, const]

Gli oggetti seguenti impostano dei parametri di tempo specifici del nodo che influenzano i tempi del ciclo POWERLINK. Questo sub-indice specifica il numero di voci.

Default  $= 8$ 

lika

#### <span id="page-87-3"></span>**1F98-01 NMT\_CycleTiming\_REC.IsochrTxMaxPayload\_U16**

[Unsigned16, const]

Imposta la dimensione massima specifica del dispositivo del pacchetto dati dei messaggi isocroni inviati dal dispositivo. Il valore è espresso in byte.

In tutti i nodi, il sub-indice limita la dimensione del frame PRes spedito dal nodo (sub-indice **[1F98-05 NMT\\_CycleTiming\\_REC.PresActPayloadLimit\\_U16](#page-88-0)**, si veda in basso). In aggiunta nel MN, condiziona la dimensione dei messaggi PReq trasmessi (oggetto **NMT\_MNPReqPayloadLimitList\_AU16**).

Il limite è impostato dal firmware del dispositivo durante l'inizializzazione del sistema.

Default =  $1490$  (min. =  $36$ , max. =  $1490$ )

#### <span id="page-87-2"></span>**1F98-02 NMT\_CycleTiming\_REC.IsochrRxMaxPayload\_U16**

[Unsigned16, const]

Imposta la dimensione massima specifica del dispositivo del pacchetto dati dei messaggi isocroni ricevuti dal dispositivo. Il valore è espresso in byte.

In tutti i nodi, il sub-indice limita la dimensione del frame PRes ricevuto dal nodo (oggetto **[1F8D-00 NMT\\_PResPayloadLimitList\\_AU16](#page-86-0)**). In aggiunta nel CN, condiziona la dimensione dei messaggi PReq ricevuti (sub-indice **[1F98-04](#page-87-0) [NMT\\_CycleTiming\\_REC.PreqActPayloadLimit\\_U16](#page-87-0)**, si veda in basso).

Il limite è impostato dal firmware del dispositivo durante l'inizializzazione del sistema.

Default = 1490 (min. = 36, max. = 1490)

#### <span id="page-87-1"></span>**1F98-03 NMT\_CycleTiming\_REC.PresMaxLatency\_U32**

[Unsigned32, const]

Imposta il tempo massimo espresso in nanosecondi (ns) a disposizione del CN per rispondere a un messaggio PReq.

Il valore è impostato dal firmware del dispositivo durante l'inizializzazione del sistema.

Default =  $1000$  (min. = 0, max. =  $4294967295$ )

#### <span id="page-87-0"></span>**1F98-04 NMT\_CycleTiming\_REC.PreqActPayloadLimit\_U16**

[Unsigned16, rw]

Imposta la dimensione in byte dello slot di dati del pacchetto del PReq configurato atteso dal CN. La dimensione dello slot di dati del pacchetto più l'header dà la dimensione del frame PReq. Lo slot di dati può contenere i dati PDO fino al limite impostato.

Default =  $36$  (min. =  $36$ , max. =  $1490$ )

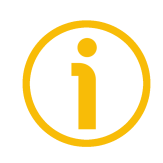

#### **NOTA**

Ne risulta una dimensione del frame fissa indipendentemente dalla dimensione dei dati PDO.

#### <span id="page-88-0"></span>**1F98-05 NMT\_CycleTiming\_REC.PresActPayloadLimit\_U16**

[Unsigned16, rw]

Imposta la dimensione in byte dello slot di dati del pacchetto del PRes configurato inviato dal CN. La dimensione dello slot di dati del pacchetto più l'header dà la dimensione dal frame PRes. Lo slot di dati può contenere i dati PDO fino al limite impostato.

Default =  $36$  (min. =  $36$ , max. =  $1490$ )

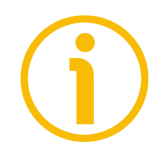

### **NOTA**

Ne risulta una dimensione del frame fissa indipendentemente dalla dimensione dei dati PDO.

#### <span id="page-88-3"></span>**1F98-06 NMT\_CycleTiming\_REC.AsndMaxLatency\_U32**

[Unsigned32, const]

Imposta il tempo massimo espresso in nanosecondi (ns) a disposizione del CN per rispondere a un SoA.

Il valore è impostato dal firmware del dispositivo durante l'inizializzazione del sistema.

Default =  $1000$  (min. = 0, max. =  $4294967295$ )

#### <span id="page-88-1"></span>**1F98-07 NMT\_CycleTiming\_REC.MultiplCycleCnt\_U8**

[Unsigned8, rw]

Questo sub-indice imposta la lunghezza del ciclo multiplexed in multipli del ciclo POWERLINK.

Il limite massimo è definito dalla voce di descrizione del dispositivo MN **D\_NMT\_MNMultiplCycMax\_U8**. E' uguale in tutti i nodi del segmento.

Se **[1F98-07 NMT\\_CycleTiming\\_REC.MultiplCycleCnt\\_U8](#page-88-1)** è zero (0), il ciclo multiplexed non è supportato nella rete.

Default =  $0 \text{ (min. = 0. max. = 255)}$ 

#### <span id="page-88-2"></span>**1F98-08 NMT\_CycleTiming\_REC.AsyncMTU\_U16**

[Unsigned16, rw]

Questo sub-indice imposta la dimensione massima del frame asincrono espressa in byte. Il valore si applica sia ai frame Asnd come pure ai frame UDP/IP e agli altri frame di tipo legacy Ethernet. Per questa ragione il valore descrive la lunghezza del frame Ethernet completo meno i 14 byte dell'header Ethernet e i 4 byte di checksum.

Il limite massimo è definito dai valori **[1030-04](#page-77-0) [NMT\\_InterfaceGroup\\_0h\\_REC.InterfaceMtu\\_U16](#page-77-0)** di tutti i dispositivi nel

segmento. Questo limite è inferiore di 18 byte al valore minimo di **InterfaceMTU\_U16** fornito da qualsiasi nodo nel segmento. La dimensione di **AsyncMTU\_U16** può aumentare fino a **C\_DLL\_MAX\_ASYNC\_MTU**. **AsyncMTU\_U16** è uguale in tutti i nodi del segmento. Questo sub-indice è valido in tutti gli stati NMT.

Default = 300 (min. = 300, max. = 1500)

#### <span id="page-89-0"></span>**1F99 NMT\_CNBasicEthernetTimeout\_U32**

[Unsigned32, rw]

Imposta il tempo espresso in microsecondi (µs) dopo il quale il sistema passa dallo stato **[NMT\\_CS\\_NOT\\_ACTIVE](#page-67-2)** allo stato **[NMT\\_CS\\_BASIC\\_ETHERNET](#page-69-0)**.

Si badi che occorre bilanciare il tempo di avvio di MN e CN. Bisogna tenere in dovuta considerazione la sequenza di avvio del sistema.

Con valore "0" lo stato non passa mai a **[NMT\\_CS\\_BASIC\\_ETHERNET](#page-69-0)**. Se diverso da "0", il valore deve essere maggiore di **[1006 NMT\\_CycleLen\\_U32](#page-74-1)**.

Per evitare erronei cambiamenti allo stato **[NMT\\_CS\\_BASIC\\_ETHERNET](#page-69-0)** al momento dell'avvio del sistema, **[1F99 NMT\\_CNBasicEthernetTimeout\\_U32](#page-89-0)** deve essere maggiore di **NMT\_BootTime\_REC.MNWaitNotAct\_U32** del dispositivo MN.

Default =  $5000000$  (min. = 0, max. =  $4294967295$ )

#### **1F9B-00 NMT\_MultiplCycleAssign\_AU8**

[Unsigned8, rw] Questi oggetti assegnano il nodo ai cicli POWERLINK particolari del periodo di ciclo multiplexed definito da **[1F98-07](#page-88-1) [NMT\\_CycleTiming\\_REC.MultiplCycleCnt\\_U8](#page-88-1)**. Il valore deve essere uguale in tutti i nodi del segmento. Questo sub-indice specifica il numero di voci. Default =  $254$  (min. = 1, max. =  $254$ )

#### <span id="page-89-1"></span>**1F9B-01 NMT\_MultiplCycleAssign\_AU8.CycleNo**

[Unsigned8, rw]

Ciascun sub-indice nell'array corrisponde al nodo con Node ID uguale al subindice. Il valore del sub-indice è valido solamente se è presente un nodo multiplexed assegnato al Node ID dall'Indice **NMT\_NodeAssignment\_AU32**[sub-indice] bit 0, 1 e 9.

Questo oggetto definisce l'indice del ciclo POWERLINK nel ciclo multiplexed, quando si accede ai rispettivi nodi. Se il valore è "0", si accede al nodo in modo continuo.

Default =  $0 \text{ (min. = 0, max. = 255)}$ 

#### <span id="page-90-0"></span>**1F9E NMT\_ResetCmd\_U8**

[Unsigned8, rw]

E' utilizzato per lanciare il reset di un nodo.

Impostando **[1F9E NMT\\_ResetCmd\\_U8](#page-90-0)** all'NMT Command ID **NMTResetNode**, **NMTResetConfiguration**, **NMTResetCommunication** o **NMTSwReset** lanceranno per sé stessi la generazione interna del rispettivo comando NMT.

**[1F9E NMT\\_ResetCmd\\_U8](#page-90-0)** è automaticamente resettato dal nodo a **NMTInvalidService** quando il reset è stato completato.

Con accesso in lettura, **[1F9E NMT\\_ResetCmd\\_U8](#page-90-0)** mostra sempre **NMTInvalidService**.

Se lanciati nello stato **NMT\_CS\_EPL\_MODE**, i reset tramite **[1F9E](#page-90-0) [NMT\\_ResetCmd\\_U8](#page-90-0)** possono violare le regole NMT e generare errori di guarding DLL e NMT.

Default =  $255$  (min. = 0, max. =  $255$ )

#### <span id="page-91-0"></span>**6.12.2 Oggetti della Manufacturer Specific Profile Area**

#### <span id="page-91-1"></span>**2002 Speed format**

[Unsigned16, rw] Questo attributo definisce l'unità di misura per il valore di velocità (si veda l'oggetto **[6030 Speed value](#page-98-0)** a pagina [99\)](#page-98-0). 0 = info/s: numero di informazioni al secondo;  $1 =$  rpm: giri al minuto.

 $Default = 0$  (min. = 0, max. = 255)

### <span id="page-92-0"></span>**6.12.3 Oggetti della Standardised Device Profile Area (DS 406)**

#### <span id="page-92-3"></span>**6000 Operating parameters**

[Unsigned16, rw]

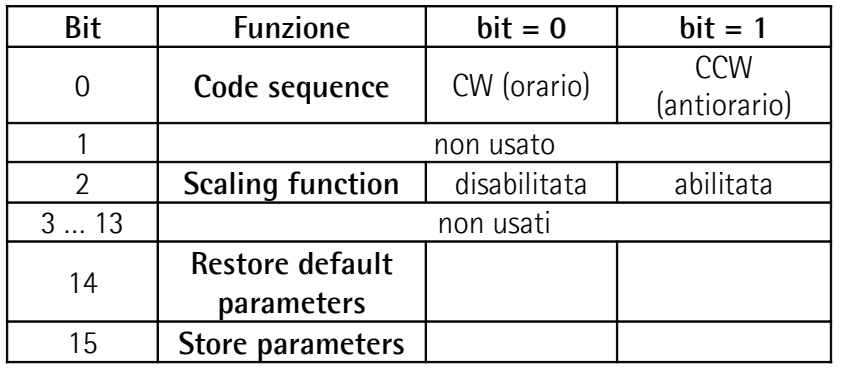

 $Default = 0000h$ 

#### <span id="page-92-2"></span>**Code sequence**

Imposta se il valore di posizione trasmesso dall'encoder è crescente quando l'albero dell'encoder ruota in direzione oraria ( $0 = CW$ ) oppure antioraria (1 = CCW). Quando il bit 0 **[Code sequence](#page-92-2)** = 0 il valore di posizione è crescente quando l'albero dell'encoder ruota in direzione oraria; al contrario, quando il bit 0 **[Code sequence](#page-92-2)** = 1, il valore di posizione è crescente quando l'albero dell'encoder ruota in direzione antioraria. Le rotazioni oraria e antioraria sono intese guardando l'encoder dal lato albero.

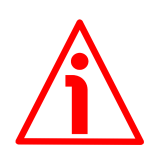

#### **ATTENZIONE**

Ogniqualvolta si cambia il valore in **[Code sequence](#page-92-2)**, si influisce direttamente sul valore di posizione, è pertanto poi necessario impostare anche un nuovo valore di preset (si veda l'oggetto **[6003 Preset value](#page-97-0)**) e quindi salvare i nuovi parametri (si veda la funzione **[Store parameters](#page-93-0)**).

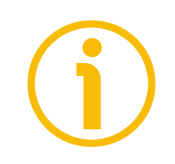

#### **NOTA**

Per sapere qual è l'impostazione corrente in **[Code sequence](#page-92-2)**, leggere il bit 0 **[Code sequence](#page-99-1)** dell'oggetto **[6500 Operating status](#page-99-2)**, si veda a pagina [100.](#page-99-1)

#### <span id="page-92-1"></span>**Scaling function**

Quando questa opzione è disabilitata (bit 2 **[Scaling function](#page-92-1)** = 0), il dispositivo utilizza la risoluzione fisica per la definizione dell'informazione della posizione assoluta (si vedano gli oggetti **[6501 Singleturn resolution](#page-99-0)** e **[6502 Number of](#page-100-0) [revolutions](#page-100-0)**); al contrario, se l'opzione è abilitata (bit 2 **[Scaling function](#page-92-1)** = 1), il sistema utilizzerà i valori impostati negli oggetti **[6001 Measuring units per](#page-94-0) [revolution](#page-94-0)** e **[6002 Total measuring range in measuring units](#page-95-0)** per calcolare l'informazione di posizione secondo la seguente relazione:

Posizione trasmessa =

**[6001 Measuring units per revolution](#page-94-0)**

posizione reale **[6002 Total measuring range in measuring units](#page-95-0)**

**[6501 Singleturn resolution](#page-99-0)**

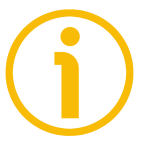

#### **NOTA**

Per sapere qual è l'impostazione corrente in **[Scaling function](#page-92-1)**, leggere il bit 2 **[Scaling function](#page-99-3)** dell'oggetto **[6500 Operating status](#page-99-2)**, si veda a pagina [100.](#page-99-3)

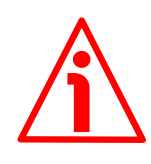

#### **ATTENZIONE**

Ogniqualvolta si abilita la funzione di scaling e/o si modificano i valori di scaling (si vedano gli oggetti **[6001 Measuring units per revolution](#page-94-0)** e **[6002 Total](#page-95-0) [measuring range in measuring units](#page-95-0)**) sarà poi necessario impostare anche un nuovo valore di preset (si veda l'oggetto **[6003 Preset value](#page-97-0)**) e quindi salvare i nuovi parametri (si veda la funzione **[Store parameters](#page-93-0)**).

#### <span id="page-93-1"></span>**Restore default parameters**

Questa funzione permette di ripristinare tutti i parametri ai valori di default (i valori di default sono impostati dai tecnici di Lika Electronic per permettere un funzionamento del dispositivo in modalità standard e sicura).

I parametri di default sono ripristinati a ogni fronte di salita del bit; in altri termini, l'operazione di caricamento dei parametri di default è realizzata ogniqualvolta il bit passa dal livello logico basso ("0") al livello logico alto ("1"). La lista completa dei dati macchina e dei relativi parametri preimpostati dai tecnici di Lika Electronic è disponibile a pagina [106.](#page-105-0)

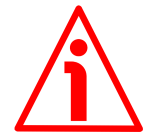

#### **ATTENZIONE**

L'esecuzione di questo comando procura la sovrascrittura e quindi la perdita di tutti i parametri impostati precedentemente!

#### <span id="page-93-0"></span>**Store parameters**

Questa funzione permette il salvataggio di tutti i parametri nella memoria non volatile.

I dati sono salvati in memoria a ogni fronte di salita del bit; in latri termini, l'operazione di salvataggio è realizzata ogniqualvolta il bit passa dal livello logico basso ("0") al livello logico alto ("1").

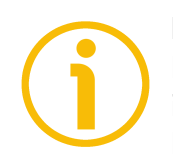

#### **NOTA**

Eseguire sempre la funzione **[Store parameters](#page-93-0)** per memorizzare i nuovi valori impostati.

Nel caso di spegnimento del dispositivo i dati non salvati andranno persi.

<span id="page-94-0"></span>**6001 Measuring units per revolution** [Unsigned32, rw]

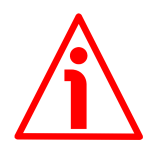

#### **ATTENZIONE**

Questo oggetto è attivo solamente se il bit 2 **[Scaling function](#page-92-1)** nell'oggetto **[6000 Operating parameters](#page-92-3)** è impostato "=1"; diversamente è ignorato e il sistema utilizza la risoluzione fisica (**[6501 Singleturn resolution](#page-99-0)** e **[6502](#page-100-0) [Number of revolutions](#page-100-0)**) per calcolare l'informazione di posizione.

Questo oggetto è utilizzato per impostare un numero di impulsi per giro specifico per la propria applicazione (risoluzione monogiro).

Se si imposta un valore fuori range, il numero di impulsi per giro è forzato alla risoluzione fisica monogiro.

E' possibile impostare qualsiasi valore intero minore o uguale al numero di informazioni per giro fisiche (**[6501 Singleturn resolution](#page-99-0)**), tuttavia si consiglia di impostare una potenza di 2 (1, 2, 4, … 2048, 4096, …) per non incorrere in un salto di quota.

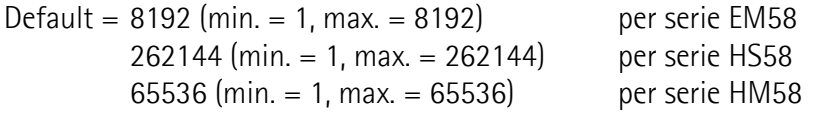

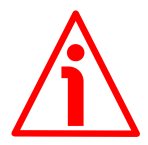

#### **ATTENZIONE**

Quando si modifica il valore nell'oggetto **[6001 Measuring units per](#page-94-0) [revolution](#page-94-0)**, verificare sempre anche il valore dell'oggetto **[6002 Total](#page-95-0) [measuring range in measuring units](#page-95-0)** e accertarsi che il numero di giri che ne consegue sia congruo con il numero di giri fisici del dispositivo (si veda l'oggetto **[6502 Number of revolutions](#page-100-0)**).

Supponiamo che l'encoder HM58-16-14-PL2-... sia programmato come segue: **[6001 Measuring units per revolution](#page-94-0)**: 8.192

**[6002 Total measuring range in measuring units](#page-95-0)** = 33.554.432 = 8.192 cpr \* 4.096 giri

Impostiamo una nuova risoluzione monogiro, per esempio: **[6001 Measuring](#page-94-0) [units per revolution](#page-94-0)** = 360.

Se non modifichiamo contestualmente anche il valore in **[6002 Total](#page-95-0) [measuring range in measuring units](#page-95-0)** risulterà che:

> 33.554.432 (**[6002 Total measuring](#page-95-0) [range in measuring units](#page-95-0)**)

**Numero di giri** =

360 (**[6001 Measuring units per](#page-94-0)**

 $= 93.206, 755...$ 

**[revolution](#page-94-0)**)

Sarebbero cioè richiesti all'encoder più di 93.000 giri, il che non può essere dato che il numero di giri fisici è, come detto, 16.384 (si veda l'oggetto **[6502](#page-100-0) [Number of revolutions](#page-100-0)**). In questo caso l'encoder andrebbe in errore segnalando il problema mediante i LED (si veda a pagina [34\)](#page-33-0).

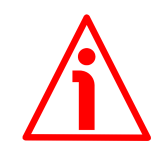

#### **ATTENZIONE**

Ogniqualvolta si modifica il valore in questo oggetto, è necessario impostare un nuovo valore di preset (si veda l'oggetto **[6003 Preset value](#page-97-0)**), quindi salvare i nuovi parametri (si veda la funzione **[Store parameters](#page-93-0)**).

<span id="page-95-0"></span>**6002 Total measuring range in measuring units** [Unsigned32, rw]

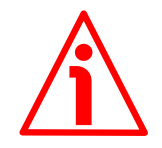

#### **ATTENZIONE**

Questo oggetto è attivo solamente se il bit 2 **[Scaling function](#page-92-1)** nell'oggetto **[6000 Operating parameters](#page-92-3)** è impostato "=1"; diversamente è ignorato e il sistema utilizza la risoluzione fisica (**[6501 Singleturn resolution](#page-99-0)** and **[6502](#page-100-0) [Number of revolutions](#page-100-0)**) per calcolare l'informazione di posizione.

Questo parametro è utilizzato per impostare un numero di informazioni totali specifico per la propria applicazione. La risoluzione totale dell'encoder risulta da prodotto di **[6001 Measuring units per revolution](#page-94-0)** per il **Numero di giri** richiesti. Il valore di risoluzione totale "personalizzato" deve essere necessariamente minore o uguale alla **risoluzione fisica totale** dell'encoder (**[6001 Measuring units per revolution](#page-94-0) [6502 Number of revolutions](#page-100-0)**).

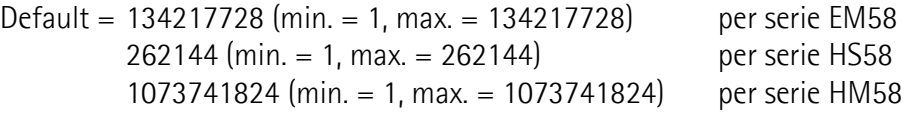

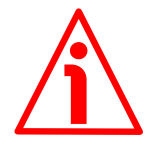

#### **ATTENZIONE**

Quando si modifica il valore nell'oggetto **[6002 Total measuring range in](#page-95-0) [measuring units](#page-95-0)**, verificare sempre anche il valore dell'oggetto **[6001](#page-94-0) [Measuring units per revolution](#page-94-0)** e accertarsi che il numero di giri che ne consegue sia congruo con il numero di giri fisici del dispositivo.

Supponiamo che l'encoder HM58-16-14-PL2-... sia programmato come segue: **[6001 Measuring units per revolution](#page-94-0)**: 8.192

**[6002 Total measuring range in measuring units](#page-95-0)** = 33.554.432 = 8.192 cpr \* 4.096 giri

Impostiamo ora una nuova risoluzione complessiva, per esempio: **[6002 Total](#page-95-0) [measuring range in measuring units](#page-95-0)** = 360.

Poiché **[6002 Total measuring range in measuring units](#page-95-0)** deve essere maggiore o uguale al numero di **[6001 Measuring units per revolution](#page-94-0)**, la

programmazione descritta non è ammessa. In questo caso l'encoder andrebbe in errore segnalando il problema mediante i LED (si veda a pagina [34\)](#page-33-0).

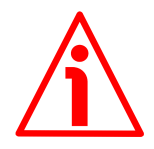

#### **ATTENZIONE**

Ogniqualvolta si modifica il valore in questo oggetto, è necessario impostare un nuovo valore di preset (si veda l'oggetto **[6003 Preset value](#page-97-0)**), quindi salvare i nuovi parametri (si veda la funzione **[Store parameters](#page-93-0)**).

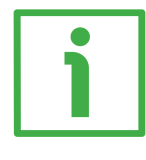

#### **ESEMPIO**

Si supponga di dover collegare il seguente encoder rotativo HM58-**16**-**14**- PL2-... .

La risoluzione fisica è come segue (si veda il codice di ordinazione):

- Informazioni per giro fisiche: **[6501 Singleturn resolution](#page-99-0)** = 65.536  $(2^{16})$
- Numero di giri fisici: **[6502 Number of revolutions](#page-100-0)** = 16.384  $(2^{14})$
- Risoluzione totale fisica: **[6501 Singleturn resolution](#page-99-0)** \* **[6502](#page-100-0) [Number of revolutions](#page-100-0)** =  $1.073.741.824 (2^{30})$

Per la specifica installazione si desidera impostare 2.048 info/giro \* 1.024 giri:

- attivare la funzione di scaling: **[6000 Operating parameters](#page-92-3)**, bit 2 **[Scaling function](#page-92-1)** = "1"
- impostare gli impulsi per giro: **[6001 Measuring units per revolution](#page-94-0)**  $= 2.048$  (0000 0800h)
- impostare la risoluzione totale: **[6002 Total measuring range in](#page-95-0) [measuring units](#page-95-0)** = 2.048 1.024 = 2.097.152 (0020 0000h)

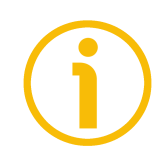

#### **NOTA**

Consigliamo di impostare dei valori potenza di 2 (2<sup>n</sup>: 1, 2, 4, ..., 2048, 4096, 8192, …) negli oggetti **[6001 Measuring units per revolution](#page-94-0)** e **[6002 Total](#page-95-0) [measuring range in measuring units](#page-95-0)** per non incorrere in un salto di quota.

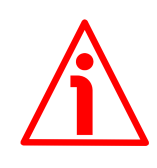

#### **ATTENZIONE**

Se si modificano i valori di **[6001 Measuring units per revolution](#page-94-0)** e/o **[6002](#page-95-0) [Total measuring range in measuring units](#page-95-0)**, occorre aggiornare l'oggetto **[6003 Preset value](#page-97-0)** secondo la nuova risoluzione. E' richiesta una nuova operazione di preset.

#### <span id="page-97-0"></span>**6003 Preset value**

[Unsigned32, rw]

Questo oggetto permette di impostare la posizione dell'encoder a un valore di preset. In altri termini la funzione di preset permette di assegnare un valore desiderato a una definita posizione dell'albero dell'encoder. Tale posizione assumerà perciò il valore impostato e tutte le altre posizioni precedenti e successive assumeranno un valore conseguente. Questa funzione si rivela utile, per esempio, per far sì che lo zero dell'encoder corrisponda allo zero dell'applicazione. Il valore di preset sarà assegnato alla posizione dell'asse nel momento in cui il valore di preset viene trasmesso. Si consiglia di impostare il valore di preset quando l'encoder è fermo.

Per eseguire il preset occorre trasmettere il valore all'oggetto **[6003 Preset](#page-97-0) [value](#page-97-0)** nella fase asincrona via SDO quando l'encoder è in stato operational (**[NMT\\_CS\\_OPERATIONAL](#page-68-0)**) e quindi eseguire la funzione **[Store parameters](#page-93-0)** (si veda la funzione **[Store parameters](#page-93-0)** a pagina [94\)](#page-93-0).

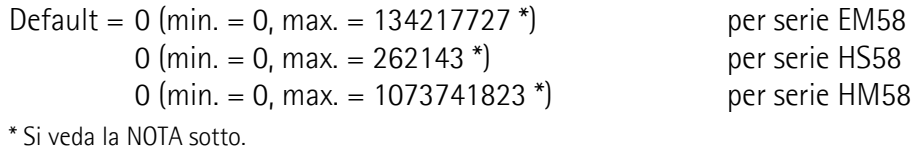

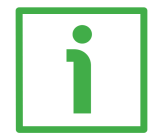

#### **ESEMPIO**

Forniamo qui di seguito un esempio per comprendere meglio la funzione di preset e il significato e l'uso dei relativi oggetti: **[6003 Preset value](#page-97-0)** e **[6509](#page-102-0) [Offset value](#page-102-0)**.

La posizione encoder trasmessa è il risultato del seguente calcolo:

**Quota trasmessa** = **posizione letta** (sia essa fisica o "scalata") + **[6003 Preset](#page-97-0) [value](#page-97-0)** - **[6509 Offset value](#page-102-0)**.

Se non si è mai impostato un valore in **[6003 Preset value](#page-97-0)** e comunque eseguito un comando di preset, quota trasmessa e posizione letta coincidono, in quanto **[6003 Preset value](#page-97-0)** = 0 e **[6509 Offset value](#page-102-0)** = 0.

Quando si imposta un valore in **[6003 Preset value](#page-97-0)** e si esegue poi il comando di preset, il sistema memorizza in **[6509 Offset value](#page-102-0)** l'attuale posizione dell'encoder. Ne risulta che quota trasmessa e **[6003 Preset value](#page-97-0)** coincidono in quanto posizione letta - **[6509 Offset value](#page-102-0)** = 0; in altri termini, a una desiderata posizione dell'encoder corrisponde il valore impostato in **[6003](#page-97-0) [Preset value](#page-97-0)**.

Per esempio, supponiamo di impostare il valore "50" all'oggetto **[6003 Preset](#page-97-0) [value](#page-97-0)** e di eseguire il comando di preset in corrispondenza della posizione encoder "1000". Vogliamo cioè che alla posizione "1000" sia restituita la quota "50".

Risulta perciò che:

```
Quota trasmessa = posizione letta (="1000") + 6003 Preset value (="50") -
6509 Offset value (="1000") = 50.
```
La successiva quota trasmessa sarà poi:

```
Quota trasmessa = posizione letta (="1001") + 6003 Preset value (="50") -
6509 Offset value (="1000") = 51.
```
E così via.

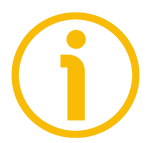

### **NOTA**

- Se la funzione di scaling è disabilitata (il bit 2 **[Scaling function](#page-92-1)** dell'oggetto **[6000 Operating parameters](#page-92-3)** = 0), il valore di **[6003 Preset value](#page-97-0)** deve essere minore o uguale alla "Risoluzione fisica totale" - 1, ossia (**[6501](#page-99-0) [Singleturn resolution](#page-99-0) [6502 Number of revolutions](#page-100-0)**) - 1.
- Se la funzione di scaling è abilitata (il bit 2 **[Scaling function](#page-92-1)** dell'oggetto **[6000 Operating parameters](#page-92-3)** = 1), il valore di **[6003 Preset value](#page-97-0)** deve essere minore o uguale a **[6002 Total measuring range in measuring](#page-95-0) [units](#page-95-0)** - 1.

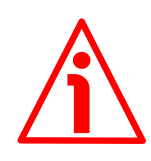

#### **ATTENZIONE**

Verificare il valore dell'oggetto **[6003 Preset value](#page-97-0)** ed eseguire una operazione di preset ogniqualvolta si modifica la direzione di conteggio (**[Code sequence](#page-92-2)**) o si cambiano i valori in **[6001 Measuring units per revolution](#page-94-0)** e/o **[6002 Total](#page-95-0) [measuring range in measuring units](#page-95-0)**).

#### <span id="page-98-1"></span>**6004 Position value**

[Unsigned32, ro]

Questo oggetto contiene il valore di posizione, eventualmente ridefinito sulla base dei valori di scaling impostati (si veda a pagina [93\)](#page-92-1).

#### <span id="page-98-0"></span>**6030 Speed value**

[Integer32, ro]

Questo attributo visualizza il valore di velocità corrente rilevata dall'encoder e calcolata ogni 100 ms.

Il valore può essere espresso sia in numero di informazioni al secondo che in giri al minuto, a seconda dell'impostazione nell'oggetto **[2002 Speed format](#page-91-1)**, si veda a pagina [92.](#page-91-1)

#### <span id="page-99-2"></span>**6500 Operating status**

[Unsigned16, ro]

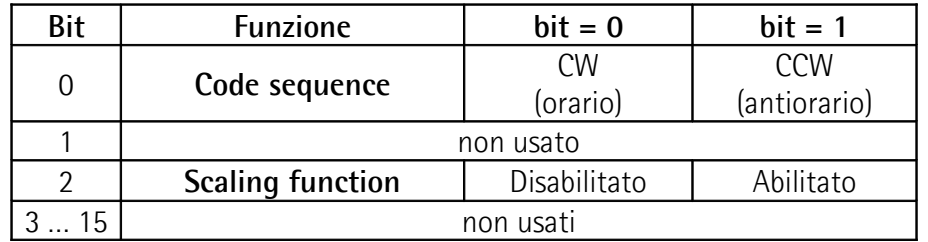

#### <span id="page-99-1"></span>**Code sequence**

Visualizza se la direzione di conteggio è impostata oraria (CW) o antioraria (CCW). Se il bit è "=0", si è impostato che il valore di posizione trasmesso dall'encoder sia crescente quando l'albero ruota in senso orario; se il bit è "=1", si è impostato che il valore di posizione trasmesso dall'encoder sia crescente quando l'albero ruota in senso antiorario. Per impostare la direzione di conteggio a CW o CCW occorre impostare il bit 0 **[Code sequence](#page-92-2)** dell'oggetto **[6000 Operating parameters](#page-92-3)** a 0 / 1. Per ogni informazione sull'impostazione e l'utilizzo della direzione di conteggio riferirsi all'oggetto **[6000 Operating](#page-92-3) [parameters](#page-92-3)** a pagina [93.](#page-92-3)

#### <span id="page-99-3"></span>**Scaling function**

Visualizza se la funzione di scaling è disabilitata o abilitata. Se il valore è "=0" la funzione di scaling è disabilitata (ossia il sistema utilizza i valori fisici di risoluzione -**[6501 Singleturn resolution](#page-99-0)** e **[6502 Number of revolutions](#page-100-0)**- per calcolare l'informazione di posizione); se il valore è "=1" la funzione di scaling è abilitata (ossia il sistema utilizza i valori scalati -**[6001 Measuring units per](#page-94-0) [revolution](#page-94-0)** e **[6002 Total measuring range in measuring units](#page-95-0)**- per calcolare l'informazione di posizione). Per disabilitare / abilitare la funzione di scaling occorre impostare il bit 2 **[Scaling function](#page-92-1)** dell'oggetto **[6000 Operating](#page-92-3) [parameters](#page-92-3)** a 0 / 1. Per ogni informazione sull'impostazione e l'utilizzo della funzione di scaling riferirsi all'oggetto **[6000 Operating parameters](#page-92-3)** a pagina [93.](#page-92-3)

#### <span id="page-99-0"></span>**6501 Singleturn resolution** [Unsigned32, ro]

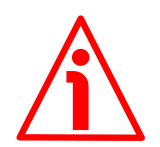

#### **ATTENZIONE**

Questo oggetto è attivo solo se il bit 2 **[Scaling function](#page-92-1)** dell'oggetto **[6000](#page-92-3) [Operating parameters](#page-92-3)** è impostato "=0"; diversamente è ignorato e il sistema utilizza i valori di risoluzione scalati (**[6001 Measuring units per revolution](#page-94-0)** e **[6002 Total measuring range in measuring units](#page-95-0)**) per calcolare l'informazione di posizione.

Questo oggetto mostra il numero di informazioni fisiche per giro permesse dall'hardware (risoluzione fisica monogiro).

Se si vuole impostare una risoluzione monogiro specifica, si veda l'oggetto **[6001](#page-94-0) [Measuring units per revolution](#page-94-0)**.

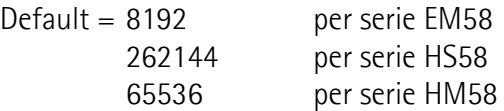

<span id="page-100-0"></span>**6502 Number of revolutions** [Unsigned16, ro]

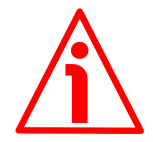

#### **ATTENZIONE**

Questo oggetto è attivo solo se il bit 2 **[Scaling function](#page-92-1)** dell'oggetto **[6000](#page-92-3) [Operating parameters](#page-92-3)** è impostato "=0"; diversamente è ignorato e il sistema utilizza i valori di risoluzione scalati (**[6001 Measuring units per revolution](#page-94-0)** e **[6002 Total measuring range in measuring units](#page-95-0)**) per calcolare l'informazione di posizione.

Questo oggetto visualizza il numero di giri fisici permessi dall'hardware.

La **risoluzione totale fisica** risulta da **[6501 Singleturn resolution](#page-99-0) [6502](#page-100-0) [Number of revolutions](#page-100-0)**.

Se si vuole impostare un numero di giri specifico, si vedano gli oggetti **[6001](#page-94-0) [Measuring units per revolution](#page-94-0)** e **[6002 Total measuring range in](#page-95-0) [measuring units](#page-95-0)**.

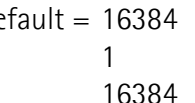

Default = 16384 per serie EM58 per serie HS58 16384 per serie HM58

### <span id="page-100-1"></span>**6503 Alarms**

[Unsigned16, ro]

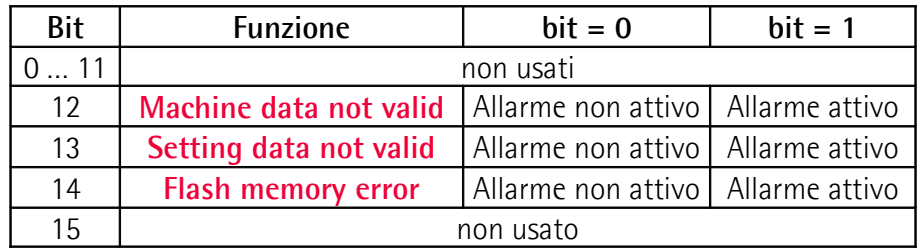

Questo oggetto provvede ulteriori messaggi di allarme. Un allarme è attivato se un malfunzionamento dell'encoder può portare a un valore di posizione non corretto. Quando di verifica un allarme, il relativo bit è impostato al livello logico alto (1) fino a che l'allarme non è cancellato o l'encoder è in grado di fornire un valore di posizione accurato.

I messaggi di allarme disponibili sono elencati qui di seguito.

#### <span id="page-101-2"></span>**Machine data not valid**

Uno o più parametri non sono validi, impostare valori corretti per ristabilire la normale condizione di lavoro.

#### <span id="page-101-1"></span>**Setting data not valid**

Questo messaggio di allarme è disabilitato nella versione firmware corrente.

#### <span id="page-101-0"></span>**Flash memory error**

Errore nei valori della memoria flash dati (checksum errata, ecc.). Errore interno non ripristinabile.

#### **6504 Supported alarms**

[Unsigned16, ro]

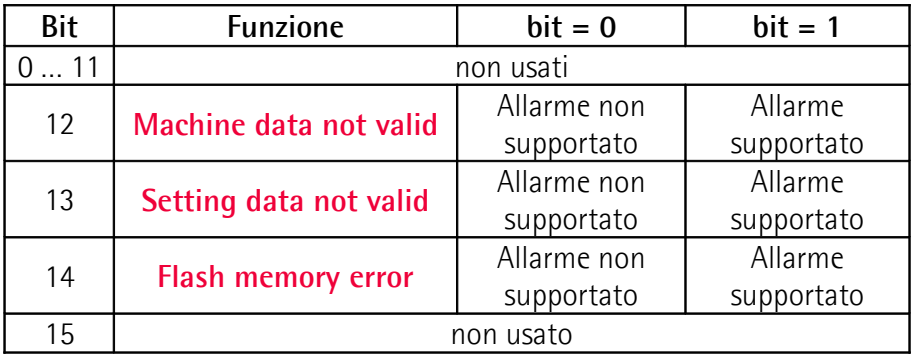

Questo oggetto contiene l'informazione sugli alarmi supportati dall'encoder. I messaggi di allarme disponibili sono elencati nell'oggetto **[6503 Alarms](#page-100-1)**. Default = 7000h (= 0111 0000 0000 0000 = sono supportati gli allarmi ai bit 12, 13 e 14 del precedente oggetto **[6503 Alarms](#page-100-1)**).

#### **6506 Supported warnings**

[Unsigned16, ro] Questo oggetto contiene l'informazione sulle avvertenze (warning) supportate dall'encoder. Nessuna avvertenza è supportata in questo encoder. Default  $= 0$ 

#### **6507 Profile and software version**

[Unsigned32, ro] Questo oggetto contiene la versione del profilo dispositivo encoder implementato e la versione software specifica del costruttore. Versione profilo per encoder  $= 3.1$ Versione software = specifica del dispositivo

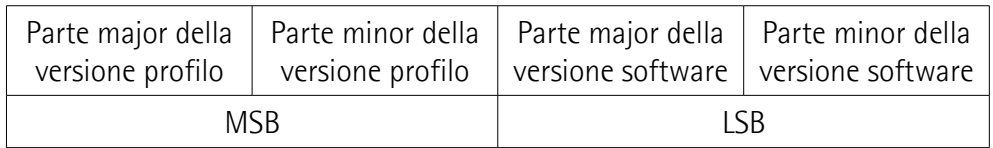

Default =  $0301$  xxxxh

#### **6508 Operating time**

[Unsigned32, ro]

Questo oggetto contiene l'informazione sul tempo operativo. Il programma di controllo del tempo operativo memorizza il tempo di attività dell'encoder espresso in ore di lavoro. Il tempo operativo è memorizzato nella memoria non volatile dell'encoder fintanto che l'encoder è alimentato.

Attualmente questo oggetto non è utilizzato in questo encoder.

 $Default = FFFF FFFF$ 

#### <span id="page-102-0"></span>**6509 Offset value**

[Integer32, ro]

Non appena si attiva il preset, il valore di posizione corrente dell'encoder viene memorizzato in questo oggetto. Il valore di offset è poi utilizzato nella funzione di preset per calcolare il valore di posizione dell'encoder da trasmettere. Per azzerare il valore in questo oggetto occorre caricare i valori di default (si veda la funzione **[Restore default parameters](#page-93-1)** a pagina [94\)](#page-93-1).

Per ogni ulteriore informazione sulla funzione di preset e il significato e l'utilizzo dei relativi oggetti riferirsi a pagina [98.](#page-97-0)

Default = 0000 0000h

#### **650B Serial number**

[Unsigned32, ro] Questo oggetto contiene il numero di serie dell'encoder. Attualmente questo oggetto non è utilizzato in questo encoder.  $Default = FFFF FFFF$ 

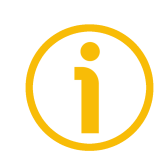

#### **NOTA**

Eseguire sempre la funzione **[Store parameters](#page-93-0)** per memorizzare i nuovi valori impostati.

Nel caso di spegnimento del dispositivo i dati non salvati andranno persi.

#### **6.13 Abort code SDO**

Riportiamo qui di seguito la lista e il significato degli abort code SDO previsti da POWERLINK, ma non necessariamente supportati dal costruttore. Sono conformi agli abort code SDO di CANopen (per informazioni sugli abort code SDO di CANopen riferirsi alla sezione "SDO abort transfer protocol" nel documento "CiA Draft Standard 301"). Per informazioni complete sugli abort code POWERLINK implementati riferirsi alla sezione "SDO Abort Codes" nel documento "EPSG DSP 301 V1.2.0".

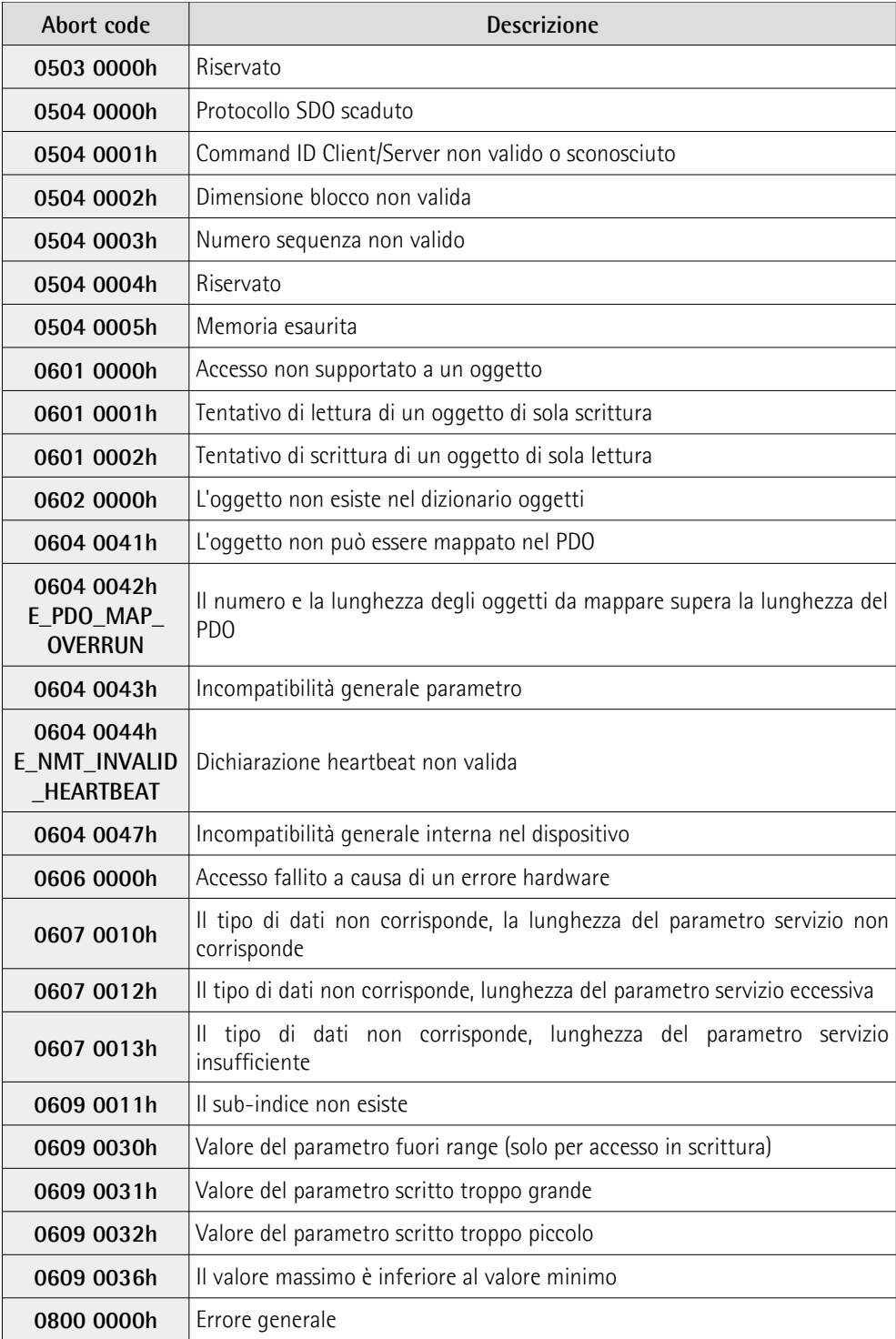

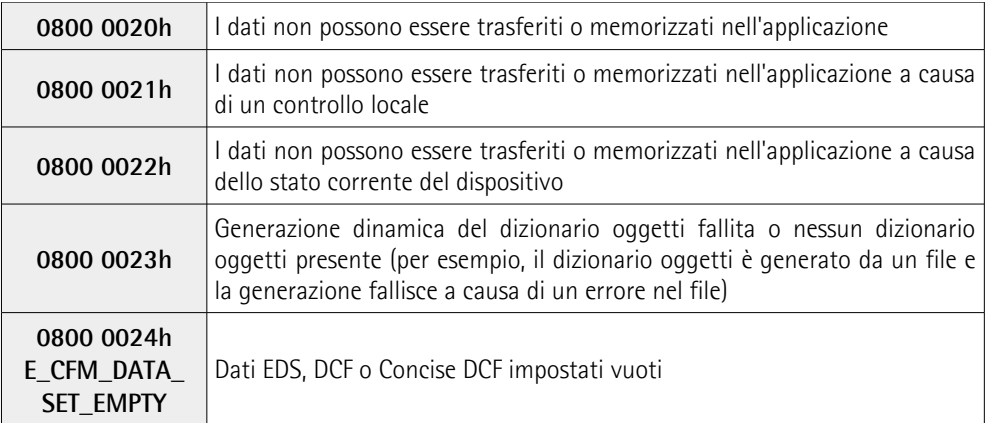

Gli abort code non presenti in questa lista sono riservati.

### <span id="page-105-0"></span>**7 Tabella parametri di default**

I valori di default sono espressi in formato esadecimale salvo diversa indicazione.

#### **7.1 Oggetti della Communication Profile Area**

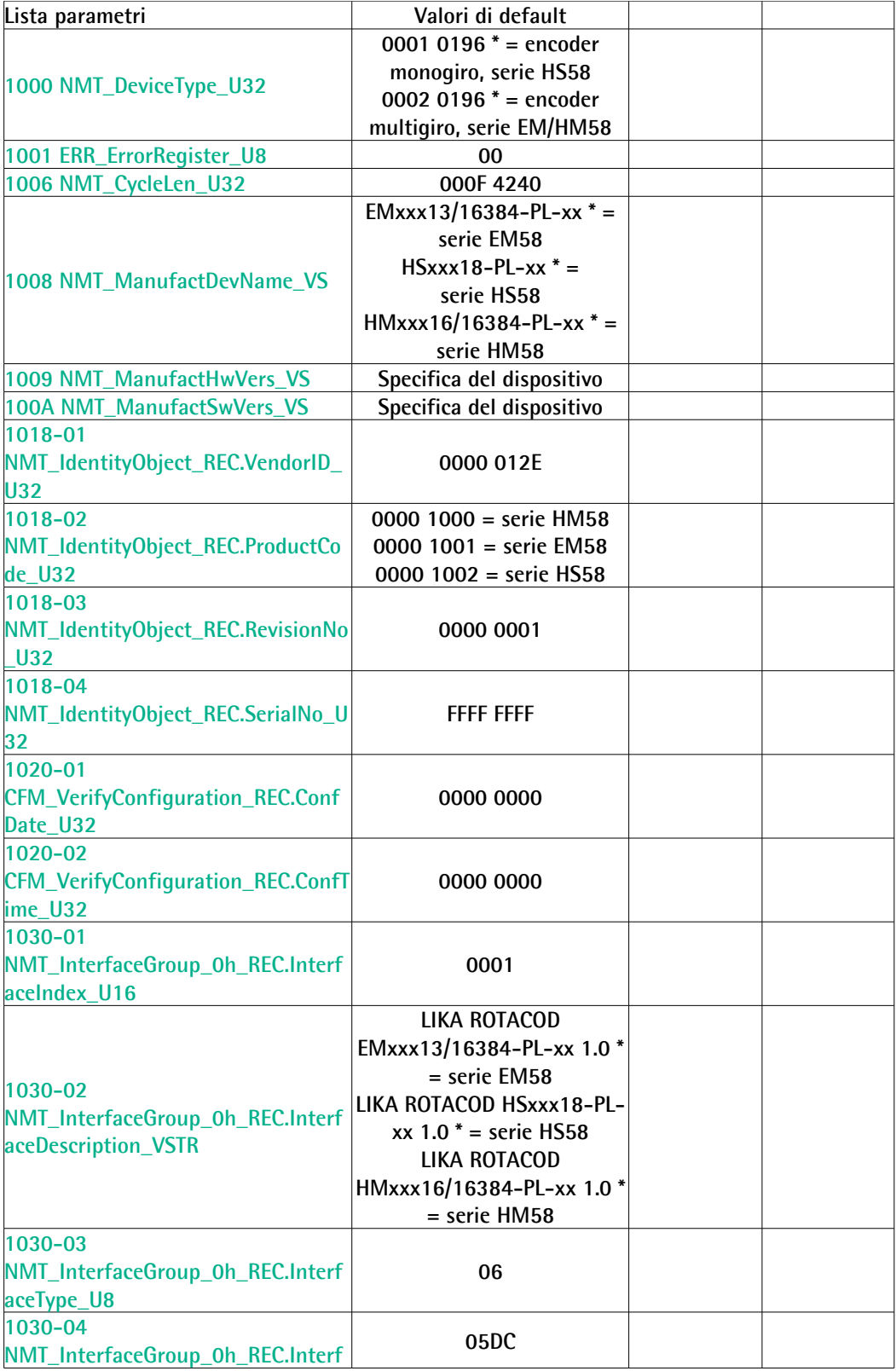

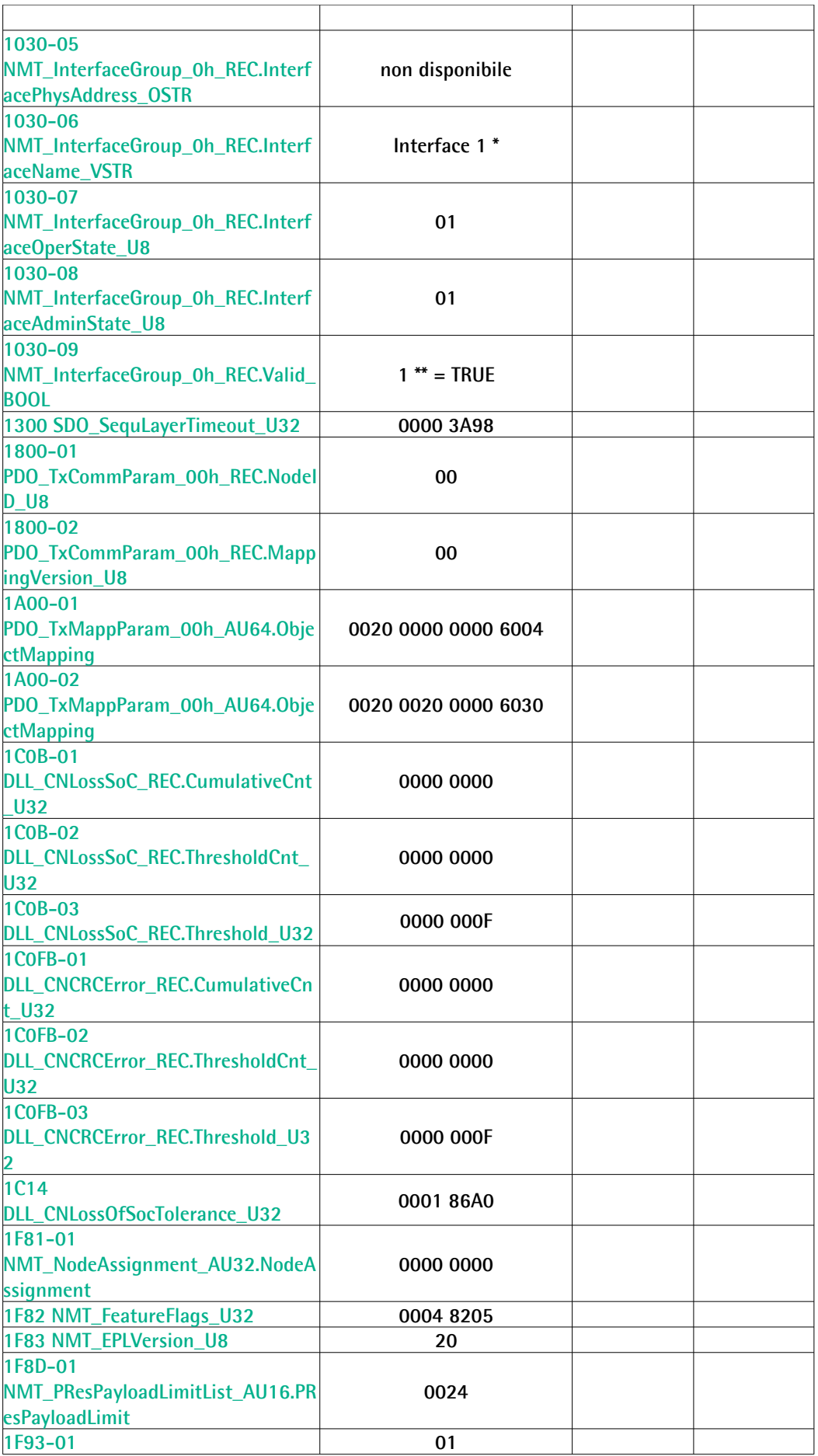

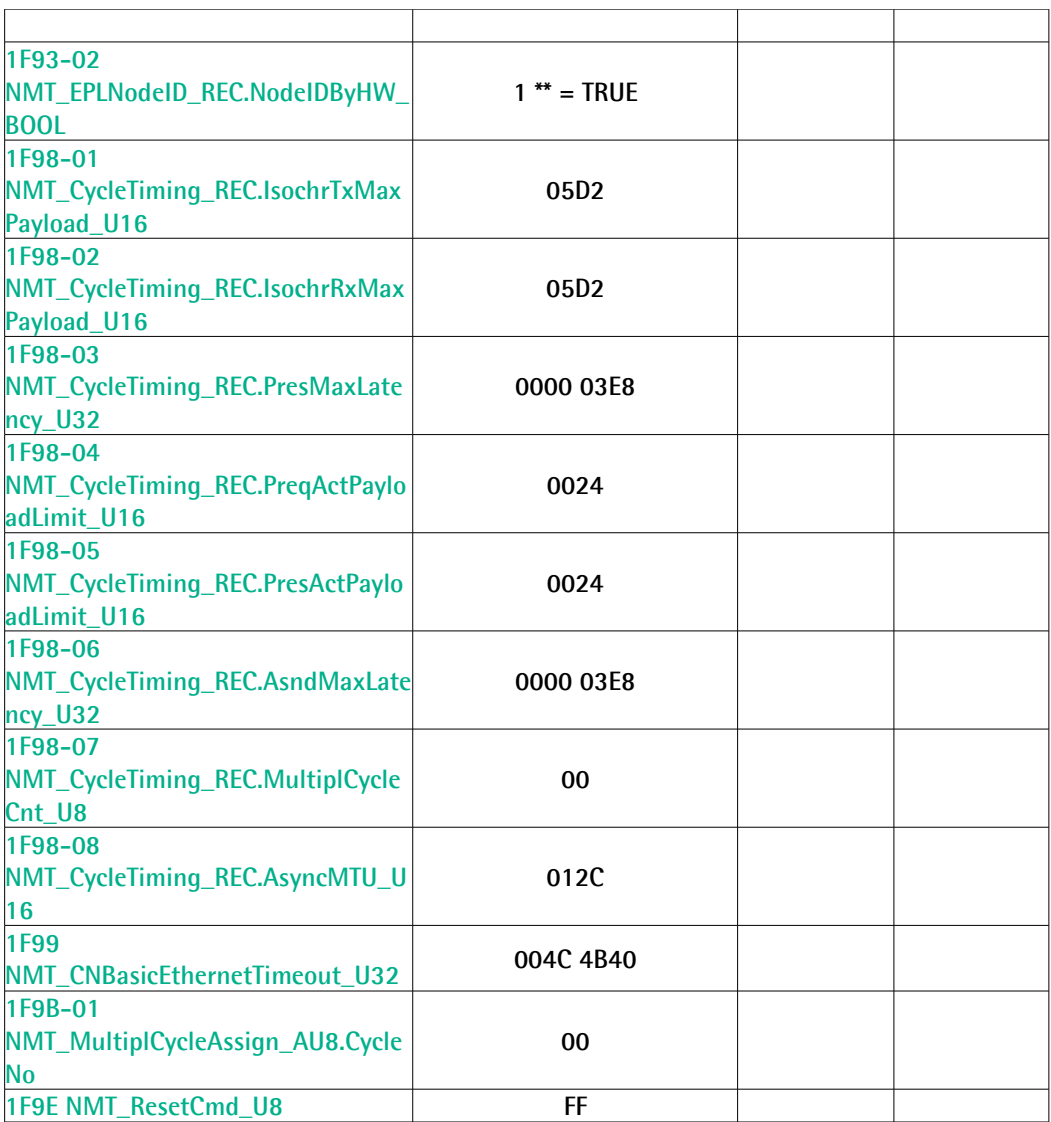

\* Stringa

\*\* Valore booleano

#### **7.2 Oggetti della Manufacturer Specific Profile Area**

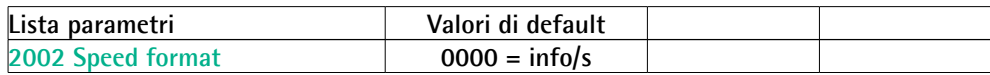
## **7.3 Oggetti della Standardized Device Profile Area**

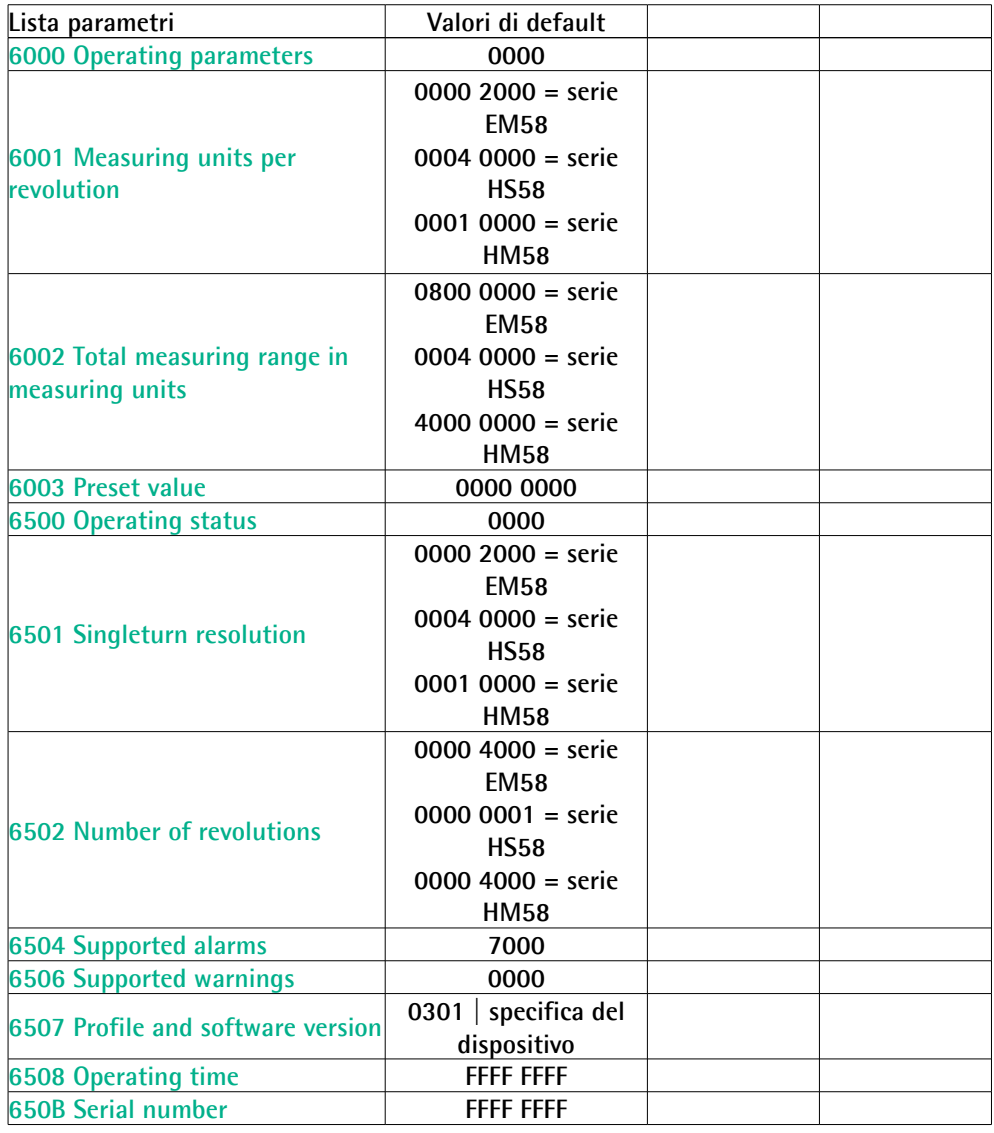

Pagina lasciata intenzionalmente bianca

Pagina lasciata intenzionalmente bianca

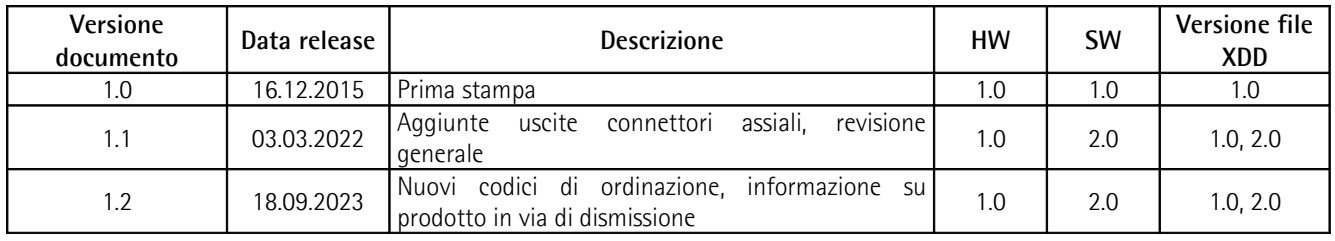

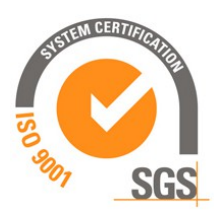

This device is to be supplied by a Class 2 Circuit or Low-Voltage Limited Energy or Energy Source not exceeding 30 Vdc. Refer to the order code for supply voltage rate.

Ce dispositif doit être alimenté par un circuit de Classe 2 ou à US très basse tension ou bien en appliquant une tension maxi de 30Vcc. Voir le code de commande pour la tension d'alimentation.

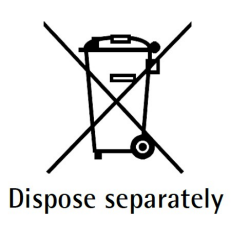

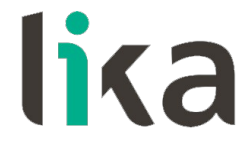

**Lika Electronic** Via S. Lorenzo, 25 • 36010 Carrè (VI) • Italy

> Tel. +39 0445 806600 Fax +39 0445 806699

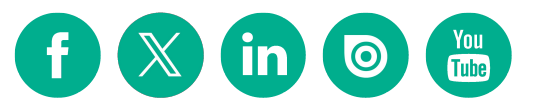

[info@lika.biz](mailto:info@lika.biz) • [www.lika.biz](http://www.lika.biz/)